# iigaset

**EN** Dear Customer,

Gigaset Communications GmbH is the legal successor to Siemens Home and Office Communication Devices GmbH & Co. KG (SHC), which in turn continued the Gigaset business of Siemens AG. Any statements made by Siemens AG or SHC that are found in the user guides should therefore be understood as statements of Gigaset Communications GmbH.

We hope you enjoy your Gigaset.

**DE** Sehr geehrte Kundin, sehr geehrter Kunde, die Gigaset Communications GmbH ist Rechtsnachfolgerin der Siemens Home and Office Communication Devices GmbH & Co. KG (SHC), die ihrerseits das Gigaset-Geschäft der Siemens AG fortführte. Etwaige Erklärungen der Siemens AG oder der SHC in den Bedienungsanleitungen sind daher als Erklärungen der Gigaset Communications GmbH zu verstehen.

Wir wünschen Ihnen viel Freude mit Ihrem Gigaset.

**FR** Chère Cliente, Cher Client,

la société Gigaset Communications GmbH succède en droit à Siemens Home and Office Communication Devices GmbH & Co. KG (SHC) qui poursuivait elle-même les activités Gigaset de Siemens AG. Donc les éventuelles explications de Siemens AG ou de SHC figurant dans les modes d'emploi doivent être comprises comme des explications de Gigaset Communications GmbH.

Nous vous souhaitons beaucoup d'agrément avec votre Gigaset.

**IT** Gentile cliente,

la Gigaset Communications GmbH è successore della Siemens Home and Office Communication Devices GmbH & Co. KG (SHC) che a sua volta ha proseguito l'attività della Siemens AG. Eventuali dichiarazioni della Siemens AG o della SHC nei manuali d'istruzione, vanno pertanto intese come dichiarazioni della Gigaset Communications GmbH. Le auguriamo tanta soddisfazione con il vostro Gigaset.

**NL** Geachte klant,

Gigaset Communications GmbH is de rechtsopvolger van Siemens Home and Office Communication Devices GmbH & Co. KG (SHC), de onderneming die de Gigaset-activiteiten van Siemens AG heeft overgenomen. Eventuele uitspraken of mededelingen van Siemens AG of SHC in de gebruiksaanwijzingen dienen daarom als mededelingen van Gigaset Communications GmbH te worden gezien.

Wij wensen u veel plezier met uw Gigaset.

**ES** Estimado cliente,

la Gigaset Communications GmbH es derechohabiente de la Siemens Home and Office Communication Devices GmbH & Co. KG (SHC) que por su parte continuó el negocio Gigaset de la Siemens AG. Las posibles declaraciones de la Siemens AG o de la SHC en las instrucciones de uso se deben entender por lo tanto como declaraciones de la Gigaset Communications GmbH.

Le deseamos que disfrute con su Gigaset.

**PT** SCaros clientes,

Gigaset Communications GmbH é a sucessora legal da Siemens Home and Office Communication Devices GmbH & Co. KG (SHC), que, por sua vez, deu continuidade ao sector de negócios Gigaset, da Siemens AG. Quaisquer declarações por parte da Siemens AG ou da SHC encontradas nos manuais de utilização deverão, portanto, ser consideradas como declarações da Gigaset Communications GmbH. Desejamos que tenham bons momentos com o seu Gigaset. **DA** Kære Kunde,

Gigaset Communications GmbH er retlig efterfølger til Siemens Home and Office Communication Devices GmbH & Co. KG (SHC), som fra deres side videreførte Siemens AGs Gigaset-forretninger. Siemens AGs eller SHCs eventuelle forklaringer i betjeningsvejledningerne skal derfor forstås som Gigaset Communications GmbHs forklaringer. Vi håber, du får meget glæde af din Gigaset.

#### **FI** Arvoisa asiakkaamme,

Gigaset Communications GmbH on Siemens Home and Office Communication Devices GmbH & Co. KG (SHC)-yrityksen oikeudenomistaja, joka jatkoi puolestaan Siemens AG:n Gigaset-liiketoimintaa. Käyttöoppaissa mahdollisesti esiintyvät Siemens AG:n tai SHC:n selosteet on tämän vuoksi ymmärrettävä Gigaset Communications GmbH:n selosteina.

Toivotamme Teille paljon iloa Gigaset-laitteestanne.

**SV** Kära kund,

Gigaset Communications GmbH övertar rättigheterna från Siemens Home and Office Communication Devices GmbH & Co. KG (SHC), som bedrev Gigaset-verksamheten efter Siemens AG. Alla förklaringar från Siemens AG eller SHC i användarhandboken gäller därför som förklaringar från Gigaset Communications GmbH.

Vi önskar dig mycket nöje med din Gigaset.

**NO** Kjære kunde,

Gigaset Communications GmbH er rettslig etterfølger etter Siemens Home and Office Communication Devices GmbH & Co. KG (SHC), som i sin tur videreførte Gigaset-geskjeften i Siemens AG. Eventuelle meddelelser fra Siemens AG eller SHC i bruksanvisningene er derfor å forstå som meddelelser fra Gigaset Communications GmbH.

Vi håper du får stor glede av din Gigaset-enhet.

#### **EL** Αγαπητή πελάτισσα, αγαπητέ πελάτη,

η Gigaset Communications GmbH είναι η νομική διάδοχος της Siemens Home and Office Communication Devices GmbH & Co. KG (SHC), η οποία έχει αναλάβει την εμπορική δραστηριότητα Gigaset της Siemens AG. Οι δηλώσεις της Siemens AG ή της SHC στις οδηγίες χρήσης αποτελούν επομένως δηλώσεις της Gigaset Communications GmbH. Σας ευχόμαστε καλή διασκέδαση με τη συσκευή σας Gigaset.

**HR** Poštovani korisnici,

Gigaset Communications GmbH pravni je sljednik tvrtke Siemens Home and Office Communication Devices GmbH & Co. KG (SHC), koji je nastavio Gigaset poslovanje tvrtke Siemens AG. Zato sve izjave tvrtke Siemens AG ili SHC koje se nalaze u uputama za upotrebu treba tumačiti kao izjave tvrtke Gigaset Communications GmbH.

Nadamo se da sa zadovoljstvom koristite svoj Gigaset uređaj.

**SL** Spoštovani kupec!

Podjetje Gigaset Communications GmbH je pravni naslednik podjetja Siemens Home and Office Communication Devices GmbH & Co. KG (SHC), ki nadaljuje dejavnost znamke Gigaset podjetja Siemens AG. Vse izjave podjetja Siemens AG ali SHC v priročnikih za uporabnike torej veljajo kot izjave podjetja Gigaset Communications GmbH.

Želimo vam veliko užitkov ob uporabi naprave Gigaset.

Issued by Gigaset Communications GmbH Schlavenhorst 66, D-46395 Bocholt Gigaset Communications GmbH is a trademark licensee of Siemens AG

© Gigaset Communications GmbH 2008 All rights reserved. Subject to availability. Rights of modifications reserved.

www.gigaset.com

# Gigaset

#### **CS** Vážení zákazníci,

společnost Gigaset Communications GmbH je právním nástupcem společnosti Siemens Home and Office Communication Devices GmbH & Co. KG (SHC), která dále přejala segment produktů Gigaset společnosti Siemens AG. Jakékoli prohlášení společnosti Siemens AG nebo SHC, které naleznete v uživatelských příručkách, je třeba považovat za prohlášení společnosti Gigaset Communications GmbH. Doufáme, že jste s produkty Gigaset spokojeni.

#### **SK** Vážený zákazník,

Spoločnosť Gigaset Communications GmbH je právnym nástupcom spoločnosti Siemens Home and Office Communication Devices GmbH & Co. KG (SHC), ktorá zasa pokračovala v činnosti divízie Gigaset spoločnosti Siemens AG. Z tohto dôvodu je potrebné všetky vyhlásenia spoločnosti Siemens AG alebo SHC, ktoré sa nachádzajú v používateľských príručkách, chápať ako vyhlásenia spoločnosti Gigaset Communications GmbH. Veríme, že budete so zariadením Gigaset spokojní.

#### **RO** Stimate client,

Gigaset Communications GmbH este succesorul legal al companiei Siemens Home and Office Communication Devices GmbH & Co. KG (SHC), care, la rândul său, a continuat activitatea companiei Gigaset a Siemens AG. Orice afirmaţii efectuate de Siemens AG sau SHC şi incluse în ghidurile de utilizare vor fi, prin urmare, considerate a aparţine Gigaset Communications GmbH.

Sperăm ca produsele Gigaset să fie la înălţimea dorinţelor dvs.

**SR** Poštovani potrošaču,

Gigaset Communications GmbH je pravni naslednik kompanije Siemens Home and Office Communication Devices GmbH & Co. KG (SHC), kroz koju je nastavljeno poslovanje kompanije Gigaset kao dela Siemens AG. Stoga sve izjave od strane Siemens AG ili SHC koje se mogu naći u korisničkim uputstvima treba tumačiti kao izjave kompanije Gigaset Communications GmbH.

Nadamo se da ćete uživati u korišćenju svog Gigaset uređaja.

**BG** Уважаеми потребители,

Gigaset Communications GmbH е правоприемникът на Siemens Home and Office Communication Devices GmbH & Co. KG (SHC), която на свой ред продължи бизнеса на подразделението Siemens AG. По тази причина всякакви изложения, направени от Siemens AG или SHC, които се намират в ръководствата за потребителя, следва да се разбират като изложения на Gigaset Communications GmbH.

Надяваме се да ползвате с удоволствие вашия Gigaset.

**HU** Tisztelt Vásárló!

A Siemens Home and Communication Devices GmbH & Co. KG (SHC) törvényes jogutódja a Gigaset Communications GmbH, amely a Siemens AG Gigaset üzletágának utódja. Ebből következően a Siemens AG vagy az SHC felhasználói kézikönyveiben található bármely kijelentést a Gigaset Communications GmbH kijelentésének kell tekinteni. Reméljük, megelégedéssel használja Gigaset készülékét.

#### **PL** Szanowny Kliencie,

Firma Gigaset Communications GmbH jest spadkobiercą prawnym firmy Siemens Home and Office Communication Devices GmbH & Co. KG (SHC), która z kolei przejęła segment produktów Gigaset od firmy Siemens AG. Wszelkie oświadczenia firm Siemens AG i SHC, które można znaleźć w instrukcjach obsługi, należy traktować jako oświadczenia firmy Gigaset Communications GmbH.

Życzymy wiele przyjemności z korzystania z produktów Gigaset.

#### **TR** Sayın Müşterimiz,

Gigaset Communications GmbH, Siemens AG'nin Gigaset işletmesini yürüten Siemens Home and Office Communication Devices GmbH & Co. KG (SHC)'nin yasal halefidir. Kullanma kılavuzlarında bulunan ve Siemens AG veya SHC tarafından yapılan bildiriler Gigaset Communications GmbH tarafından yapılmış bildiriler olarak algılanmalıdır.

Gigaset'ten memnun kalmanızı ümit ediyoruz.

#### **RU** Уважаемыи покупатель!

Компания Gigaset Communications GmbH является правопреемником компании Siemens Home and Office Communication Devices GmbH & Co. KG (SHC), которая, в свою очередь, приняла подразделение Gigaset в свое управление от компании Siemens AG. Поэтому любые заявления, сделанные от имени компании Siemens AG или SHC и встречающиеся в руководствах пользователя, должны восприниматься как заявления компании Gigaset Communications GmbH.

Мы надеемся, что продукты Gigaset удовлетворяют вашим требованиям.

Issued by Gigaset Communications GmbH Schlavenhorst 66, D-46395 Bocholt Gigaset Communications GmbH is a trademark licensee of Siemens AG

© Gigaset Communications GmbH 2008 All rights reserved. Subject to availability. Rights of modifications reserved.

www.gigaset.com

### **SIEMENS**

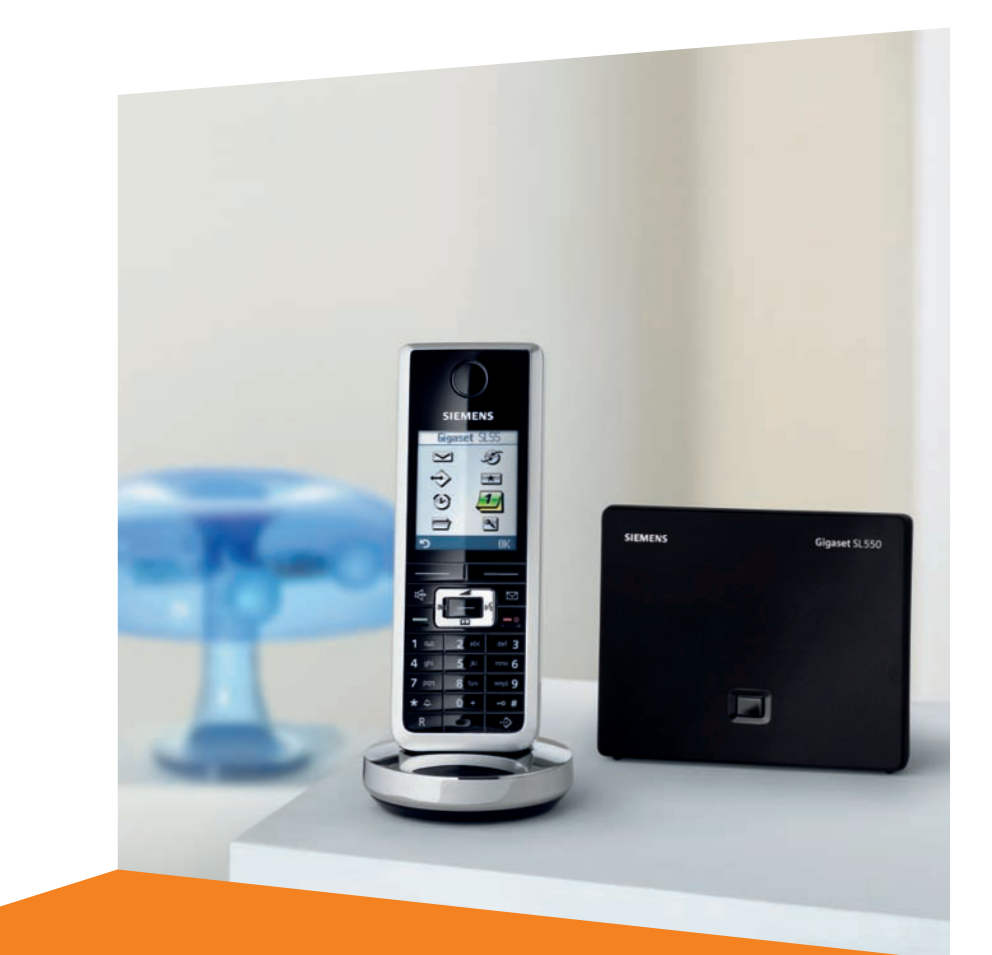

#### Siemens Aktiengesellschaft, issued by Siemens Communications Haidenauplatz 1 D-81667 Munich

© Siemens AG 2005 All rights reserved. Subject to availability. Rights of modification reserved.

Siemens Aktiengesellschaft www.siemens.com/gigaset

# **Gigaset** SL550

## **Gigaset**

#### **Présentation du combiné**

### <span id="page-3-3"></span><span id="page-3-0"></span>**Présentation du combiné**

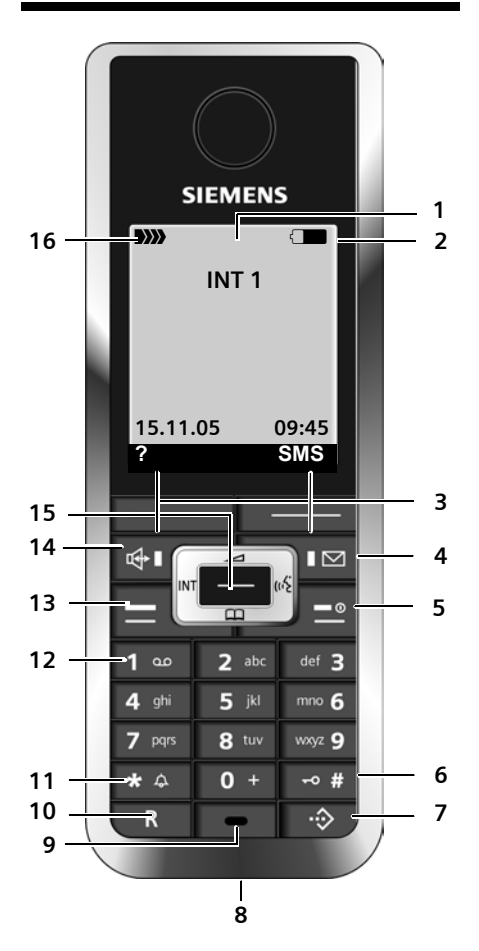

- <span id="page-3-1"></span>1 **Ecran couleur** (état de veille)
- 2 **Niveau de charge du bloc de batteries**  $\Box$  $\Box$  $\Box$  (entre vide et plein) clignotant : bloc de batteries presque

déchargé  $\Box$   $\Box$   $\Box$  clignotant : bloc de batteries en cours de charge

- <span id="page-3-10"></span><span id="page-3-6"></span>3 **Touches écran** [\(p. 14\)](#page-16-0)
- 4 **Touche « Messages »**

Accès à la liste des messages et au journal des appels.

Clignotant : nouveau message ou nouvel appel

#### <span id="page-3-9"></span>5 **Touche « Raccrocher » et Marche/Arrêt**

- Mettre fin à la communication
- Annuler la fonction en cours
- Remonter d'un niveau de menu (appui bref)
- Retour à l'état de veille (appui long)
- <span id="page-3-5"></span>- Allumer/éteindre le combiné (appui long)
- 6 **Touche « Dièse »** Verrouillage clavier (appui long en état de veille),

Modes MAJ / Min / Num (appuis successifs durant la saisie)

- <span id="page-3-2"></span>7 **Répertoire spécial**
- <span id="page-3-11"></span>8 **Prise** pour kit oreillette et interface PC
- <span id="page-3-14"></span>9 **Microphone**

#### 10 **Touche R**

<span id="page-3-13"></span>- Double appel (Flash)

- Insérer une pause entre les chiffres (appui long)

<span id="page-3-7"></span>11 **Touche « Etoile »**

- Activer/Désactiver les sonneries (appui long depuis l'état de veille)

<span id="page-3-15"></span>- Afficher caractères spéciaux (édition de textes)

#### 12 **Touche 1**

<span id="page-3-4"></span>Appui long : accès direct à la messagerie externe (du réseau)

#### 13 **Touche « Décrocher »**

- Prendre l'appel
- Appui long : prise de ligne

- Appui court : liste des N° Bis, composer un N°.

<span id="page-3-8"></span>Lors de la rédaction d'un SMS : envoi du SMS

#### 14 **Touche Mains-libres**

Alterner entre les modes « Ecouteur » et « Mains-Libres » Témoin allumé : Mains-Libres activé

<span id="page-3-12"></span>Témoin clignotant : appel entrant

15 **Touche de navigation** [\(p. 15\)](#page-17-0)

16 **Intensité de réception DIN DI** (forte à faible) [B]) clignotant : aucun signal

**Présentation de la base**

### <span id="page-4-0"></span>**Présentation de la base**

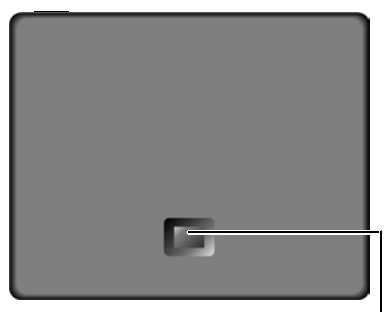

<span id="page-4-1"></span>Inscription / recherche de combinés ([p. 37\)](#page-39-0)

## **Sommaire**

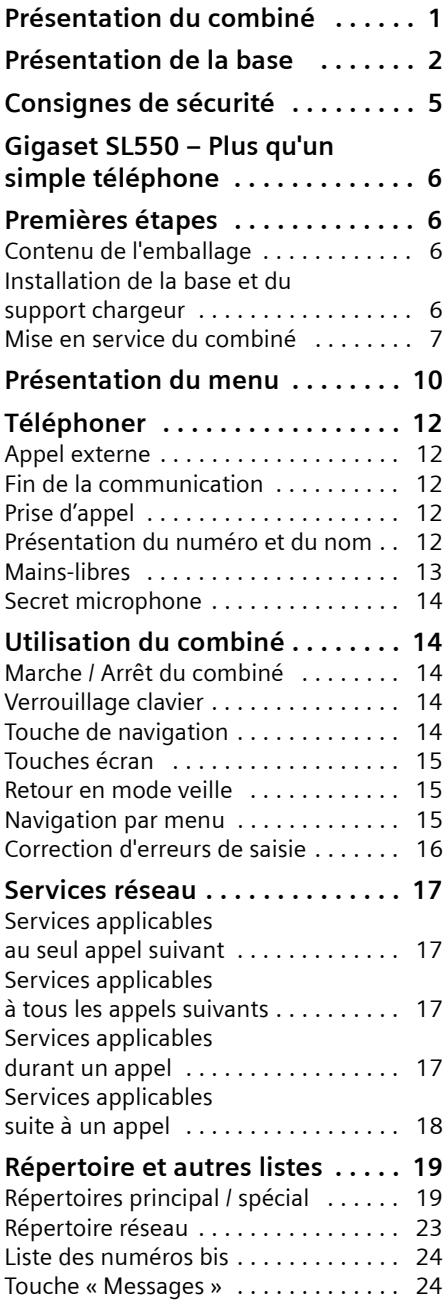

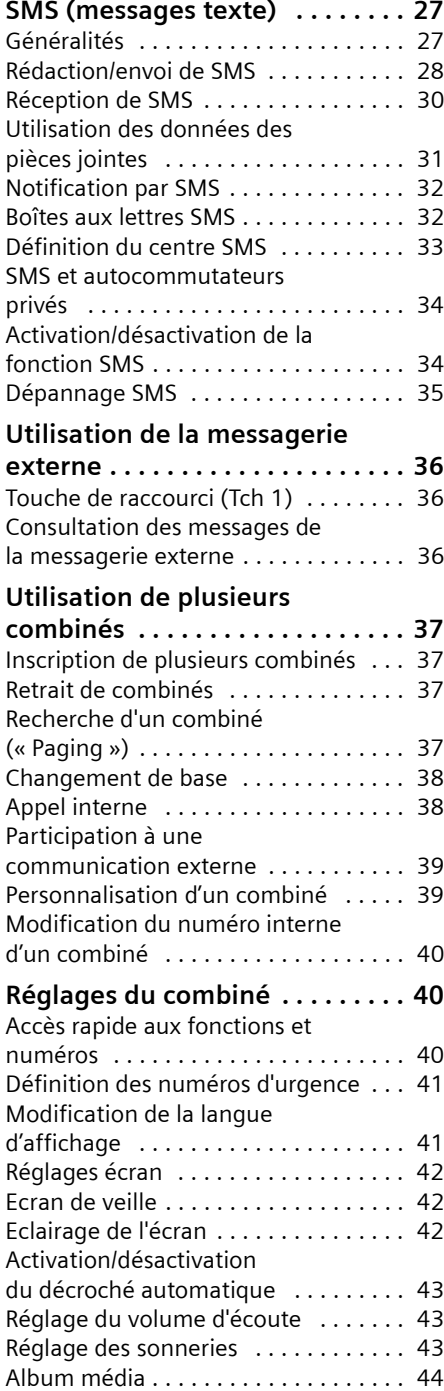

#### **Sommaire**

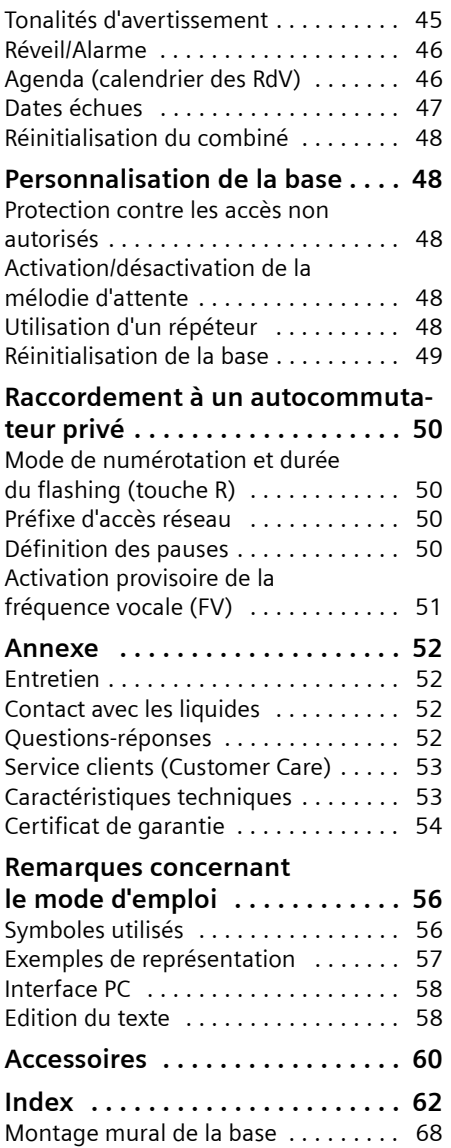

### <span id="page-7-0"></span>**Consignes de sécurité**

#### **Attention !**

Lire les consignes de sécurité et le mode d'emploi avant utilisation.

Communiquer les recommandations qui y figurent à vos enfants et les mettre en garde contre les risques liés à l'utilisation du téléphone.

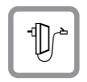

<span id="page-7-2"></span>Utiliser exclusivement le bloc secteur fourni, comme indiqué sous la base.

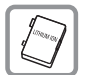

Insérer uniquement le **bloc de batteries rechargeables homologué** ! Ne jamais utiliser d'autres types de batteries ni des piles non rechargeables, qui peuvent endommager le combiné et représenter un risque pour la santé ou occasionner des blessures. Utiliser le bloc de batteries conformément au présent mode d'emploi [\(p. 53\).](#page-55-2)

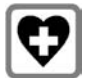

<span id="page-7-3"></span>Le combiné peut perturber le fonctionnement de certains équipements médicaux. Tenir compte à cet égard des recommandations émises par le corps médical.

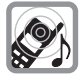

<span id="page-7-1"></span>Le combiné peut provoquer un bourdonnement désagréable dans les appareils auditifs.

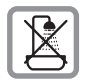

Ne pas utiliser la base et le chargeur dans une salle de bain ou de douche. La base et le chargeur ne sont pas étanches aux projections d'eau [\(p. 52\).](#page-54-4)

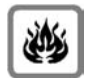

Ne pas utiliser le téléphone dans un environnement présentant un risque d'explosion (par ex. ateliers de peinture).

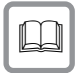

Lorsque vous confiez votre Gigaset à un tiers, toujours joindre le mode d'emploi.

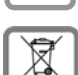

La procédure d'élimination des produits électriques et électroniques diffère de celle des déchets municipaux et nécessite l'intervention de services désignés par le gouvernement ou les collectivités locales.

Le symbole de la poubelle barrée signifie que la directive européenne 2002/96/EC s'applique à ce produit.

Le tri et la collecte séparée de vos appareils usagés aide à prévenir toute conséquence négative pour l'environnement ou pour la santé publique. Il s'agit d'une condition primordiale pour le traitement et le recyclage des équipements électriques et électroniques usagés.

Pour plus d'informations sur le traitement des appareils usagés, contacter votre mairie, la déchetterie la plus proche ou le revendeur du produit.

#### **Remarque :**

Toutes les fonctions décrites dans ce mode d'emploi ne sont pas nécessairement disponibles dans tous les pays et sur tous les réseaux. Elles peuvent être assujetties à des abonnements de services à souscrire spécifiquement.

### <span id="page-8-0"></span>**Gigaset SL550 – Plus qu'un simple téléphone**

Votre téléphone, équipé d'un large écran couleur (65 000 couleurs), ne se contente pas de permettre l'envoi et la réception de SMS ainsi que l'enregistrement d'un répertoire d'environ 250 contacts multi critères (maison, bureau, mobile, adresse E-Mail, etc...) [\(p. 19\)](#page-21-2) – il sait faire beaucoup plus que cela, vous pouvez :

- ◆ Associer les numéros d'appel importants ou les fonctions couramment utilisées aux touches de votre téléphone. Il suffit alors d'une seule pression de touche pour accéder directement au numéro ou à la fonction associé [\(p. 40\).](#page-42-3)
- ◆ Attribuer le statut VIP à vos correspondants importants – vous pourrez ainsi reconnaître leurs appels grâce à une sonnerie spécifique [\(p. 20\).](#page-22-0)
- ◆ Associer leur portrait à vos contacts les plus importants dans votre répertoire. Vous pourrez ainsi reconnaître la personne qui vous appelle sur l'écran de votre combiné.

Condition : présentation du numéro (CLIP, [p. 12](#page-14-5))

- ◆ Enregistrer un modèle vocal pour les contacts importants de votre répertoire – le téléphone numérote automatiquement sur simple ennoncé du nom [\(p. 22\)](#page-24-1) grâce au système de reconnaissance vocale.
- ◆ Echanger vos contacts sous forme de « Cartes de visite » (VCard) entre le répertoire local de votre Gigaset et votre répertoire « Mes contacts »\*) hébergé sur le réseau et accessible à distance sous certaines conditions depuis n'importe quel téléphone fixe ou mobile.
- troniques. \*) « Mes contacts » est une marque déposée du service proposé contre abonnement par France Télécom.

 $\bullet$  Enregistrer les rendez-vous [\(p. 46\)](#page-48-2) et dates anniversaires de vos proches [\(p. 22\)](#page-24-0) dans votre téléphone : il vous les rappellera en temps voulu.

#### **Appréciez votre nouveau téléphone !**

### <span id="page-8-1"></span>**Premières étapes**

### <span id="page-8-5"></span><span id="page-8-2"></span>**Contenu de l'emballage**

- ◆ une base Gigaset SL550,
- ◆ un combiné Gigaset SL55,
- $\bullet$  un support chargeur,
- $\bullet$  un bloc secteur.
- $\bullet$  un cordon téléphonique,
- $\bullet$  un bloc de batteries.
- $\bullet$  un couvercle de batterie.
- $\bullet$  un clip ceinture,
- $\bullet$  un câble de données pour le branchement sur le port série RS232 de votre ordinateur,
- $\bullet$  un mode d'emploi.

### <span id="page-8-4"></span><span id="page-8-3"></span>**Installation de la base et du support chargeur**

Le téléphone et le support chargeur sont prévus pour fonctionner dans des locaux fermés et secs, dans une plage de températures comprise entre +5 °C et +45 °C.

Il convient de placer la base en un endroit central de la maison ou de l'habitation.

Vous trouverez à la fin de ce mode d'emploi des indications sur la façon de procéder à un montage mural de la base.

#### **Important :**

◆ Ne jamais exposer le téléphone à des sources de chaleur, à la lumière directe du soleil ou à la proximité immédiate d'autres appareils électriques ou élec◆ Protéger le Gigaset contre l'humidité, la poussière, les vapeurs et les liquides corrosifs.

#### <span id="page-9-3"></span>**Portée et intensité de la réception**

#### **Portée :**

- $\bullet$  En champ libre : jusqu'à 300 m
- ◆ Dans des bâtiments : jusqu'à 50 m

#### **Intensité de la réception :**

Une fois inscrit sur la base, le combiné indique la qualité du signal radio entre la base et le combiné :

- ◆ bonne à faible : MY MY MY DY DY),
- $\bullet$  aucune réception : D) cliquote.

#### <span id="page-9-1"></span>**Raccordement de la base**

▶ Dans un premier temps, raccordez le **bloc-secteur** puis la **fiche de téléphone** comme sur l'illustration ci-après puis insérez les cordons dans les rainures.

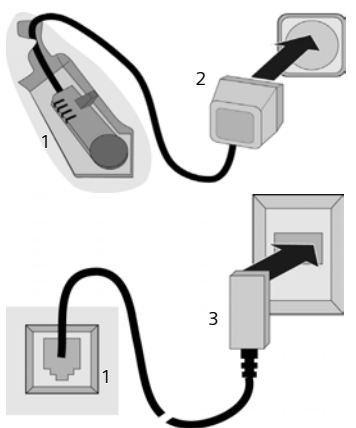

- 1 Face arrière de la base (vue partielle)
- 2 Bloc-secteur 230 V
- 3 Fiche téléphonique avec cordon

#### **Important :**

◆ La base, via le bloc secteur, doit tou**jours restée branchée** à une prise alimentée en permanence (230V) pour pouvoir fonctionner.

◆ Si vous achetez un cordon de remplacement, contrôlez le brochage des fils téléphoniques.

<span id="page-9-2"></span>**Brochage correct de la fiche téléphonique**

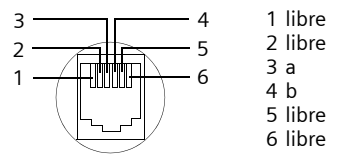

### <span id="page-9-5"></span><span id="page-9-0"></span>**Mise en service du combiné**

#### <span id="page-9-4"></span>**Insertion du bloc de batteries**

#### **Attention !**

Utiliser exclusivement le bloc de batteries rechargeables fourni par Siemens [\(p. 53\)](#page-55-2) ! Ne jamais utiliser d'autres types de batteries ni des piles ordinaires non rechargeables car cela est susceptible de causer des dommages physiques et matériels importants. L'enveloppe du bloc de piles ou de batteries pourrait p. ex. être détruite et le bloc de batteries exploser. En outre, l'appareil pourrait être endommagé ou présenter des dysfonctionnements.

- ▶ Introduire le bloc de batteries dans le logement par la droite en l'inclinant, les ergots vers l'avant.
- ▶ Appuyer ensuite vers le bas jusqu'à ce que la barrette de maintien latérale du bloc de batteries soit fermement enclenchée dans le boîtier.

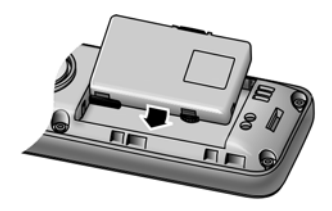

#### **A noter :**

Pour retirer le bloc de batteries vous devez d'abord appuyer sur la barrette latérale de maintien.

#### **Premières étapes**

#### **Fermeture du couvercle de la batterie**

- ¤ Aligner d'abord d'un côté les ergots latéraux du couvercle de batterie avec les orifices à l'intérieur du boîtier.
- ▶ Puis fermer le couvercle jusqu'à ce qu'il s'enclenche.

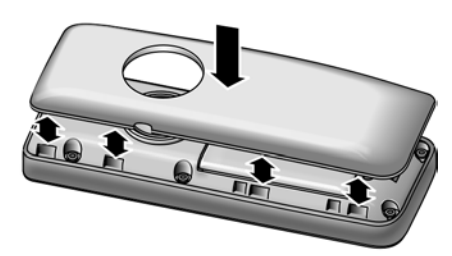

#### **Mise en place du clip ceinture**

A la hauteur de l'écran, le combiné présente des encoches latérales pour le clip ceinture.

¤ Appuyer le clip ceinture sur l'arrière du combiné jusqu'à ce que les ergots s'encliquettent dans les encoches.

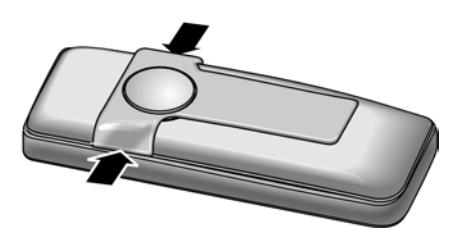

#### **Ouverture du couvercle de la batterie**

- ▶ Retirer le clip ceinture s'il est en place.
- ▶ Prendre l'appareil en main, le clavier tourné vers la paume.
- ▶ Glisser un ongle entre le couvercle et le connecteur situé au bas du combiné.

¤ Soulever délicatement le couvercle pour le dégager des encoches.

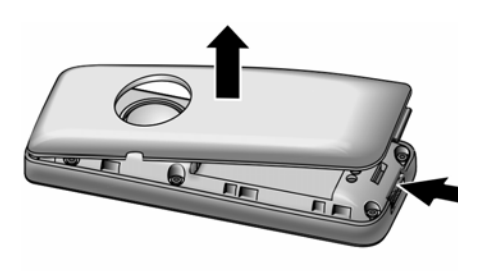

#### <span id="page-10-0"></span>**Installation du combiné sur le support chargeur**

- ▶ Brancher le support chargeur sur la prise de courant.
- ¤ Placer le combiné avec **l'écran vers l'avant** sur le support chargeur.

Laissez le combiné sur le support chargeur pour charger le bloc de batteries.

#### **Remarques :**

- Si le combiné s'est éteint parce que le bloc de batteries était déchargé, il s'allumera automatiquement quelques instants après l'avoir placé sur le support chargeur.
- Le combiné doit uniquement être posé sur le support chargeur prévu pour cela.

Par défaut, le combiné est déjà inscrit sur la base. La mention **INT 1** s'affiche à l'écran. Vous n'avez donc pas besoin d'effectuer d'inscription. Si vous devez néanmoins inscrire le combiné sur la base, [voir p. 37.](#page-39-0)

#### **Remarque :**

Vous pouvez changer le nom du combiné [\(p. 40\).](#page-42-4)

Pour les questions et problèmes, [voir](#page-54-5)  [p. 52.](#page-54-5)

#### <span id="page-11-1"></span>**Premier cycle de charge et de décharge de la batterie**

<span id="page-11-3"></span>La charge du bloc de batteries est indiquée en haut à droite sur l'écran, par le clignotement de l'icône de la batterie  $\Box$ .

Lorsque le combiné est allumé, l'icône de la batterie indique le niveau de charge du bloc de batteries [\(p. 1\).](#page-3-1) Un affichage correct du niveau de charge n'est possible qu'après un premier cycle complet de charge **puis** de décharge du bloc de batteries.

- ▶ A cet effet, lors de la première charge, laisser le combiné sur le support chargeur **sans interruption** pendant **10** heures sans tenir compte du témoin de charge lors de la première charge. Il n'est pas nécessaire que le combiné soit allumé pour qu'il se charge.
- ▶ Ensuite, retirer le combiné du chargeur et l'utiliser ainsi, sans le reposer dessus, jusqu'à épuisement complet des batteries.

#### <span id="page-11-2"></span>**Remarque :**

Une fois le premier cycle de charge **et** décharge effectué, vous pouvez reposer le combiné sur le chargeur après chaque communication.

#### **A noter :**

- ◆ Répéter toujours le premier cycle de charge et décharge lorsque vous retirez la batterie du combiné et que vous l'v replacez.
- $\bullet$  Il est possible que le bloc de batteries chauffe durant la charge. Cela n'est pas dangereux.
- $\blacklozenge$  Pour des raisons techniques, la capacité de charge de la batterie diminue au fil du temps et nécessite, à terme, son remplacement.
- ▶ Régler la date et l'heure, p. ex. pour disposer de l'heure correcte lors de la réception d'appels.

#### <span id="page-11-0"></span>**Réglage de la date et de l'heure**

Il est nécessaire de régler la date et l'heure afin, par ex. de connaître l'heure exacte d'un appel entrant et de pouvoir utiliser les fonctions réveil et calendrier.

 $\triangleright$  Tant qu'elles n'ont pas été réglées, appuyer sur la touche écran **§Dat./Hre§** pour ouvrir la zone de saisie.

Sinon ouvrir la zone de saisie comme suit :

**■ → ∑ → Date/Heure** 

▶ Renseigner les différentes lignes :

**Date:**

Saisir le jour, le mois et l'année (8 chiffres).

**Heure:** 

Saisir les heures et les minutes

 $(4 \text{ chiffres})$ , par ex.  $\boxed{0 + \boxed{7} \approx \boxed{1 \approx}$  $\boxed{5}$  Pour 7 h 15.

**Sauver** Appuyer sur la touche écran.

#### **Remarque :**

La date et l'heure peuvent aussi être automatiquement transmises par le réseau à la première communication.

Lorsque le téléphone est inscrit et que l'heure est réglée, l'affichage en mode veille est le suivant (exemple) :

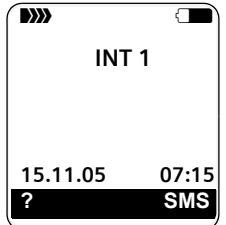

**Votre téléphone est maintenant prêt à fonctionner.**

### <span id="page-12-1"></span><span id="page-12-0"></span>**Présentation du menu**

<span id="page-12-2"></span>Il existe une solution plus rapide que la recherche pas à pas d'une fonction du menu : il suffit d'ouvrir le menu et d'entrer une combinaison de chiffres (« raccourci »).

Exemple :  $\boxed{\bullet}$   $\boxed{8}$   $\boxed{2}$   $\boxed{1}$   $\boxed{1}$   $\boxed{1}$   $\boxed{0}$  pour « Configurer la sonnerie pour les appels externes ».

En **mode veille** du téléphone, appuyer sur  $\Box$  (ouvrir le menu principal) :

**1 SMS**  $\nabla$ 

#### **Vous avez activé une boîte aux lettres SMS (commune ou personnelle) sans code PIN.**

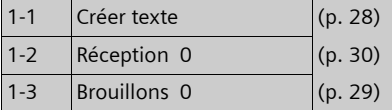

#### **Vous avez activé au moins une boîte aux lettres SMS avec code PIN ou 2 à 3 boîtes aux lettres.**

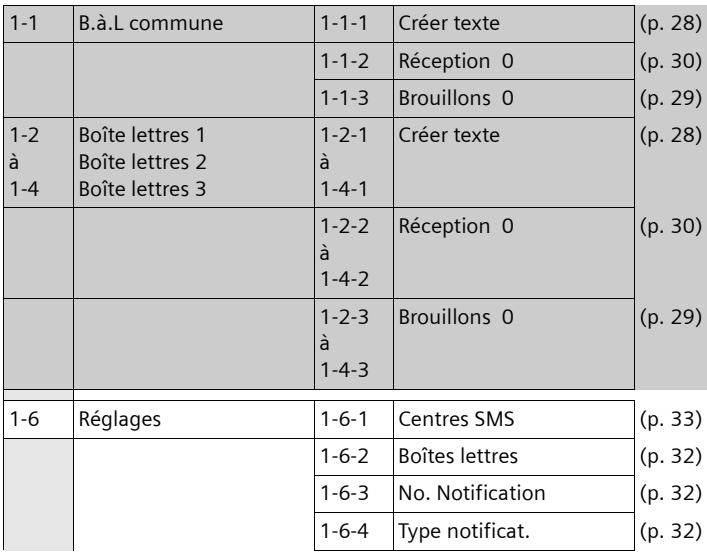

#### **2 Servic. Réseau**  $\mathcal{C}$

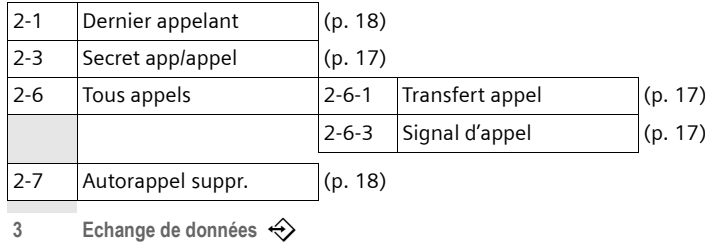

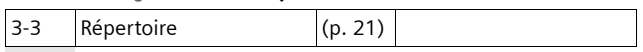

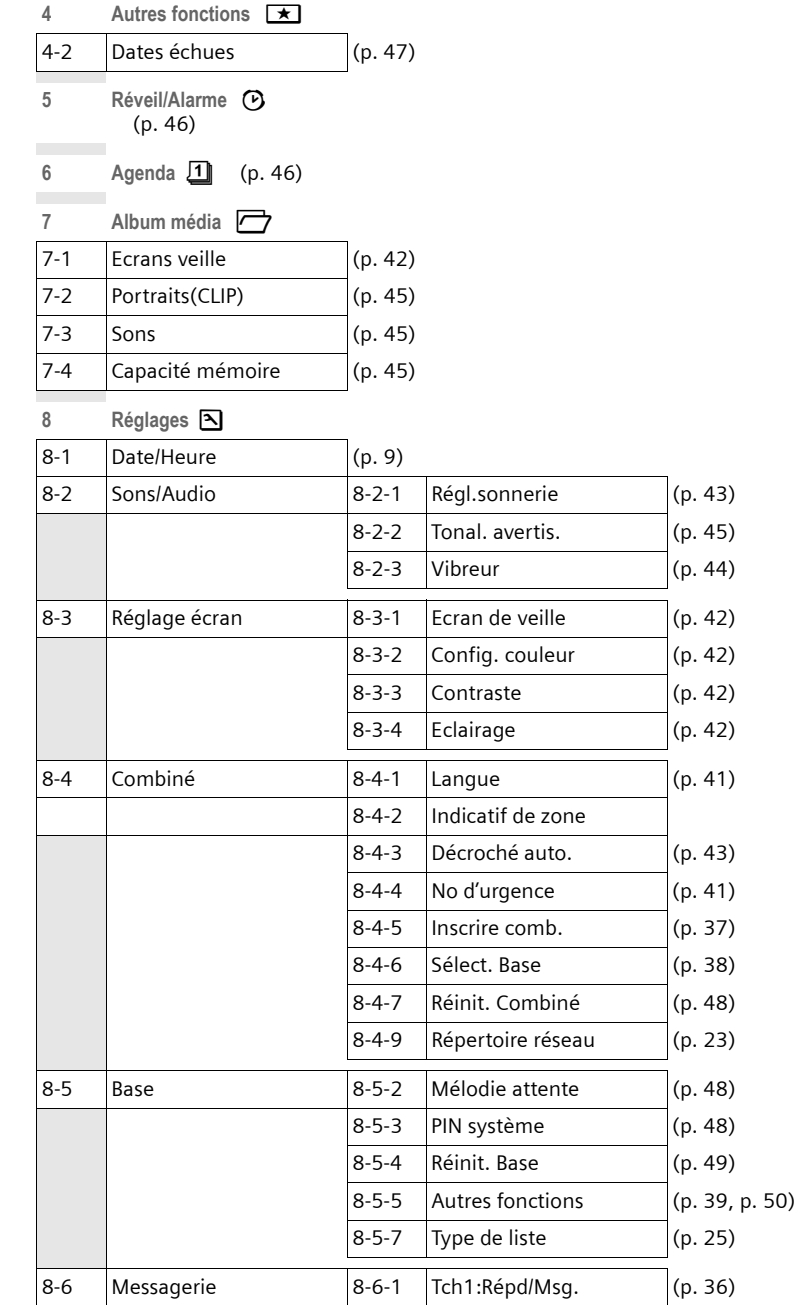

### <span id="page-14-0"></span>**Téléphoner**

### <span id="page-14-7"></span><span id="page-14-1"></span>**Appel externe**

Les appels externes sont les appels à destination du réseau public.

 $\mathbb{F}$   $\Box$  Entrer le numéro d'appel et appuyer sur la touche « Décrocher ».

<span id="page-14-10"></span> $\overline{O}$ 

 $E = \mathbb{C}$   $\mathbb{H}$  Maintenir la touche Décrocher **EL** enfoncée puis saisir le numéro.

<span id="page-14-11"></span>Appuyer sur la touche « Raccrocher »  $\sqrt{-}$ pour interrompre la numérotation.

Pendant la communication, la durée de l'appel est affichée.

#### **Remarques :**

L'utilisation du répertoire principal, du répertoire spécial [\(p. 1,](#page-3-2) [p. 19\)](#page-21-3) du journal des appels ([p. 25\)](#page-27-1) ou de la liste des numéros bis permet d'éviter la recomposition des numéros et des préfixes.

La reconnaissance vocale permet de composer des numéros en prononçant un nom [\(p. 22\).](#page-24-1)

### <span id="page-14-8"></span><span id="page-14-2"></span>**Fin de la communication**

 $\sqrt{2\pi}$  Appuyer sur la touche « Raccrocher ».

### <span id="page-14-6"></span><span id="page-14-3"></span>**Prise d'appel**

Un appel entrant est signalé de trois manières sur le combiné : la sonnerie, une indication à l'écran et le clignotement de la touche Mains-libres  $\sqrt{\alpha}$ .

Vous pouvez prendre l'appel de différentes facons :

- ▶ Appuyer sur la touche « Décrocher » $\boxed{-}$ .
- ▶ Appuyer sur la touche écran **Accept.**
- ▶ Appuyer sur la touche Mains-libres l⊕∎r

<span id="page-14-9"></span>Si le combiné est placé sur le chargeur et que la fonction **Décroché auto.** est activée [\(p. 43\),](#page-45-4) le combiné prend automatiquement l'appel quand vous le soulevez du chargeur.

Si la sonnerie est dérangeante, appuyer sur la touche écran **§Silence§**. Vous pouvez prendre l'appel tant qu'il est affiché à l'écran.

### <span id="page-14-5"></span><span id="page-14-4"></span>**Présentation du numéro et du**

#### **nom**

Lors d'un appel, le numéro et éventuellement le nom de l'appelant s'affichent à l'écran dans les conditions suivantes :

- $\blacklozenge$  Vous avez souscrit au service « Présentation du numéro et du nom de l'appelant » auprès de votre opérateur réseau.
- $\triangle$  L'appelant n'a pas souscrit au service « Secret permanent » ni activé ponctuellement le service « Secret appel par appel ».

#### <span id="page-15-1"></span>**Affichage du numéro de l'appelant**

Si le numéro de l'appelant est enregistré dans votre répertoire principal, son nom associé s'affiche à la place du numéro ; si vous avez associé votre correspondant à une image CLIP, celle-ci s'affiche également.

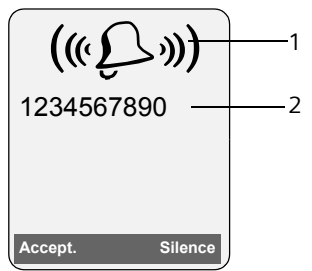

- 1 Icône de sonnerie
- 2 Numéro ou nom de l'appelant issu du répertoire

L'affichage du numéro est remplacé par :

- ◆ Appel externe, si aucun nom et numéro n'est transmis (ex : si service non souscrit).
- <span id="page-15-2"></span>u **Appel masqué**, lorsque l'appelant a activé le service « Secret Appel par Appel » [\(p. 17\).](#page-19-4)
- ◆ Idt. Indisponible, si l'appelant a demandé le « Secret permanent » auprès de l'opérateur ou si ce dernier n'est pas en mesure de transmettre les données.

#### **Affichage du numéro et du nom de l'appelant**

Lorsque vous avez souscrit au service « Présentation du nom de l'appelant », l'écran affiche **en plus du numéro**, le nom de l'appelant tel qu'enregistré et transmis par l'opérateur réseau. Si le numéro est enregistré dans votre répertoire, c'est alors le nom associé qui est affiché.

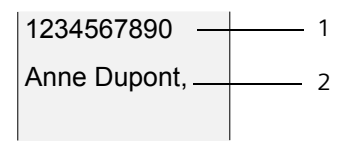

- 1 Numéro de l'appelant
- 2 Nom de l'appelant transmis par le réseau L'écran affiche à la place du nom :
- ◆ Appel externe, si aucun nom et numéro n'est transmis (ex : si service non souscrit).
- u **Appel masqué**, lorsque l'appelant a activé le service « Secret Appel par Appel » [\(p. 17\).](#page-19-7)
- ◆ Idt. Indisponible, si l'appelant a demandé le « Secret permanent » auprès de l'opérateur ou si ce dernier n'est pas en mesure de transmettre les données.

### <span id="page-15-4"></span><span id="page-15-0"></span>**Mains-libres**

En mode mains-libres, vous ne tenez pas le combiné à l'oreille, mais vous le posez, par ex. devant vous sur une table. Vous pouvez également permettre à d'autres personnes de participer à la communication.

#### **Activation/Désactivation du mode mains-libres**

#### **Activer lors de la numérotation**

<sup>n</sup> en Entrer un numéro et appuyer sur la touche Mains-libres.

▶ Si vous souhaitez faire écouter la conversation à quelqu'un, vous devez en informer votre interlocuteur.

#### <span id="page-15-3"></span>**Alterner les modes écouteur et mainslibres**

**d** Appuyer sur la touche Mainslibres.

Durant une communication, vous pouvez activer et désactiver le mode mains-libres.

#### **Utilisation du combiné**

Pour remettre en place le combiné sur le chargeur sans interrompre la communication mains-libres :

La touche Mains-libres  $\overline{\bullet}$  allumée, la maintenir enfoncée lors du placement sur le support chargeur.

Pour savoir comment modifier le volume d'écoute, [voir p. 43.](#page-45-5)

### <span id="page-16-9"></span><span id="page-16-1"></span>**Secret microphone**

<span id="page-16-12"></span>Vous pouvez désactiver le micro de votre combiné pendant une communication externe. Votre interlocuteur entend alors une mélodie d'attente.

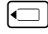

 $\Box$  Appuyer à gauche sur la touche de navigation pour couper le micro du combiné.

Appuyer sur la touche écran pour rétablir la communication.

Il est possible d'activer et de désactiver la mélodie d'attente [\(p. 48\).](#page-50-6)

### <span id="page-16-2"></span>**Utilisation du combiné**

### <span id="page-16-8"></span><span id="page-16-3"></span>**Marche / Arrêt du combiné**

 $\sqrt{e^2}$  Maintenir la touche « Raccrocher » **enfoncée**. Vous entendez la tonalité de validation.

### <span id="page-16-6"></span><span id="page-16-4"></span>**Verrouillage clavier**

<span id="page-16-11"></span> $\boxed{\rightarrow \#}$  Maintenir la touche dièse **enfoncée**.

Vous entendez la tonalité de validation. Lorsque le verrouillage du clavier est activé, l'icône - o s'affiche à l'écran.

Il se désactive automatiquement lors de la réception d'un appel après quoi il est réactivé.

Lorsque le verrouillage du clavier est activé, seul le numéro d'urgence peut être composé, [voir p. 41.](#page-43-3)

### <span id="page-16-5"></span><span id="page-16-0"></span>**Touche de navigation**

<span id="page-16-7"></span>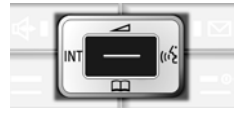

Dans ce qui suit, le côté de la touche de navigation que vous devez utiliser dans une situation donnée est marqué en noir (en haut, en bas, à droite, à gauche, au centre), p. ex.  $\Box$  pour « appuyer sur le côté droit de la touche de navigation ».

La touche de navigation remplit différentes fonctions :

#### <span id="page-16-14"></span>**Mode veille du combiné**

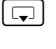

- Ouvrir le répertoire principal (appui bref) - Accès vocal au répertoire
	- réseau (appui long).
- <span id="page-16-13"></span> $\blacksquare$  Ouvrir le menu principal.
- <span id="page-16-15"></span><span id="page-16-10"></span> $\Box$  Ouvrir la liste de combinés.
- $\boxed{\triangle}$  Régler la sonnerie du combiné [\(p. 43\)](#page-45-6).
- $\Box$  Activation de la reconnaissance vocale, maintenir **enfoncé** [\(p. 23\)](#page-25-2) ; Menu principal, appuyer **brièvement**.

#### **Dans le menu principal et les champs de saisie**

A l'aide de la touche de navigation, déplacer le curseur vers le haut  $\lceil \frac{A}{b} \rceil$ , le bas  $\boxed{\Box}$ , la droite  $\boxed{\Box}$  ou la gauche  $\boxed{\Box}$ .

#### **Dans les listes et les sous-menus**

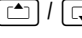

 $\boxed{\triangle}$  /  $\boxed{\square}$  Naviguer vers le haut ou le bas ligne par ligne.

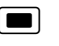

w Ouvrir le sous-menu ou valider la sélection.

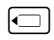

 $\Box$  Revenir au niveau de menu précédent ou annuler.

#### **En communication**

- <span id="page-17-12"></span> $\boxed{\Box}$  Ouvrir le répertoire principal.
- <span id="page-17-5"></span> $\Box$  Activer et désactiver le double appel interne.
- t Modifier le volume d'écoute pour le mode écouteur ou le mode mains-libres.

### <span id="page-17-1"></span><span id="page-17-0"></span>**Touches écran**

Les fonctions des touches écran varient selon la situation. Exemple :

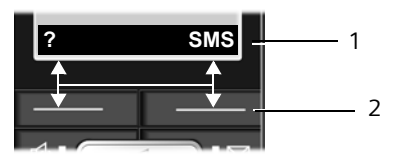

- 1 Les fonctions accessibles par les touches écran sont affichées sur la dernière ligne au bas de l'écran.
- <span id="page-17-8"></span>2 Touches écran

Les principales fonctions attribuées selon le contexte aux touches écran sont :

<span id="page-17-11"></span><span id="page-17-10"></span><span id="page-17-7"></span><span id="page-17-4"></span>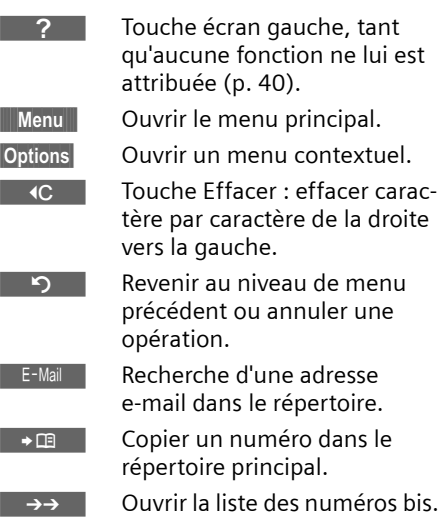

### <span id="page-17-6"></span><span id="page-17-2"></span>**Retour en mode veille**

Vous pouvez revenir en mode veille depuis un endroit quelconque du menu en procédant comme suit :

¤ Maintenir la touche « Raccrocher » <sub>→</sub> enfoncée.

ou :

¤ N'appuyer sur aucune touche : après 2 minutes, l'écran revient **automatiquement** au mode veille.

Les modifications qui n'ont pas été validées ou enregistrées par **§OK§**, **§Oui§**, **§Sauver§**, **Envoi** ou Sauvegarder **<b>QK** sont perdues.

Un exemple de l'écran en mode veille est illustré à la [p. 1.](#page-3-3)

### <span id="page-17-9"></span><span id="page-17-3"></span>**Navigation par menu**

Les fonctions du téléphone sont proposées dans un menu composé de plusieurs niveaux.

#### **Menu principal (premier niveau)**

 $\triangleright$  Appuyer sur  $\blacksquare$  en mode veille du combiné pour ouvrir le menu principal.

Les groupes de fonctions du menu principal sont affichés en couleurs à l'écran sous la forme d'une liste d'icônes dont les noms s'affichent en haut de l'écran.

Pour accéder à un groupe de fonctions et ouvrir le sous-menu correspondant (prochain niveau) :

¤ Naviguer jusqu'à la fonction à l'aide de la touche de navigation  $\lceil \frac{1}{2} \rceil / \lceil \frac{1}{2} \rceil$ . Le nom de la fonction s'affiche en haut de l'écran. Appuyer sur la touche écran **§OK§**.

#### **Sous-menus**

Les fonctions des sous-menus sont affichées sous la forme de listes.

Accéder à une fonction :

▶ Sélectionner la fonction avec la touche de navigation  $\lceil \frac{1}{2} \rceil$  et appuyer sur **OK**.

ou :

▶ Saisir la séquence de chiffres (p. 10) correspondante.

Si vous appuyez une fois sur la touche « Raccrocher »a**brièvement**, vous revenez au niveau de menu précédent ou vous annulez l'opération.

### <span id="page-18-1"></span><span id="page-18-0"></span>**Correction d'erreurs de saisie**

Vous pouvez corriger les erreurs de saisie dans le texte en naviguant jusqu'à la faute à l'aide de la touche de navigation. Vous pouvez alors :

- <span id="page-18-2"></span>◆ effacer avec < C le caractère à gauche du curseur,
- ◆ insérer un caractère à gauche du curseur,
- ◆ remplacer le caractère (clignotant) lors de la saisie de l'heure et de la date, etc.

**Vous trouverez des exemples de symboles utilisés, d'utilisation des menus et des écrans multi-lignes dans l'annexe de ce mode d'emploi, [p. 56.](#page-58-2)**

### <span id="page-19-13"></span><span id="page-19-0"></span>**Services réseau**

Les services réseaux sont des fonctions proposées par votre opérateur réseau et pour la plupart desquelles l'accès est assujetti à la souscription d'un abonnement spécifique.

¤ **Renseignez-vous auprès de votre opérateur.**

### <span id="page-19-7"></span><span id="page-19-1"></span>**Services applicables au seul appel suivant**

<span id="page-19-4"></span>**Secret app/appel** 

<span id="page-19-9"></span>Masquer la présentation de votre numéro au destinataire de l'appel suivant.

- 
- $\Box$   $\rightarrow$   $\mathcal{L}$ <sup> $\rightarrow$ </sup> Secret app/appel  $\rightarrow$   $\Box$ **K**
- **###** Entrer le numéro destinataire de l'appel.

 $\boxed{-}$  Appuyer sur la touche « Décrocher ».

### <span id="page-19-2"></span>**Services applicables à tous les appels suivants**

A l'issue de l'une des procédures suivantes, un code est envoyé au réseau.

▶ Après confirmation du réseau téléphonique, appuyer sur la touche « Raccrocher »  $\sqrt{=}$ .

Vous pouvez utiliser les services suivants :

#### <span id="page-19-5"></span>**Transfert d'appel**

 $\Box$   $\rightarrow$   $\mathcal{C}$   $\rightarrow$  Tous appels  $\rightarrow$  Transfert  $a$ ppel  $\rightarrow$  **OK** 

▶ Renseigner les différentes lignes : **Quand:** 

Sélectionner **Immédiat**.

**No :**

Appuyer sur la touche écran **§Modifier§**. Entrer le numéro ou sélectionner un numéro dans le répertoire et appuyer sur **§OK§**.

**Etat :** 

Sélectionner **Ma(rche)** / **Arrêt**.

¤ Appuyer sur la touche écran **§Envoi§**.

 $\Box$  Après confirmation du réseau, appuyer sur la touche « Raccrocher ».

#### <span id="page-19-6"></span>**Signal d'appel : Activer/Désactiver**

- $\Box$   $\rightarrow$   $\mathcal{L}$   $\rightarrow$  Tous appels  $\rightarrow$  Signal **d'appel**
- **Etat :** Sélectionner **Ma(rche)** / **Arrêt**.
- **Envoi** Appuyer sur la touche écran.

### <span id="page-19-8"></span><span id="page-19-3"></span>**Services applicables durant un appel**

#### <span id="page-19-12"></span>**Activer le rappel automatique**

Vous entendez le message d'occupation diffusé par le réseau.

**§Options§**¢**AutoRappel**

- 
- $\sqrt{2\pi}$  Appuyer sur la touche

« Raccrocher ».

### <span id="page-19-11"></span>**Double appel**

Lorsque vous êtes en communication, appelez un second correspondant tout en maintenant en garde le premier :

**<u><b>IDble app**</u> Appuyer sur la touche écran.

**FILLETTE Entrer le numéro du second** 

correspondant. Vous avez le choix entre les possibilités suivantes :

- <span id="page-19-14"></span> $\blacklozenge$  Va-et-vient :
	- ▶ Alterner entre les deux correspondants avec  $[\mathbb{Q},]$ .
- <span id="page-19-10"></span> $\triangle$  Conférence :
	- ▶ Appuyer sur la touche écran Confér.
- $\triangle$  Mettre fin à la communication avec les deux correspondants :
	- ▶ Appuyer sur la touche « Raccrocher »  $\sqrt{-}$ .

#### **Services réseau**

#### **Signal d'appel**

#### <span id="page-20-4"></span>**Accepter la seconde communication**

**§Accept.§** Appuyer sur la touche écran.

ou

**<u><b>Options**</u> → Accept. signal appel

Vous pouvez effectuer un va-et-vient.

#### **Remarque :**

Sans la « Présentation du numéro et du nom de l'appelant », un appel en instance n'est signalé que par une tonalité.

#### **Rejeter la seconde communication**

**§Options§**¢**Rejeter signal appel**

#### <span id="page-20-5"></span>**Priorité à la seconde communication**

**§Options§**¢**Priorit. signal appel**

### <span id="page-20-1"></span><span id="page-20-0"></span>**Services applicables suite à un appel**

#### <span id="page-20-2"></span>**Supprimer une demande d'AutoRappel**

 $\Box$   $\rightarrow$   $\mathcal{D}$   $\rightarrow$  Autorappel suppr.

#### <span id="page-20-3"></span>**Rappel du dernier appelant**

 $\Box$   $\rightarrow$   $\mathcal{L}$   $\rightarrow$  Dernier appelant

### <span id="page-21-2"></span><span id="page-21-0"></span>**Répertoire et autres listes**

Types de listes disponibles :

- $\triangle$  Répertoire principal,
- $\blacklozenge$  Répertoire spécial,
- $\triangle$  Répertoire réseau,
- $\blacklozenge$  Liste des numéros bis,
- $\bullet$  Liste des SMS.
- $\blacklozenge$  Journal des appels.

Vous pouvez enregistrer jusqu'à 150 fiches réparties entre le répertoire principal et le répertoire spécial (suivant la taille des différentes entrées).

Dans une configuration multi combinés, chaque combiné possède ses propres répertoires. Il est cependant possible de copier tout ou parties de ces répertoires d'un combiné à l'autre [\(p. 21\).](#page-23-1)

### <span id="page-21-3"></span><span id="page-21-1"></span>**Répertoires principal / spécial**

#### <span id="page-21-9"></span>**Remarque :**

Pour accéder rapidement à un numéro du répertoire principal (numéro abrégé), vous pouvez affecter une touche de raccourci à la fiche correspondante du répertoire.

### **Répertoire principal**

Dans **le répertoire principal**, vous pouvez enregistrer pour chaque contact outre le nom et le prénom :

- $\blacklozenge$  jusqu'à trois numéros (maison, bureau, mobile),
- ◆ un statut VIP et la sonnerie VIP correspondante (en option),
- $\bullet$  une adresse e-mail (en option),
- $\bullet$  un portrait CLIP (en option),
- $\bullet$  une date anniversaire avec notification.
- ▶ Ouvrir le répertoire principal en état de veille avec la touche  $\square$ .

#### **Longueur des fiches (répertoire)**

3 numéros : max. 32 chiffres chacun Nom et prénom :

max. 16 caractères chacun Adresse e-mail : max. 60 caractères

#### **Répertoire spécial**

<span id="page-21-7"></span>Dans le **répertoire spécial**, vous enregistrez des numéros spéciaux (préfixes, N° de services, N° fréquemment utilisés, etc.).

▶ Ouvrir le répertoire spécial en état de veille avec avec la touche  $\lceil \cdot \cdot \cdot \rangle$ .

#### **Longueur des fiches**

Numéro : max. 32 chiffres Nom : max. 16 caractères

#### <span id="page-21-8"></span><span id="page-21-4"></span>**Saisie d'une nouvelle fiche**

#### **Répertoire principal**

- <sup>s</sup>¢**Nouvelle entrée**
- ▶ Renseigner les différentes lignes :
- **Prénom / Nom:**

Entrer un nom dans au moins un des champs.

**Téléph. (Maison)** / **Téléph. (Mobile) / Téléph. (Bureau)**

Entrer un numéro dans au moins un des champs.

<span id="page-21-5"></span>**Annivers.:**

Sélectionner **Act.** ou **Dés.**.

Une fois activé (**Act.**), saisir **Anniversaire(Date)** et **Anniversaire(Heure)** [\(p. 22\)](#page-24-2)  puis sélectionner le mode de notification **Anniversaire(Mémo)**.

#### **E-mail**

Entrer l'adresse e-mail.

<span id="page-21-6"></span>**Portrait\*)**

Le cas échéant, sélectionner l'image qui s'affichera en cas d'appel de ce correspondant [\(p. 44\)](#page-46-2).

- ▶ Enregistrer les modifications [\(p. 58\)](#page-60-2).
- \*) Sous réserve de souscription au service « Présentation du numéro »

#### **Répertoire et autres listes**

#### **Répertoire spécial**

<sup>C</sup>¢**Nouvelle entrée** 

▶ Renseigner les différentes lignes : **Nom :**

Entrer le nom.

**Numéro :**

Saisir le numéro.

**Enregistrer les modifications.** 

#### <span id="page-22-1"></span><span id="page-22-0"></span>**Sélection d'une fiche**

 $\boxed{\Box}$  /  $\boxed{\circ}$  Ouvrir le répertoire principal ou le répertoire spécial.

Vous avez le choix entre les possibilités suivantes :

- ◆ Faire défiler la liste à l'aide de la touche  $\boxed{\Box}$  jusqu'à la sélection du nom recherché.
- ◆ Entrer le premier caractère du nom (dans le répertoire : premier caractère du nom ou du prénom si **seul** le prénom a été saisi) puis affiner la recherche avec  $\boxed{\Box}$ .

#### <span id="page-22-5"></span>**Numérotation**

 $\boxed{\Box}$   $\boxed{\Box}$  (sélectionner une fiche)

- $E$  Appuyer sur la touche « Décrocher ».
- $\boxed{\Box}$  Si besoin, sélectionner le numéro (Maison, Bureau ou Mobile).

**Socks** Valider votre choix.

Le numéro sélectionné est composé.

#### <span id="page-22-6"></span>**Gestion des fiches**

 $\lceil \cosh(\sqrt{1-\cosh(\cosh(\theta))})\rceil$  (sélectionner une fiche)

#### **Affichage des fiches**

**§Afficher§** Appuyer sur la touche écran. La fiche s'affiche. Retour avec **§OK§**.

#### **Modification d'une fiche**

#### **Afficher Modifier**

Appuyer successivement sur les touches écran.

¤ Apporter les modifications et les enregistrer.

#### <span id="page-22-2"></span>**Utilisation des autres fonctions**

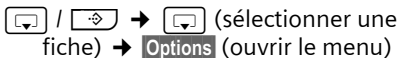

Vous pouvez sélectionner les fonctions suivantes à l'aide de la touche  $\lceil \frac{1}{2} \rceil$ :

<span id="page-22-3"></span>**Utiliser le No** 

Corriger X ou compléter un numéro enregistré. Puis composer le numéro ou exécuter d'autres fonctions en appuyant sur **Options**.

**Modifier entrée** 

Modifier la fiche sélectionnée.

<span id="page-22-4"></span>**Effacer entrée** 

Supprimer la fiche sélectionnée.

<span id="page-22-7"></span>**Entrer comme VIP** (uniquement pour le répertoire principal) Marquer une entrée du répertoire comme **VIP** (Very Important Person) et

lui attribuer une sonnerie particulière. Vous pourrez reconnaître les appels VIP à leur sonnerie.

**Condition :** « Présentation du numéro et du nom de l'appelant » [\(p. 13\)](#page-15-1).

**Enreg. modèle** (uniquement pour le répertoire principal) Enoncer le nom de la fiche sélectionnée et l'enregistrer comme modèle vocal [\(p. 23\).](#page-25-3)

**Ecouter modèle** (uniquement pour le répertoire principal) Ecouter un modèle vocal [\(p. 23\).](#page-25-4)

**Effac. modèle** (uniquement pour le répertoire principal) Effacer un modèle vocal [\(p. 23\).](#page-25-5) **Copier entrée** 

Copier une ou plusieurs fiches d'un combiné à l'autre [\(p. 21\)](#page-23-1).

<span id="page-23-4"></span>Envoyer une fiche par SMS (format VCard) :

- vers un téléphone compatible
- vers votre répertoire « Mes contacts » hébergé sur le réseau

#### <span id="page-23-3"></span>**Effacer liste**

Effacer **toutes** les fiches du répertoire principal ou du répertoire spécial.

**Copier liste** 

Copier le répertoire complet d'un combiné à l'autre [\(p. 21\)](#page-23-1).

<span id="page-23-7"></span>**Mémoire dispo.** 

Afficher le nombre d'entrées libres dans le répertoire principal et le répertoire spécial [\(p. 19\).](#page-21-1)

#### <span id="page-23-8"></span>**Numérotation à l'aide des touches de numérotation abrégée**

▶ Maintenir la touche de numérotation abrégée **enfoncée** [\(p. 40\).](#page-42-5)

### <span id="page-23-1"></span><span id="page-23-0"></span>**Copie de répertoire entre combinés**

#### **Conditions :**

- $\triangle$  Le combiné destinataire et l'émetteur sont inscrits sur la même base.
- ◆ Le deuxième combiné et la base peuvent recevoir et envoyer des fiches de répertoire.
- $\boxed{\Box}$  /  $\rightarrow$   $\boxed{\Box}$  (sélectionner une

fiche)¢**§Options§** (ouvrir le menu)

 $\rightarrow$  **Copier entrée / Copier liste → vers combiné INT** 

- **FILLETTE:** Saisir le numéro interne du combiné destinataire. Le message **Copie entrée en cours** s'affiche.
- **<u><b>Oui**</u> / Non Appuyer sur la touche écran pour continuer ou non la copie d'autres fiches.

La réussite de l'opération de transfert est signalée par un message et par la tonalité de validation sur le combiné destinataire.

#### **Remarque :**

Vous avez aussi la possibilité d'envoyer le **répertoire** principal complet, sans l'ouvrir, par transfert de données :  $\blacksquare$   $\rightarrow$   $\Leftrightarrow$   $\rightarrow$  Répertoire.

**A noter :** 

- $\blacklozenge$  Les fiches avec des noms identiques ne sont pas remplacées sur le combiné destinataire.
- $\triangleq$  Le transfert s'interrompt si le téléphone sonne ou si la mémoire du combiné destinataire est pleine.

#### <span id="page-23-5"></span><span id="page-23-2"></span>**Copie d'un numéro affiché vers le répertoire principal**

Vous pouvez enregistrer dans le répertoire principal des numéros qui s'affichent dans une liste, p. ex. le journal des appels ou la liste des numéros bis, dans un SMS ou pendant un appel.

Si vous disposez du service « Présentation du nom de l'appelant », les 16 premiers caractères du nom transmis sont copiés dans la ligne **Nom.**

Un numéro s'affiche :

**§Options§**¢**No.vers répert.** 

▶ Pour compléter la fiche, [voir p. 19](#page-21-4).

#### <span id="page-23-6"></span>**Consulter un numéro ou une adresse e-mail depuis le répertoire principal**

Vous pouvez, dans de nombreuses situations autres que l'état de veille, ouvrir le répertoire principal, par exemple pour consulter un numéro ou une adresse e-mail.

▶ Selon la situation, ouvrir le répertoire principal à l'aide de  $\boxed{\Box}$ ,  $\boxed{\Box}$  ou **§Menu§ Répertoire**.

 $\boxed{2}$  Sélectionner une fiche [\(p. 20\).](#page-22-1)

#### <span id="page-24-2"></span><span id="page-24-0"></span>**Enregistrement d'une date anniversaire**

Vous pouvez enregistrer, pour chaque fiche du répertoire principal, un anniversaire et spécifier l'heure à laquelle un rappel doit être émis (désactivé par défaut : **Annivers.: Dés.**).

Les dates d'anniversaire sont automatiquement marquées dans le calendrier [\(p. 46\).](#page-48-2)

 $\boxed{\Box}$   $\rightarrow$   $\boxed{\Box}$  (sélectionner une fiche; [p. 20\)](#page-22-1)

**Afficher Modifier** 

Appuyer successivement sur les touches écran.

s Passer à la ligne **Annivers.:**

v Sélectionner **Act.**.

▶ Renseigner les différentes lignes :

**Anniversaire(Date)**

Entrer le jour/le mois/l'année (huit chiffres).

**Anniversaire(Heure)**

Saisir l'heure/les minutes pour le rappel en 4 chiffres.

**Anniversaire(Mémo)**

Sélectionner le type de rappel.

▶ Sauvegarder les modifications [\(p. 58\)](#page-60-2).

#### **Remarque :**

La saisie d'une heure est nécessaire pour le rappel. Si vous avez sélectionné un rappel visuel, l'heure n'est pas nécessaire et est automatiquement réglée sur 00 :00.

#### <span id="page-24-3"></span>**Suppression d'un anniversaire**

 $(p. 20)$  $(p. 20)$ 

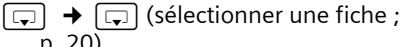

#### **Afficher Modifier**

Appuyer successivement sur les touches écran.

**s** Passer à la ligne Annivers.:

v Sélectionner **Dés.**.

**Sauver** Appuyer sur la touche écran.

#### <span id="page-24-4"></span>**Rappel d'un anniversaire**

Un rappel est signalé par le visuel ou la sonnerie sélectionnée sur le combiné.

**Arrêt** Appuyer sur la touche écran pour acquitter le rappel de date anniversaire et terminer.

#### **Visualisation d'une date anniversaire échue**

En mode veille, une date anniversaire échue et non acquittée vous sera rappelée par l'affichage **unique** de **Agenda**.

¤ Visualisation d'un rendez-vous :

**Agenda** Appuyer sur la touche écran.

Vous avez alors le choix entre les possibilités de touches écran suivantes :

- **SMS** Ouvrir le menu SMS pour rédiger et envoyer un message.
- **Effacer** Effacer un rappel de date échue.
- Une fois revenu en mode veille, **Agenda** ne sera plus affiché.

Vous pouvez encore consulter les dates anniversaires passées par la suite [\(voir](#page-49-1)  [p. 47\).](#page-49-1)

#### <span id="page-24-1"></span>**Reconnaissance vocale**

Vous pouvez composer des numéros du répertoire principal en prononçant le nom correspondant. Afin que votre téléphone puisse vous « reconnaître », vous devez enregistrer un modèle vocal pour chaque nom, c'est-à-dire prononcer le nom à haute voix dans le combiné et l'enregistrer.

Vous pouvez également configurer le téléphone de manière à ce que ce modèle vocal soit diffusé à la réception d'un appel de votre correspondant, [voir p. 43](#page-45-6)  (condition : souscription au service « Présentation du numéro »).

Vous pouvez enregistrer un modèle vocal pour 30 fiches du répertoire principal **au maximum**. Les fiches avec modèle vocal sont marquées par le symbole  $\otimes$ .

#### <span id="page-25-8"></span><span id="page-25-3"></span>**Enregistrement d'un modèle vocal**

Enregistrez votre voix dans un environnement silencieux. Placez le combiné à env. 25 cm de votre bouche. Le modèle vocal peut durer 1,5 s.

 $\boxed{\Box}$   $\rightarrow$   $\boxed{\Box}$  (sélectionner une fiche; [p. 20\)](#page-22-1)

**Options** Ouvrir le menu.

**Enreg. modèle** 

Sélectionner et suivre les instructions affichées.

**OK** Appuyer sur la touche écran pour commencer l'enregistrement.

Un bref signal retentit. Un message correspondant s'affiche à l'écran. Prononcer le nom. Répéter le nom après un autre signal lorsque vous y êtes invité à l'écran.

Dans la liste, le symbole  $\otimes$  apparaît à côté du nom.

#### **Remarque :**

Si l'espace libre n'est pas suffisant pour un nouveau modèle vocal, un message s'affiche à l'écran. Le téléphone revient automatiquement au répertoire principal. Effacer le modèle vocal et resélectionner **Enreg. modèle**.

Pour **modifier** un modèle vocal, vous devez l'effacer [\(p. 23\)](#page-25-5) et le réenregistrer.

#### <span id="page-25-2"></span>**Numérotation vocale**

v Appui **long**.

Prononcer le nom après le signal. Dans le cas où le nom correspond au modèle vocal enregistré, il est répété. Le numéro est composé.

#### <span id="page-25-6"></span><span id="page-25-4"></span>**Ecoute d'un modèle vocal**

 $\boxed{\Box}$   $\rightarrow$   $\boxed{\Box}$  (sélectionner une fiche avec  $\textcircled{\scriptsize{\textcircled{\#}}}$ 

**Options** Ouvrir le menu.

**Ecouter modèle** 

Sélectionner et appuyer sur **<b>QK**. Le modèle vocal est reproduit en mode mains-libres.

 $\boxed{\mathsf{I}^{\mathsf{a}}\mathsf{a}}$  Appui **long** (mode veille).

#### <span id="page-25-7"></span><span id="page-25-5"></span>**Effacement d'un modèle vocal**

 $\boxed{\Box}$   $\rightarrow$   $\boxed{\Box}$  (sélectionner la fiche avec  $\textcircled{\scriptsize{\textcircled{\#}}}$ )

**Options** Ouvrir le menu.

**Effac. modèle**

Sélectionner et appuyer sur **§OK§**.

 $\boxed{\phantom{1}a}$  Appui **long** (mode veille).

L'entrée du répertoire reste inchangée.

### <span id="page-25-1"></span><span id="page-25-0"></span>**Répertoire réseau**

Le répertoire réseau (NAB) est votre répertoire personnel hébergé sur le réseau de votre opérateur contre abonnement au service correspondant. Vous pouvez y enregistrer l'ensemble de vos « Contacts » avec l'avantage de pouvoir y accéder à distance, sous certaines conditions, depuis n'importe quel téléphone fixe ou mobile.

#### **Remarque :**

Vous pouvez enregistrer des fiches en les envoyant par SMS (VCard) du répertoire principal vers votre répertoire réseau [\(p. 20\).](#page-22-2)

Pour plus d'informations sur l'offre de service « Mes contacts »\*) et l'utilisation du répertoire réseau, renseignez-vous auprès de votre opérateur ou consultez le site internet : [www.agence.francetele](http://www.agence.francetelecom.com)[com.com.](http://www.agence.francetelecom.com)

### **Le répertoire réseau qui obéit à la voix**

#### s Maintenir **enfoncé**.

Le mode mains-libres est automatiquement activé et le numéro d'accès vocal (3001) au répertoire réseau est immédiatement composé.

Laissez-vous ensuite guider par l'assistant vocal.

\*) « Mes contacts » est une marque déposée du service proposé contre abonnement par France Télécom.

#### **Modification de l'accès au répertoire réseau**

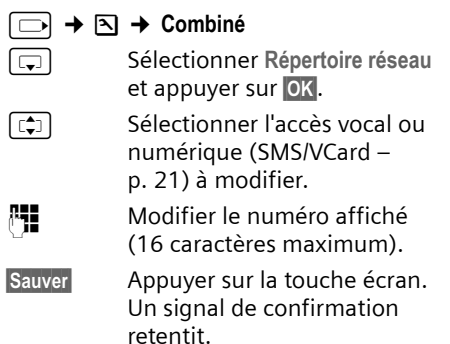

### <span id="page-26-2"></span><span id="page-26-0"></span>**Liste des numéros bis**

La liste des numéros bis comporte les dix derniers numéros composés sur le combiné (max. 32 chiffres). Si le numéro de l'appelant est enregistré dans votre répertoire principal, le nom associé est affiché.

#### <span id="page-26-4"></span>**Répétition manuelle de la numérotation**

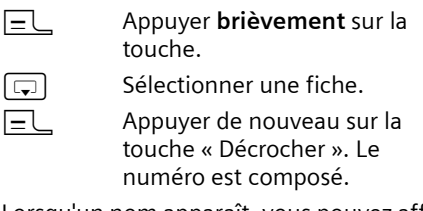

Lorsqu'un nom apparaît, vous pouvez afficher le numéro correspondant avec la touche écran **§Afficher§**.

#### **Gestion de la liste des numéros Bis**

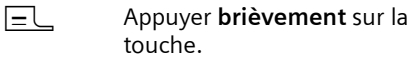

 $\Box$  Sélectionner une fiche.

**§Options§** Ouvrir le menu.

Vous pouvez sélectionner les fonctions suivantes à l'aide de la touche  $\lceil \frac{1}{2} \rceil$ :

<span id="page-26-3"></span>**Renumérot.Auto.** 

Le numéro est automatiquement composé à intervalles fixes (toutes les 20 s min.). La touche mains-libres clignote et la fonction « Ecoute amplifiée » est activée.

- Le correspondant répond : appuyer sur la touche « Décrocher »  $\equiv$  . La fonction est désactivée.
- Le correspondant ne répond pas : l'appel est interrompu après environ 30 s. La fonction est désactivée après une pression sur n'importe quelle touche ou dix tentatives infructueuses.
- **Utiliser le No** (comme dans le répertoire principal, [p. 20\)](#page-22-3)
- **No.vers répert.**

Enregistrer le numéro dans le répertoire principal [\(p. 21\).](#page-23-2)

#### **Remarque :**

Cette fonction n'est pas proposée si le numéro est déjà présent dans le répertoire.

- **Effacer entrée** (comme dans le répertoire principal, [p. 20\)](#page-22-4)
- **Effacer liste** (comme dans le répertoire principal, [p. 21\)](#page-23-3)

### <span id="page-26-5"></span><span id="page-26-1"></span>**Touche « Messages »**

La touche « Messages » vous permet la sélection de l'une des listes suivantes :

 $\bullet$  Liste des SMS

Si **plusieurs** boîtes aux lettres sont configurées [\(p. 32\)](#page-34-2), plusieurs listes s'affichent.

 $\blacklozenge$  Messagerie externe

Si vous avez souscrit à ce service réseau et si la Touche 1 a été configurée pour l'accès rapide à ce service [\(p. 36\).](#page-38-4)

 $\blacklozenge$  Journal des appels

Dès qu'une **nouvelle entrée** est présente dans l'une ou plusieurs des listes, une tonalité d'avertissement retentit. La touche  $\overline{\Box}$ clignote (s'éteint une fois qu'elle est actionnée). En mode veille, une icône explicite s'affiche à l'écran pour signaler le type de nouveau message :

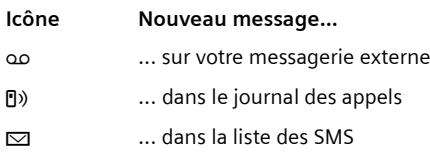

Le nombre de nouvelles entrées est affiché au-dessous de l'icône correspondante.

#### **Sélection d'une liste**

Lorsque vous appuyez sur la touche Messages  $\overline{\Box}$ seules s'affichent les listes qui contiennent des messages (exception : la messagerie externe toujours affichée). Les listes comprenant des nouveaux messages apparaissent en gras :

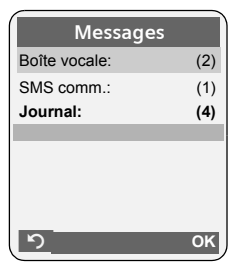

Sélectionner une liste avec la touche  $\lceil \frac{1}{n} \rceil$ . Pour ouvrir, appuyez sur **w** ou **OK**.

Si les fiches disponibles sont toutes dans la même liste, l'étape de sélection de liste est supprimée et la liste concernée est directement affichée.

#### **Liste des SMS reçus**

Tous les SMS reçus sont enregistrés dans la liste de réception, voir [p. 30.](#page-32-2)

#### <span id="page-27-1"></span>**Journal des appels**

**Condition :** avoir souscrit au service « Présentation du numéro et du nom de l'appelant » (CLIP, [p. 13](#page-15-1))

Selon le type de liste configuré, le journal des appels contient

- $\blacklozenge$  tous les appels reçus ( $\triangledown$ )
- $\triangleq$  les appels perdus (non répondus)

Selon le type de liste configuré, soit tous les numéros des 30 derniers appels entrants, soit seuls les numéros des appels perdus (non répondus) sont enregistrés.

#### <span id="page-27-0"></span>**Type de liste**

<sup>v</sup>¢ <sup>Ð</sup> ¢**Base** ¢**Type de liste**

**Appels perdus** / **Tous appels** 

Sélectionner et appuyer sur **<u>OK</u>** (  $\sqrt{ }$  = activé).

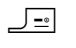

a Maintenir **enfoncé** (mode veille).

Les entrées du journal des appels sont conservées lorsque vous modifiez le type de liste.

#### **Affichage**

<span id="page-27-2"></span>Les nouveaux messages apparaissent en premier et en gras.

Exemple d'entrées d'une liste :

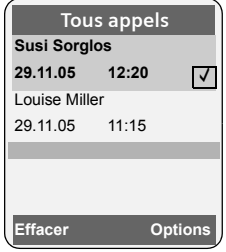

- $\bullet$  Le type de liste (dans la partie supérieure)
- ◆ L'état de l'entrée **En gras :** nouvelle entrée

#### **Répertoire et autres listes**

- ◆ Numéro ou nom de l'appelant Vous pouvez ajouter à votre répertoire principal le numéro de l'appelant [\(p. 21\).](#page-23-2)
- ◆ Date et heure de l'appel (selon le réglage, [\(p. 9\)\)](#page-11-0)
- ◆ Type d'entrée :
	- appels reçus ( <mark>√</mark> )
	- appels perdus

Appuyer sur la touche écran **§Effacer§**, pour effacer l'entrée sélectionnée.

Après avoir appuyé sur la touche écran **§Options§**, sélectionner d'autres fonctions avec la touche  $\lceil \frac{1}{2} \rceil$  :

**No.vers répert.** 

Récupérer le numéro dans le répertoire principal.

**Effacer liste** 

Effacer la liste complète.

**Nom / Info** 

Afficher le nom de l'appelant transmis par le réseau.

Lorsque vous quittez le journal des appels, toutes les entrées reçoivent le statut « ancienne entrée », c'est-à-dire qu'elles n'apparaîtront plus en gras à la prochaine visite du journal.

#### **Affichage du nom de l'appelant**

Si vous avez souscrit au service « Présentation du nom de l'appelant » de l'opérateur, vous pouvez faire afficher le nom transmis par le réseau pour cet appel.

Vous avez sélectionné une entrée de liste.

**§Options§** Ouvrir le menu.

**Nom / Info** Sélectionner puis appuyer sur **§OK§**.

Le nom peut ne pas être disponible pour être transmis par le réseau et donc ne pas s'afficher.

Appuyer sur **§OK§** pour revenir à la liste.

### <span id="page-29-6"></span><span id="page-29-0"></span>**SMS (messages texte)**

Votre appareil est configuré en usine pour permettre d'envoyer et recevoir des SMS directement.

#### **Conditions :**

- u La présentation du numéro associée à votre ligne téléphonique est active.
- ◆ Votre opérateur propose le service de SMS sur ligne fixe (vous obtiendrez des informations sur ce service auprès de votre opérateur).
- ◆ Vous devez être abonné au service de réception et d'envoi de SMS de votre opérateur.

### <span id="page-29-1"></span>**Généralités**

L'échange des SMS s'effectue via les centres SMS des fournisseurs de services. Vous devez entrer dans votre téléphone les numéros d'appel des centres SMS, par l'intermédiaire desquels vous souhaitez envoyer ou recevoir des SMS. Vous pouvez entrer jusqu'à cinq centres SMS au total. Des centres SMS sont prédéfinis dans la configuration d'usine, le cas échéant. Vous pouvez modifier les numéros d'appel des centres SMS.

Vous pouvez recevoir des SMS émis à partir de **n'importe quel** centre SMS. La condition est que vous soyez enregistré auprès du centre SMS correspondant, pour la réception des SMS.

<span id="page-29-8"></span>Vous pouvez envoyer des SMS à partir du centre SMS enregistré en tant que centre d'envoi. Il ne peut y avoir à un moment donné qu'un centre SMS qui fasse office de centre d'envoi.

#### **Remarque :**

Sur le réseau Français, les centres SMS pour l'émission et pour la réception ont des numéros d'appel distincts.

Il convient donc d'enregistrer séparemment le numéro du centre émetteur sous N° Centre SMS 1 et le N° du centre récepteur sous N° Centre SMS 2.

Ces numéros sont pré enregistrés en usine, vérifiez auprès du fournisseur de services.

Si aucun centre de service SMS n'est inscrit, le menu SMS ne contient que l'entrée **Réglages**. Inscrivez un centre de service SMS [\(p. 33\).](#page-35-0)

#### <span id="page-29-10"></span><span id="page-29-2"></span>**Règles**

- $\blacklozenge$  Un SMS peut avoir une longueur maximale de 612 caractères.
- <span id="page-29-7"></span><span id="page-29-5"></span>◆ Lorsque le SMS dépasse 160 caractères ou que les images transférées sont particulièrement volumineuses, le SMS est transmis sous forme d'une **séquence** de plusieurs SMS (jusqu'à 4 SMS de 153 caractères chacun).

#### <span id="page-29-9"></span><span id="page-29-4"></span>**A noter :**

- ◆ Activer une ou plusieurs « Boîtes à lettres » personnelles, [voir p. 32.](#page-34-1)
- $\bullet$  Saisir le texte, [voir p. 58.](#page-60-3)
- $\triangle$  Rédiger le texte avec la saisie intuitive EATONI, [voir p. 59.](#page-61-0)
- ◆ Si le téléphone est raccordé à un autocommutateur, voir [p. 34.](#page-36-0)
- <span id="page-29-3"></span>◆ Pour pouvoir recevoir des SMS, il est nécessaire de vous enregistrer auprès de votre opérateur.

### <span id="page-30-5"></span><span id="page-30-0"></span>**Rédaction/envoi de SMS**

#### <span id="page-30-2"></span>**Rédiger un SMS**

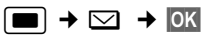

**Boîte lettres 2** 

Si activées, sélectionner l'une des boîtes à lettres et appuyer sur **OK**.

**FHE** Saisir le code PIN éventuel de la boîte aux lettres et appuyer sur **§OK§**.

#### <span id="page-30-1"></span>**Créer texte**

Sélectionner et appuyer sur **§OK§**.

**Fill** Rédiger le SMS.

#### <span id="page-30-3"></span>**Envoyer un SMS**

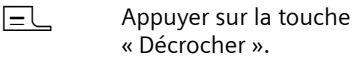

 $011$ 

**§Options§** Appuyer sur la touche écran. **Envoyer** Sélectionner et appuyer sur **§OK§**.

- **SMS** Sélectionner le type d'envoi puis appuyer sur **§OK§**.
- ~ **/**s/ C

Composer directement le numéro du destinataire ou le sélectionner dans le répertoire principal ou secondaire. Pour les SMS envoyés à une boîte aux lettres SMS personnelle, ajouter l'identifiant (chiffre 1 à 9) de boîte à lettres à la **fin** du numéro (11ème chiffre).

#### **Envoi** Appuyer sur la touche écran. Le SMS est envoyé.

#### **Remarques :**

- Si vous êtes interrompu par un appel externe pendant la rédaction du SMS, le texte est automatiquement enregistré dans la liste des brouillons.
- L'opération est annulée si la mémoire est pleine ou que la fonction SMS est affectée sur la base à un autre combiné. Un message correspondant s'affiche à l'écran. Vous pouvez effacer les SMS inutiles ou envoyer le SMS ultérieurement.

#### <span id="page-30-4"></span>**Aide à la saisie : choix de la langue**

- ▶ Vous rédigez un SMS [\(p. 28\).](#page-30-2)
- <span id="page-30-7"></span>**Options** Appuyer sur la touche écran.

**Langue saisie** 

Sélectionner et appuyer sur **§OK§**.

Sélectionner la langue de saisie et appuyer sur **§OK§**.

a Appuyer deux fois **brièvement** sur la touche « Raccrocher » pour revenir au champ de saisie.

Par défaut, la langue de l'aide à la saisie est le Français. Le changement de langue n'est valable que pour le SMS en cours afin d'adapter ponctuellement l'aide à la saisie intuitive ([voir p. 59](#page-61-0)).

#### <span id="page-30-6"></span>**Accusé de réception SMS**

**Condition :** votre opérateur prend en charge cette fonctionnalité.

Si vous avez activé l'accusé de réception, vous recevez un message de confirmation après l'envoi d'un SMS.

#### **Activer/désactiver l'accusé de réception**

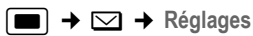

**Accusé réception**

Sélectionner et appuyer sur **OK** (  $\sqrt{ }$  = activé).

#### **Lire/supprimer l'accusé de réception**

▶ Ouvrir la liste de réception [\(p. 30\),](#page-32-3) puis :

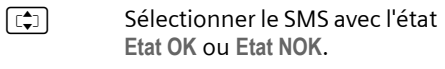

**Lire** Appuyer sur la touche écran.

ou :

**Effacer** Appuyer sur la touche écran. Le SMS est effacé.

#### <span id="page-31-0"></span>**Liste des brouillons**

Vous pouvez enregistrer un SMS dans la liste des brouillons, le modifier et l'envoyer ultérieurement.

#### **Enregistrer un SMS dans la liste des brouillons**

▶ Vous rédigez un SMS [\(p. 28\)](#page-30-0).

**§Options§** Appuyer sur la touche écran.

**Sauvegarder**

Sélectionner puis appuyer sur **§OK§**.

#### **Ouvrir la liste des brouillons**

 $\Box \rightarrow \boxtimes \rightarrow$  (Boîte aux lettres, code PIN de la boîte aux lettres)

 $→$  Brouillons (3)

La première entrée de la liste est affichée, par ex. :

**1234567890 21.11.05 09:45**

#### <span id="page-31-4"></span><span id="page-31-1"></span>**Lire un SMS ou le supprimer**

▶ Ouvrir la liste des brouillons, puis :

 $\lceil \mathbf{c} \cdot \mathbf{c} \rceil$  Sélectionner le SMS.

**Lire** Appuyer sur la touche écran.

Le texte s'affiche. Faire défiler avec  $\boxed{[\mathbf{a}]}$ .

Ou supprimer le SMS en appuyant sur **Options Effacer entrée OK§**.

#### **Rédiger/Modifier un SMS**

▶ Vous lisez un SMS de la liste des brouillons.

**§Options§** Ouvrir le menu.

Vous pouvez sélectionner l'une des options suivantes :

**Créer texte** 

Rédiger un nouveau SMS et l'envoyer [\(p. 28\)](#page-30-3) ou l'enregistrer.

**Editer texte** 

Modifier le texte du SMS enregistré, puis l'envoyer [\(p. 28\).](#page-30-3)

**Police caract.**

Le texte est représenté dans le jeu de caractères choisi.

#### <span id="page-31-2"></span>**Effacer la liste des brouillons**

▶ Ouvrir la liste des brouillons, puis :

**§Options§** Ouvrir le menu.

**Effacer liste** 

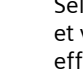

Sélectionner, appuyer sur **§OK§** et valider avec **§Oui§**. La liste est effacée.

a Maintenir **enfoncé** (mode veille).

### <span id="page-31-3"></span>**Envoi d'un SMS à une adresse E-Mail**

Si votre opérateur prend en charge l'envoi de SMS à des adresses E-Mail, vous pouvez également envoyer votre SMS à des adresses E-Mail.

L'adresse e-mail doit figurer au début du texte. Vous devez envoyer le SMS au service e-mail de votre centre d'envoi SMS.

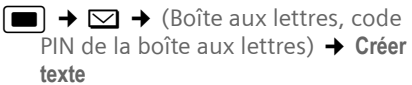

**E** - Mail **1** Récupérer l'adresse e-mail dans le répertoire principal ou la saisir directement. La faire suivre, sans espace, par le caractère « Dièse » (#) avant de poursuivre par le texte du message.

**Fill** Entrer le texte SMS.

**§Options§** Appuyer sur la touche écran.

**Envoyer** Sélectionner puis appuyer sur **§OK§**.

#### **SMS (messages texte)**

**E-mail** Sélectionner le type d'envoi puis appuyer sur **§OK§**. Si le numéro du service e-mail (ex : 8888) n'est pas enregistré par défaut [\(p. 33\)](#page-35-0), le saisir.

**Envoi** Appuyer sur la touche écran.

#### <span id="page-32-6"></span>**Envoi d'un SMS comme fax**

Vous pouvez également envoyer un SMS à un télécopieur.

**Condition :** votre opérateur prend en charge cette fonctionnalité.

- ▶ Vous rédigez un SMS [\(p. 28\)](#page-30-2).
- **Options** Appuyer sur la touche écran. **Envoyer** Sélectionner et appuyer sur **§OK§**.
- **Fax** Sélectionner le type d'envoi puis appuyer sur **§OK§**.
- **S/ Fig.** Copier le numéro destinataire depuis le répertoire ou le composer directement.

**Envoi** Appuyer sur la touche écran.

### <span id="page-32-9"></span><span id="page-32-0"></span>**Réception de SMS**

<span id="page-32-8"></span>Tous les SMS entrants sont enregistrés dans la liste de réception. Plusieurs SMS associés en séquence (concaténation) sont enregistrés comme **un seul** SMS long. Si la séquence est trop longue ou si elle est transférée de manière incomplète, elle est divisée en plusieurs SMS individuels. Les SMS qui ont été lus restent dans la liste, vous devez donc **régulièrement effacer des SMS de la liste**.

Si la mémoire des SMS est saturée, un message correspondant s'affiche.

▶ Effacer les SMS superflus, [\(p. 30\).](#page-32-4)

#### <span id="page-32-5"></span><span id="page-32-2"></span>**Liste de réception**

La liste de réception contient :

- ◆ tous les SMS reçus, les plus récents en premier,
- ◆ les SMS qui n'ont pas pu être envoyés à cause d'une erreur.

<span id="page-32-7"></span>Les nouveaux SMS sont signalés sur tous les combinés Gigaset SL55 par l'icône  $\equiv$  à l'écran, le clignotement de la touche « Messages » et une tonalité d'avertissement.

#### <span id="page-32-3"></span>**Ouvrir la liste de réception à l'aide de la touche** f

F Appuyer sur la touche « Messages ».

Le cas échéant, sélectionner la boîte aux lettres et saisir le code PIN correspondant.

La liste de réception se présente ainsi (exemple) :

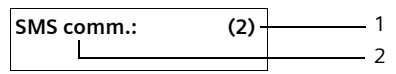

- 1 **en gras :** nombre des nouvelles entrées **normal :** nombre des entrées lues
- 2 Nom de la boîte aux lettres, ici : boîte aux lettres commune

Ouvrir la liste avec **§OK§**.

Une entrée de la liste est affichée, par ex. comme suit :

**1234567890 21.11.05 09 :45**

#### <span id="page-32-1"></span>**Ouvrir la liste de réception à partir du menu SMS**

 $\blacksquare$   $\rightarrow$   $\boxtimes$   $\rightarrow$  (Boîte à lettres, code PIN de la boîte à lettres)¢**Réception (2)** 

#### <span id="page-32-4"></span>**Lire un SMS ou le supprimer**

- ▶ Ouvrir la liste de réception.
- ▶ Poursuivre comme à la section « Lire un [SMS ou le supprimer](#page-31-1) », [p. 29](#page-31-1).

Une fois que vous avez lu un nouveau SMS, il prend le statut **Lu**.

#### **Effacer la liste de réception**

Tous les **nouveaux et anciens** SMS de la liste sont effacés.

▶ Ouvrir la liste de réception.

**§Options§** Ouvrir le menu.

▶ Poursuivre comme à la section « [Effacer la liste des brouillons](#page-31-2) », [p. 29.](#page-31-2)

#### <span id="page-33-5"></span>**Réponse à un SMS ou transfert**

 $\triangleright$  Lire le SMS [\(p. 30\)](#page-32-4) :

**§Options§** Appuyer sur la touche écran.

Vous avez le choix entre les possibilités suivantes :

**Répondre** 

Rédiger directement un SMS de réponse et l'envoyer [\(p. 28\)](#page-30-0).

**Editer texte** 

Modifier le texte du SMS et l'envoyer ensuite [\(p. 27\)](#page-29-2). Les pièces jointes (par ex. images, mélodies) ne sont pas envoyées.

#### **Transférer un SMS**

▶ Vous lisez un SMS [\(p. 30\)](#page-32-4) :

**§Options§** Appuyer sur la touche écran.

**Renvoyer texte**

Sélectionner puis appuyer sur **OK**. Pour la suite, [voir p. 27.](#page-29-2)

Les pièces jointes sont également envoyées. Si un opérateur n'autorise pas le transfert avec les pièces jointes :

- ¤ Sélectionner **Editer texte** pour transférer le SMS sans pièces jointes.
- ¤ Répondre à **Nouveau SMS sans image/ mélodie. Continuer?** en validant par **§Oui§**.

#### <span id="page-33-3"></span>**Copie du numéro dans le répertoire principal**

#### **Copie du numéro de l'émetteur**

▶ Ouvrir la liste de réception et sélectionner le SMS [\(p. 30\).](#page-32-5)

```
Options Appuyer sur la touche écran.
           Pour la suite, voir p. 21.
```
#### **Remarques :**

- Vous avez également la possibilité de créer à l'intérieur de votre répertoire principal un annuaire destiné spécifiquement aux SMS, en faisant précéder le nom des fiches en question d'un astérisque (\*).
- L'identifiant de la boîte à lettres émétrice est aussi copié dans le répertoire avec le N° de l'appelant. Cela facilite une réponse ciblée.

#### <span id="page-33-1"></span>**Copie/utilisation d'un numéro inclus dans le texte du SMS**

▶ Lire le SMS [\(p. 30\)](#page-32-4) et le faire défiler jusqu'à la position du numéro dans le texte.

Les chiffres apparaissent en surbrillance.

 $\rightarrow \blacksquare$  Appuyer sur la touche écran. Pour la suite, [voir p. 21.](#page-23-5)

ou :

 $\boxed{\equiv}$  Appuyer sur la touche « Décrocher » pour composer le numéro.

#### **Modifier le jeu de caractères**

 $\triangleright$  Lire le SMS [\(p. 30\)](#page-32-4) :

**§Options§** Appuyer sur la touche écran.

**Police caract.**

Le texte est représenté dans le jeu de caractères choisi.

### <span id="page-33-2"></span><span id="page-33-0"></span>**Utilisation des données des pièces jointes**

Une pièce jointe est affichée en surbrillance dans le SMS. Un SMS peut contenir une « carte de visite » (vCard) en pièce jointe.

### <span id="page-33-4"></span>**Ouverture/enregistrement d'une vCard**

La vCard est une carte de visite électronique. Elle peut comprendre les informations suivantes :

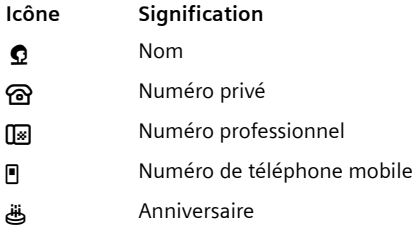

#### **Ouvrir une vCard**

¤ Lire le SMS [\(p. 30\)](#page-32-4) et déplacer le curseur dans la ligne comportant la pièce iointe :

#### **SMS (messages texte)**

**Afficher** Appuyer sur la touche écran.

La liste des numéros contenus dans la VCard s'affichent.

a Appuyer **brièvement** pour revenir à la vCard.

Pour revenir au texte du SMS :

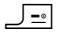

**a** Appuyer **brièvement**.

#### **Enregistrer des numéros**

- ▶ Ouvrir le SMS pour le lire [\(p. 30\).](#page-32-4)
- ▶ Ouvrir la pièce jointe vCard (voir ci-dessus).

**Sauver** Appuyer sur la touche écran.

Le répertoire principal s'ouvre automatiquement. Le numéro et le nom y sont enregistrés constituant une nouvelle fiche avec les numéros (maison, bureau, mobile) et l'adresse e-mail transmis. Si la vCard contient une date anniversaire, elle est alors associée à la nouvelle fiche.

▶ Modifier et enregistrer la fiche du répertoire principal, le cas échéant. Le téléphone revient automatiquement à la vCard.

### <span id="page-34-5"></span><span id="page-34-0"></span>**Notification par SMS**

Vous pouvez vous faire notifier à distance par SMS de la réception d'appels en votre absence (Appels perdus).

**Condition :** dans le cas des appels perdus, le numéro de l'appelant (CLI) doit avoir été transmis.

La notification est envoyée à votre téléphone portable ou à un autre appareil prenant en charge les SMS.

Il suffit d'enregistrer le numéro de téléphone auquel la notification doit être transmise (numéro de notification) et de définir le type de notification

#### <span id="page-34-3"></span>**Enregistrer le numéro de notification**

- **E**  $\rightarrow \infty$   $\rightarrow$  Réglages  $\rightarrow$  No. Notification
- 
- <sup>[4]</sup> Saisir le numéro auquel envoyer les SMS.

**Sauver** Appuyer sur la touche écran.

#### a Maintenir **enfoncé** (mode veille).

#### **Attention !**

N'indiquez **pas** votre propre numéro de ligne fixe pour la notification des appels manqués. Cela pourrait entraîner une boucle sans fin et payante.

#### <span id="page-34-4"></span>**Définir le type de notification**

- $\Box \rightarrow \Box \rightarrow$  Réglages  $\rightarrow$  Type notificat.
- ▶ Le cas échéant, renseigner les différentes lignes :

**Appels perdus :** 

**Act.** doit être sélectionné pour l'envoi d'un SMS de notification.

 $\blacktriangleright$  Enregistrer les modifications [\(p. 58\)](#page-60-2).

### <span id="page-34-2"></span><span id="page-34-1"></span>**Boîtes aux lettres SMS**

A la livraison, seule la **boîte aux lettres commune** est activée. Elle est accessible à tous et ne peut pas être protégée par un code PIN. Vous pouvez également configurer trois **boîtes aux lettres personnelles** et en protéger l'accès par un code **PIN**. Chaque boîte aux lettres est désignée par un nom et un « ID de boîte aux lettres » (une sorte de numéro d'identification).

#### <span id="page-34-6"></span>**A noter :**

- $\bullet$  Si vous utilisez sur la même ligne téléphonique plusieurs appareils (bases) compatibles SMS, chaque ID de boîte aux lettres SMS ne peut être utilisé qu'une fois. Dans ce cas, vous devez également modifier l'ID prédéfini de la boîte aux lettres commune (« 0 »).
- $\blacklozenge$  Vous ne pouvez utiliser de boîtes aux lettres personnelles que si l'opérateur prend cette fonction en charge. Dans ce cas, le numéro d'appel du centre SMS devra se terminer par un astérisque (\*) en remplacement du 10ème et dernier chiffre du numéro.
- $\triangle$  Dans le cas où vous avez oublié votre code PIN, vous pouvez le réinitialiser en rétablissant les paramètres par défaut de la base. Cette opération efface **tous**

**les SMS présents dans toutes les boîtes aux lettres**.

#### **Configuration et modification d'une boîte aux lettres personnelle**

#### <span id="page-35-2"></span>**Configurer une boîte aux lettres personnelle**

- **E**  $\rightarrow \infty$   $\rightarrow$  Réglages  $\rightarrow$  Boîtes lettres
- 

 $\boxed{\Box}$  Sélectionner la boîte aux lettres, par ex. **Boîte lettres 2** , et appuyer sur **§OK§**.

▶ Renseigner les différentes lignes :

**Activation :**

Activer ou désactiver la boîte aux lettres.

**Id. B-Lettres:**

Numéro d'identification de la boîte aux lettres (0–9). Si nécessaire modifier ce numéro sinon conserver le numéro par défaut (ex : 2 pour B-Lettres 2).

#### **Protect.PIN:**

<span id="page-35-7"></span>Activer/désactiver la protection par code PIN.

**Code PIN** 

Le cas échéant, saisir un code PIN à 4 chiffres.

▶ Enregistrer les modifications [\(p. 58\).](#page-60-2)

Les boîtes aux lettres actives sont marquées d'un √ dans la liste des boîtes aux lettres. Elles sont affichées dans la liste des SMS et peuvent, le cas échéant, apparaître en appuyant sur la touche  $\overline{\mathbb{R}}$  Messages »  $\overline{\mathbb{R}}$ .

#### **Désactiver une boîte aux lettres**

¤ **Activation :** sélectionner **Dés.** Le cas échéant, valider en appuyant sur **§Oui§**.

**Tous** les SMS enregistrés dans cette boîte aux lettres sont effacés.

#### **Désactiver la protection par code PIN**

¤ **Protect.PIN:** sélectionner **Dés.** 

Le code PIN est réinitialisé sur 0000.

#### <span id="page-35-6"></span><span id="page-35-3"></span>**Modifier le nom de B-Lettres**

- **E**  $\rightarrow \infty$   $\rightarrow$  Réglages  $\rightarrow$  Boîtes lettres  $\rightarrow \Box$  (sélectionner la boîte aux lettres)
- **§Modifier§** Appuyer sur la touche écran. Fill Saisir le nouveau nom.
- 

**Sauver** Appuyer sur la touche écran. a Maintenir **enfoncé** (mode veille).

#### **Modifier le code PIN et l'ID d'une boîte aux lettres**

- $\boxed{\blacksquare}$   $\rightarrow$   $\boxed{\smile}$   $\rightarrow$  Réglages  $\rightarrow$  Boîtes lettres  $\rightarrow$   $\boxed{\Box}$  (sélectionner la boîte aux lettres)
- 
- ~ Saisir le code PIN éventuel de la boîte aux lettres et appuyer sur **§OK§**.
- ¤ **Identif. :**, **Protect.PIN:**, **Code PIN** configurer [\(p. 33\).](#page-35-2)

#### <span id="page-35-5"></span>**Envoi de SMS à une boîte aux lettres personnelle**

Pour envoyer un SMS à votre boîte aux lettres personnelle, l'expéditeur doit connaître votre ID et l'ajouter à la suite de votre numéro (11ème chiffre).

▶ Vous pouvez envoyer un SMS à votre interlocuteur par le biais de votre boîte aux lettres personnelle.

Il reçoit alors votre numéro SMS avec l'ID en cours et peut l'enregistrer dans son répertoire principal. Si l'ID n'est pas valide, le SMS n'est pas transmis.

### <span id="page-35-4"></span><span id="page-35-0"></span>**Définition du centre SMS**

#### <span id="page-35-1"></span>**Saisie/Modification du centre SMS**

¤ Avant de **créer une entrée** ou d'effacer des numéros prédéfinis, renseignezvous sur les services offerts et sur les particularités de votre opérateur.

#### **SMS (messages texte)**

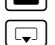

**E**  $\rightarrow \infty$   $\rightarrow$  Réglages  $\rightarrow$  Centres SMS

sélectionner le centre SMS (par ex. **Centre serv. 1**) et appuyer sur **§OK§**.

▶ Renseigner les différentes lignes :

**Emetteur?:** 

Sélectionner **Oui**, si les SMS doivent être envoyés via ce centre SMS.

#### **E-mail :**

Appuyer sur la touche écran **§Modifier§**. Saisir le numéro du service e-mail (ex : 8888 par défaut).

#### **SMS :**

Appuyer sur la touche écran **Modifier**. Saisir le numéro d'appel du service SMS (9 premiers chiffres uniquement suivis d'un astérisque si votre opérateur prend en charge les boîtes aux lettres privées).

Exemples:

Numéros pré enregistrés (France Télécom)

- $-$  Centre serv.1 = 080910100\*
- $-$  Centre serv.  $2 = 014100490*$
- ▶ Enregistrer les modifications [\(p. 58\).](#page-60-2)

#### **Remarque :**

Renseignez-vous auprès de votre opérateur afin de savoir ce que vous devez prendre en compte lors de la saisie des numéros de service pour utiliser des boîtes aux lettres personnelles (à condition qu'il prenne cette fonction en charge).

#### **Remarque :**

Sur le réseau Français, les centres SMS pour l'émission et pour la réception ont des numéros d'appel distincts.

Il convient donc d'enregistrer séparemment le numéro du centre émetteur sous **N° Centre SMS 1** et le N° du centre récepteur sous **N° Centre SMS 2**.

Ces numéros sont pré enregistrés en usine, vérifiez auprès du fournisseur de services.

#### **Envoi de SMS par le biais d'un autre centre SMS**

- ▶ Activer le centre SMS (2 à 4) comme **centre d'envoi**.
- **E**nvoyer le SMS.

### <span id="page-36-2"></span><span id="page-36-0"></span>**SMS et autocommutateurs privés**

- $\bullet$  La réception de SMS est uniquement possible si vous avez accès au service **« Présentation du numéro et du nom de l'appelant »** (CLIP), permettant de **transmettre le numéro de l'appelant au poste secondaire de l'autocommutateur**. Le traitement de la présentation du numéro du centre SMS est assuré dans votre **Gigaset**.
- ◆ Vous devez le cas échéant faire précéder le numéro du centre SMS d'un préfixe (indicatif de sortie) (en fonction des paramètres de votre autocommutateur privé).

En cas de doute, tester l'autocommutateur, par ex. en envoyant un SMS à votre propre numéro : une fois avec préfixe et une fois sans.

◆ Lors de l'envoi de SMS, votre numéro d'émetteur est éventuellement envoyé sans le numéro d'appel du poste secondaire. Dans ce cas, vous ne pourrez pas recevoir de réponse directe de la part du destinataire.

L'envoi et la réception de SMS **via un autocommutateur RNIS** n'est possible qu'à partir du numéro MSN attribué à votre base.

### <span id="page-36-1"></span>**Activation/désactivation de la fonction SMS**

Après la désactivation, vous ne pouvez plus recevoir ni émettre de SMS comme message texte.

Les réglages définis pour l'échange de SMS (numéros des centres SMS) et les entrées des listes de réception et des brouillons sont conservées, même après la désactivation.

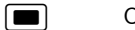

w Ouvrir le menu.

8 tuv 5 jkl | wayz 9 | 2 abc | mno 6 | Saisir les chiffres.

**OF** OK Désactiver la fonction SMS.

ou :

1**§OK§** Activer la fonction SMS (par défaut).

### <span id="page-37-1"></span><span id="page-37-0"></span>**Dépannage SMS**

#### **Codes d'erreur lors de l'envoi**

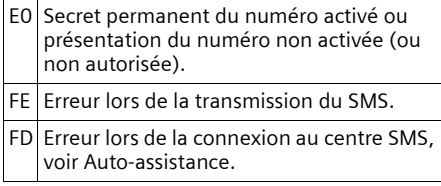

#### <span id="page-37-2"></span>**Auto-assistance en cas d'erreur**

Le tableau suivant énumère les situations d'erreur ainsi que les causes potentielles et donne des indications pour corriger les erreurs.

#### Envoi impossible.

- 1. Vous n'avez pas demandé l'accès au service « Présentation du numéro » (CLIP).
	- ▶ Demander l'activation de la fonctionnalité auprès de votre opérateur.
- 2. Transmission du SMS interrompue (par ex. par un appel).
	- ▶ Réexpédier le SMS.
- 3. La fonctionnalité n'est pas proposée par votre opérateur. .
- 4. Aucun numéro ou un numéro incorrect a été spécifié pour le centre SMS activé comme centre d'envoi.
	- ▶ Saisir un numéro [\(p. 33\).](#page-35-0)

Vous avez reçu un SMS dont le texte est incomplet.

- 1. La mémoire de votre téléphone est saturée.
	- ▶ Effacer d'anciens SMS [\(p. 30\).](#page-32-4)
- 2. Le deuxième opérateur n'a pas encore transmis le reste du SMS.

Vous ne recevez plus de SMS.

- 1. Vous avez modifié l'ID de votre boîte aux lettres.
	- ▶ Communiquer à vos correspondants SMS votre nouvel ID ou annuler la modi-fication [\(p. 33\).](#page-35-3)
- 2. Vous n'avez pas activé votre boîte aux lettres.
	- $\blacktriangleright$  Activer la boîte aux lettres [\(p. 33\).](#page-35-3)
- 3. Le renvoi d'appel (transfert) est activé par **Quand: Immédiat** ou par **Immédiat** pour la messagerie externe.
	- ▶ Modifier le renvoi d'appel.

Le SMS est reçu et transmis par une synthèse vocale.

- 1. Le service de présentation du numéro n'est pas activé.
	- ▶ Faire activer cette fonctionnalité par votre opérateur (service payant).
- 2. Les opérateurs de téléphonie et les opérateurs de SMS pour réseau fixe n'ont pas convenu d'une interopérabilité.
	- ▶ S'informer auprès de l'opérateur de SMS fixe.
- 3. L'appareil est enregistré dans la base de données de votre opérateur de messages SMS comme étant incompatible avec la fonction SMS sur réseau fixe. Vous n'êtes donc pas enregistré dans cette base de données.
	- ▶ S'informer auprès de l'opérateur de SMS fixe.

### <span id="page-38-7"></span><span id="page-38-0"></span>**Utilisation de la messagerie externe**

La messagerie externe est le service de répondeur hébergé sur le réseau de votre opérateur. Vous pouvez utiliser la messagerie externe après **souscription** auprès de votre opérateur.

### <span id="page-38-3"></span><span id="page-38-1"></span>**Touche de raccourci (Tch 1)**

La touche 1 peut être utilisée comme raccourci pour l'accès rapide à la messagerie externe.

La touche 1 est préréglée en usine pour l'accès à la numérotation rapide de la messagerie externe (N° d'appel 3103).

#### <span id="page-38-4"></span>**Configurer la Touche 1 (si nécessaire)**

<sup>w</sup>¢ <sup>Ð</sup> ¢**Messagerie** ¢**Tch1:Répd/ Msg.**

**Messagerie ext.**

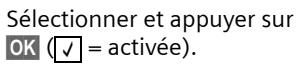

<sup>n</sup><sup>1</sup> Saisir le numéro de la messagerie externe.

**Sauver** Appuyer sur la touche écran pour sauvegarder.

a Maintenir **enfoncé** (mode veille).

La configuration choisie pour l'accès rapide est valable pour tous les combinés Gigaset SL55.

#### **Appel à la messagerie externe**

- 1 Maintenir **enfoncé**. Vous êtes directement connecté à la messagerie externe.
- $\sqrt{\frac{4}{10}}$  Appuyer éventuellement sur la
	- touche Mains-libres  $\mathbb{F}$ . Vous entendez l'annonce de la messagerie externe.

### <span id="page-38-5"></span><span id="page-38-2"></span>**Consultation des messages de la messagerie externe**

Lorsqu'un premier nouveau message est déposé sur la messagerie externe, vous recevez une notification de message en attente.

- <span id="page-38-6"></span>◆ Si la Touche 1 est bien configurée, la notification est enregistrée dans le journal d'appels à la rubrique « Messagerie Ext.: »  $(01 + **)$ .
- ◆ Si la touche 1 n'est pas configurée, la notification est enregistrée comme un appel normal dans le journal à la rubrique « Journal appels ».

Dans les deux cas la touche wessages »  $\Box$  clignote vous incitant à consulter, selon le cas, l'une ou l'autre des rubriques du journal pour un rappel direct de la messagerie [\(p. 24\).](#page-26-2)

Tant qu'il subsiste un message non lu sur la messagerie externe, une tonalité spécifique est émise à la prise de ligne, tout nouveau message ne donne alors pas lieu à une nouvelle notification.

### <span id="page-39-6"></span><span id="page-39-1"></span>**Utilisation de plusieurs combinés**

### <span id="page-39-2"></span><span id="page-39-0"></span>**Inscription de plusieurs combinés**

Vous pouvez inscrire un maximum de 6 combinés sur votre base.

Un combiné Gigaset SL55 peut être inscrit au maximum sur 4 bases.

Après une inscription réussie, le combiné passe en mode veille. Le numéro interne du combiné s'affiche à l'écran,

par exemple **INT 1**. Si ce n'est pas le cas, répéter l'opération.

#### **Sur le combiné**

- 
- <sup>w</sup>¢ <sup>Ð</sup> ¢**Combiné** ¢**Inscrire comb.**   $\Box$  Sélectionner la base, p. ex. Base 1, et appuyer sur OK.
- ~ Entrer le code PIN système de la base (configuration usine : 0000) et appuyer sur **§OK§**. Sur l'écran clignote p. ex. **Base 1**.

#### **Sur la base**

Dans un délai de 60 secondes, maintenir **enfoncée** la touche Inscription/Paging de la base ([p. 1](#page-3-3)) pendant environ 3 secondes.

#### **Inscription d'autres combinés**

Vous pouvez inscrire d'autres combinés Gigaset et d'autres combinés compatibles GAP comme suit.

#### **Sur le combiné**

▶ Procéder à l'inscription du combiné conformément à son mode d'emploi.

#### **Sur la base**

Maintenir **enfoncée** la touche Inscription/ Paging de la base ([p. 1\)](#page-3-3) pendant environ 3 secondes.

### <span id="page-39-7"></span><span id="page-39-3"></span>**Retrait de combinés**

Vous pouvez retirer un combiné inscrit à partir de n'importe quel autre combiné Gigaset SL55 inscrit.

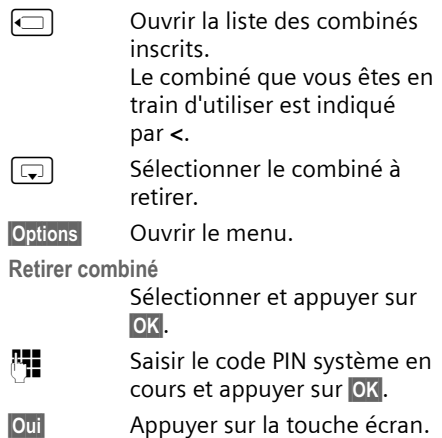

### <span id="page-39-5"></span><span id="page-39-4"></span>**Recherche d'un combiné (« Paging »)**

Si vous avez égaré votre combiné, vous pouvez le rechercher à l'aide de la base.

- ¤ Appuyer **brièvement** sur la touche Inscription/Paging située sur la base.
- ▶ Tous les combinés sonnent simultanément (« Paging »), même si les sonneries sont désactivées.

#### **Arrêter la recherche**

¤ Appuyer **brièvement** sur la touche Inscription/Paging de la base ou appuyer sur la touche « Décrocher » $\boxed{-}$  du combiné.

### <span id="page-40-2"></span><span id="page-40-0"></span>**Changement de base**

<span id="page-40-7"></span>Si votre combiné est inscrit sur plusieurs bases, vous pouvez sélectionner une base donnée ou celle offrant la meilleure qualité de réception (**Meilleure base**).

<sup>w</sup>¢ <sup>Ð</sup> ¢**Combiné** ¢**Sélect. Base** 

sélectionner l'une des bases inscrites ou **Meilleure base** et appuyer sur **§OK§**.

### <span id="page-40-4"></span><span id="page-40-1"></span>**Appel interne**

Les communications internes avec d'autres combinés inscrits sur la même base sont gratuites.

#### **Appeler un combiné en particulier**

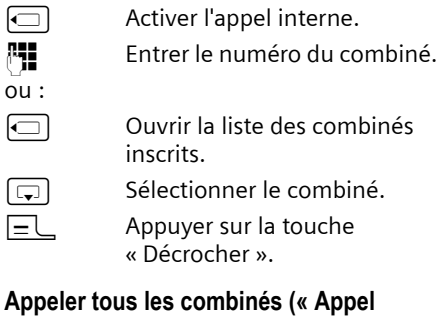

<span id="page-40-3"></span>**général »)**

 $\Box$  Activer l'appel interne.

 $\begin{array}{|c|c|}\n\hline\n\end{array}$  Appuyer sur la touche « Etoile ». Tous les combinés sont appelés.

#### **Mettre fin à la communication**

 $\Box$  Appuyer sur la touche « Raccrocher ».

#### <span id="page-40-5"></span>**Transfert d'un appel vers un autre combiné**

Vous pouvez transférer une communication externe à un autre combiné (transfert d'appel).

 $\Box$  Ouvrir la liste de combinés.

Le correspondant externe entend la mélodie d'attente, si elle est activée [\(voir p. 48\)](#page-50-3).

sélectionner le combiné ou **Appel général** et appuyer sur **§OK§**.

Lorsque l'abonné interne répond :

▶ Annoncer éventuellement la communication externe.

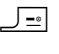

 $\sqrt{2\pi}$  Appuyer sur la touche « Raccrocher ».

La communication externe est transférée vers l'autre combiné.

Si le correspondant interne ne répond **pas** ou si sa ligne est occupée, appuyer sur la touche écran **§Fin§** pour reprendre l'appel externe.

Vous pouvez aussi appuyer sur la touche  $\sqrt{=}$  lors d'un transfert d'appel avant que l'utilisateur interne ne décroche.

Dans ce cas, si le correspondant interne ne répond pas ou si sa ligne est occupée, l'appel vous est automatiquement renvoyé (l'écran affiche **Retour d'appel**).

### <span id="page-40-6"></span>**Double appel interne**

Lorsque vous êtes en communication avec un abonné **externe**, vous pouvez simultanément appeler un correspondant **interne** pour effectuer un double appel.

 $\Box$  Ouvrir la liste des combinés. Le correspondant externe entend la mélodie d'attente, si elle est activée [\(voir p. 48\)](#page-50-3).

 $\boxed{\Box}$  Sélectionner le combiné et appuyer **§OK§**.

#### **Mettre fin au double appel**

**Fin** Appuyer sur la touche écran.

Vous êtes de nouveau relié à l'usager externe.

### <span id="page-41-5"></span>**Signal d'appel**

Si vous recevez un appel **externe** alors que vous êtes en communication **interne**, un signal d'appel (bip court) retentit. Le service « Présentation du numéro » affiche à l'écran le numéro ou le nom de l'appelant.

#### **Interrompre un appel interne, accepter un appel externe**

**§Accept.§** Appuyer sur la touche écran.

La communication interne est **coupée**. Vous êtes mis en relation avec l'abonné externe.

#### **Refuser l'appel externe**

**§Refuser§** Appuyer sur la touche écran.

Le signal d'appel est désactivé. Vous restez connecté au correspondant interne. La sonnerie reste audible sur les autres combinés inscrits.

### <span id="page-41-4"></span><span id="page-41-0"></span>**Participation à une communication externe**

**Condition :** la fonction **Intrusion INT** est activée.

Vous êtes en communication avec un correspondant externe. Un correspondant interne peut « s'introduire » dans cette communication et participer à la conversation. Cette intrusion est signalée à tous les correspondants par une tonalité.

#### <span id="page-41-2"></span>**Activation/Désactivation de la fonction Intrusion**

- $\rightarrow$  **<b>** $\overline{S}$   $\rightarrow$  Base  $\rightarrow$  Autres fonctions **→ Intrusion INT**
- 
- a Maintenir **enfoncé** (mode veille).

### **Utilisation de la fonction Intrusion**

La ligne est occupée par une communication externe. Ceci est signalé sur votre écran. Vous voulez vous introduire dans la communication externe.

 $\boxed{\equiv}$  Maintenir la touche « Décrocher » **enfoncée**.

Vous êtes raccordé à la communication. Tous les correspondants entendent un bip sonore. Les écrans affichent « Conférence ».

#### **Terminer l'intrusion**

 $\sqrt{2\pi}$  Appuyer sur la touche « Raccrocher ».

Tous les participants entendent un bip sonore.

Lorsque le **premier** correspondant interne a appuyé sur la touche « Raccrocher »  $\sqrt{-}$ , la liaison entre le combiné introduit et le correspondant externe est maintenue.

### <span id="page-41-3"></span><span id="page-41-1"></span>**Personnalisation d'un combiné**

Les noms « INT 1 », « INT 2 », etc. sont attribués automatiquement lors de l'inscription. Vous pouvez modifier ces noms. Le nom ne peut pas compter plus de 10 caractères. Le nom modifié apparaît dans la liste de chacun des combinés.

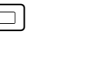

 $\Box$  Ouvrir la liste de combinés. Votre combiné comporte la marque **<**.

 $\Box$  Sélectionner le combiné.

- **§Modifier§** Appuyer sur la touche écran. **All** Saisir le nom.
- 

**Sauver** Appuyer sur la touche écran.

### <span id="page-42-4"></span><span id="page-42-0"></span>**Modification du numéro interne d'un combiné**

A l'inscription, un combiné obtient **automatiquement** le plus petit numéro disponible. Si tous les numéros ont déjà été attribués, le numéro 6 est remplacé, si ce combiné est en mode veille. Vous pouvez modifier le numéro interne de tous les combinés inscrits (1–6).

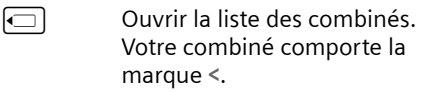

**§Options§** Ouvrir le menu.

**Affecter No** 

Sélectionner et appuyer sur **<b>QK**. La liste des combinés est affichée.

 $\boxed{\Box}$  Sélectionner un combiné. Le numéro actuel clignote.

<sup>n</sup>: Saisir un nouveau numéro interne (1-6). Le numéro actuel du combiné est remplacé.

**§Sauver§** Appuyer sur la touche écran pour enregistrer la saisie.

a Maintenir **enfoncé** (mode veille).

Si un numéro interne est attribué 2 fois, une tonalité d'erreur (suite de tonalités descendantes) retentit.

▶ Répéter la procédure avec un numéro libre.

### <span id="page-42-7"></span><span id="page-42-1"></span>**Réglages du combiné**

Votre combiné est pré-réglé. Vous pouvez personnaliser les réglages.

### <span id="page-42-5"></span><span id="page-42-2"></span>**Accès rapide aux fonctions et numéros**

Vous pouvez affecter respectivement un numéro ou une fonction à la touche écran de gauche ainsi qu'aux touches numériques  $\boxed{0}$  et  $\boxed{2}$  abc  $\boxed{a}$   $\boxed{wxy}$  **a**.

Vous pouvez alors composer le numéro ou exécuter la fonction en appuyant simplement sur la touche correspondante.

#### <span id="page-42-6"></span><span id="page-42-3"></span>**Configuration d'une touche numérique/touche écran**

**Condition :** la touche numérique/écran de gauche n'est pas encore associée à un numéro ou une fonction.

▶ Appuyer sur la touche écran <u>● ?</u> ou de manière prolongée sur la touche numérique.

La liste des fonctions possibles s'ouvre. Vous pouvez sélectionner ce qui suit :

**Raccourcis Tches** / **Répert. Spécial**  Attribuer un numéro du répertoire principal ou du répertoire spécial à la touche.

Le répertoire principal ou le répertoire spécial s'ouvre.

▶ Sélectionner une fiche et appuyer sur **§OK§**.

L'effacement ou la modification de la fiche dans le répertoire principal ou le répertoire spécial n'influence pas l'attribution à la touche écran ou numérique.

**Notific. par SMS** 

Attribuer à la touche le menu d'activation de la notification par SMS ([p. 32\)](#page-34-5) :

 $\Box \rightarrow$  Réglages  $\rightarrow$  Type notificat.

**Secret app/appel** 

Empêcher la transmission du numéro d'appel uniquement pour l'appel suivant [\(p. 17\).](#page-19-4)

**Agenda**

Appeler le calendrier/entrer un nouveau rendez-vous.

**Réveil/Alarme** 

Attribuer à la touche le menu de réglage et d'activation d'un rendez-vous ou du réveil [\(p. 46\):](#page-48-1) <sup>(p</sup>) Réveil/ **Alarme** .

Si la touche écran gauche est occupée, la dernière ligne de l'écran au-dessus de la touche écran affiche la fonction sélectionnée ou le nom attribué au numéro d'appel dans le répertoire principal ou le répertoire spécial (le cas échéant en abrégé).

#### **Exécution de la fonction, composition du numéro**

Quand le combiné est en mode veille, appuyer de manière **prolongée** sur la touche numérique ou **brièvement** sur la touche écran de gauche.

Selon l'attribution de la touche :

- $\bullet$  Le numéro associé est composé.
- $\triangle$  Le menu de la fonction est ouvert.

#### **Modification de l'attribution d'une touche**

#### **Touche écran**

¤ Appuyer **de manière prolongée** sur la touche écran gauche.

La liste des fonctions possibles s'ouvre.

▶ Procéder comme décrit lors de la première attribution de la touche [\(p. 40\).](#page-42-6)

#### **Touche numérique**

- ¤ Appuyer **brièvement** sur la touche numérique.
- **Progr.->** Appuyer sur la touche écran. La liste des fonctions possibles s'affiche.
- ▶ Procéder comme décrit lors de la première attribution de la touche [\(p. 40\).](#page-42-6)

### <span id="page-43-3"></span><span id="page-43-0"></span>**Définition des numéros d'urgence**

Lorsque le clavier est verrouillé, seul le numéro d'urgence peut être composé. Par défaut le numéro d'urgence est le 112, vous pouvez choisir de programmer un autre numéro d'urgence.

<sup>w</sup>¢ <sup>Ð</sup> ¢**Combiné** ¢**No d'urgence** 

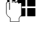

**#1 Saisir le numéro d'appel** d'urgence.

Sauvegarder le numéro.

### <span id="page-43-2"></span><span id="page-43-1"></span>**Modification de la langue d'affichage**

Vous avez le choix entre différentes langues d'affichage pour les textes.

<sup>w</sup>¢ <sup>Ð</sup> ¢**Combiné** ¢**Langue**

La langue en cours est signalée par  $\sqrt{ }$ .

 Sélectionner la langue et appuyer sur **§OK§**.

a Maintenir **enfoncé** (mode veille).

<span id="page-43-4"></span>Vous avez malencontreusement défini la mauvaise langue (et l'affichage est incompréhensible) :

#### $\begin{array}{|c|c|c|c|c|}\n\hline\n\text{1} & \text{2} & \text{3} & \text{tuv} & \text{4} & \text{9} & \text{1} & \text{20} \\
\hline\n\end{array}$

Appuyer sur ces touches consécutivement.

 Sélectionner la langue correcte et appuyer sur **§OK§**.

### <span id="page-44-6"></span><span id="page-44-4"></span><span id="page-44-0"></span>**Réglages écran**

Vous avez le choix entre quatre modèles de couleurs et plusieurs niveaux de contraste.

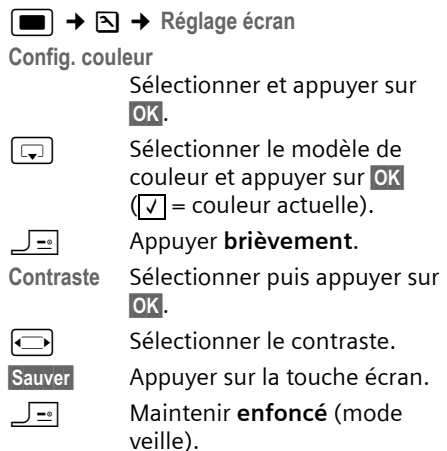

### <span id="page-44-3"></span><span id="page-44-1"></span>**Ecran de veille**

En mode veille, vous pouvez afficher une image de l'Album média ([p. 44\)](#page-46-0) en fond d'écran. Elle remplace l'affichage du mode veille. Elle peut recouvrir la date, l'heure et le nom.

Le fond d'écran ne s'affiche pas dans certaines situations, par ex. pendant une communication ou lorsque le combiné n'est pas enregistré sur la base.

Si un fond d'écran est activé, la commande de menu Ecran de veille comporte un  $\sqrt{ }$ .

**Example → ₹Réglage écran → Ecran de veille**

Le réglage utilisé est affiché.

▶ Renseigner les différentes lignes : **Activation:**

Sélectionner Act. (affichage de l'écran de veille) ou **Dés.** (pas d'écran de veille).

**Sélection :**

Le cas échéant, changer l'écran de veille (voir ci-après).

 $\triangleright$  Enregistrer les modifications : [\(p. 58\).](#page-60-2)

Si l'écran de veille recouvre l'affichage, appuyer **brièvement** sur une touche quelconque pour le faire disparaître.

#### **Changement d'écran de veille**

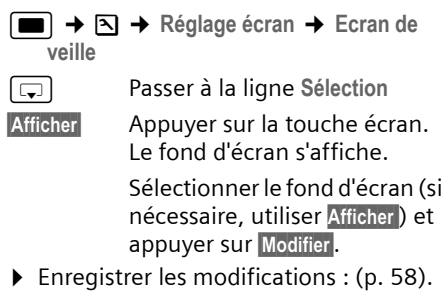

### <span id="page-44-5"></span><span id="page-44-2"></span>**Eclairage de l'écran**

Il est possible d'activer ou de désactiver l'éclairage de l'écran selon que le combiné se trouve ou non sur le chargeur. Lorsque l'éclairage est activé, l'écran reste à demi éclairé en permanence sinon il s'éteint après quelques instants d'inactivité jusqu'à ce qu'il soit réactivé (appel entrant, appui touche, retrait du support).

**■**  $\rightarrow$  **∑**  $\rightarrow$  Réglage écran  $\rightarrow$  Eclairage

Le réglage utilisé est affiché.

▶ Renseigner les différentes lignes :

**Posé sur la base**

Sélectionner **Act.** ou **Dés.**

**Hors la base** Sélectionner **Act.** ou **Dés.**

#### ‰ **Remarque :**

Avec le réglage **Act.** , il est possible que l'autonomie en veille du combiné soit considérablement réduite.

**Sauver** Appuyer sur la touche écran.

a Maintenir **enfoncé** (mode veille).

### <span id="page-45-4"></span><span id="page-45-0"></span>**Activation/désactivation du décroché automatique**

Si vous avez activé cette fonction, soulevez simplement le combiné du chargeur lorsque vous recevez un appel, sans devoir appuyer sur la touche « Décrocher »  $\boxed{-}$ .

**E**  $\rightarrow$  **N**  $\rightarrow$  Combiné

**Décroché auto.**

Sélectionner et appuyer sur **<u>OK (√</u> = activé).** 

veille).

a Maintenir **enfoncé** (mode

### <span id="page-45-5"></span><span id="page-45-1"></span>**Réglage du volume d'écoute**

<span id="page-45-9"></span>Vous disposez de cinq niveaux de réglage pour le mode Mains-libres et de trois niveaux pour le volume de l'écouteur. Vous ne pouvez effectuer ces réglages que pendant une communication externe.

Vous ne pouvez modifier le volume pour le mode Mains-libres que lorsque cette fonction est activée.

Pendant une communication avec un correspondant externe :

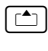

 $\boxed{\triangle}$  Appuyer sur la touche de navigation.

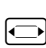

r Sélectionner le niveau de volume.

**§Sauver§** Le cas échéant, appuyer sur la touche écran pour enregistrer le réglage durablement.

Si une autre fonction est attribuée à  $\lceil \frac{1}{n} \rceil$ , par ex. pour le va-et-vient [\(p. 17\)](#page-19-8) :

**§Options§** Ouvrir le menu.

**Volume** Sélectionner puis appuyer sur **§OK§**.

Définir le réglage (voir ci-avant).

### <span id="page-45-6"></span><span id="page-45-2"></span>**Réglage des sonneries**

 $\bullet$  Volume  $\cdot$ 

Vous pouvez choisir entre cinq niveaux de volume (1-5 ; p. ex. volume 2 =

ˆ) et l'appel « Crescendo » (6 ; le volume augmente à chaque  $sonnerie = \begin{bmatrix} 1 \\ -1 \end{bmatrix}$ .

 $\triangle$  Sonneries :

Vous pouvez sélectionner 10 mélodies différentes ou un son quelconque dans l'album média [\(p. 44\).](#page-46-0)

Vous pouvez définir des sonneries différentes pour les fonctions suivantes :

- ◆ Appels externes : pour les appels externes
- u **Appels internes** : pour les appels internes
- u **Rendez-vous** : pour les rendez-vous enregistrés [\(p. 46\)](#page-48-1)
- ◆ Tous appels : identique pour tous les types d'appels

### <span id="page-45-7"></span><span id="page-45-3"></span>**Réglages selon le type d'appel**

Régler le volume et la mélodie en fonction du type de signalisation. Pour les appels externes, le nom de l'appelant peut également être énoncé après la première sonnerie à condition que le modèle vocal correspondant ait été préalablement enregistré [\(p. 22\).](#page-24-1)

<span id="page-45-8"></span>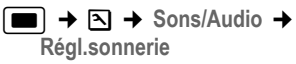

<span id="page-45-10"></span>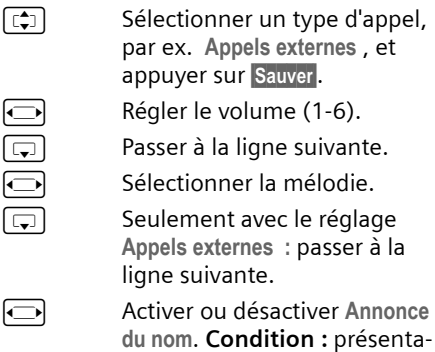

tion du numéro [\(p. 17\).](#page-19-7)

En mode veille, vous pouvez aussi ouvrir le menu **Régl.sonnerie** en appuyant **brièvement** sur  $\boxed{\triangle}$ .

#### **Réglages communs à tous types d'appels**

#### **■ → ∑ → Sons/Audio →**

**Régl.sonnerie** ¢**Tous appels** 

▶ Régler le volume et la sonnerie (voir « [Réglages selon le type d'appel](#page-45-7) »).

*<u><b>Oui</u>* Appuyer sur la touche écran pour confirmer la demande.

a Maintenir **enfoncé** (mode veille).

#### <span id="page-46-3"></span>**Activation/désactivation de la sonnerie**

Vous pouvez désactiver la sonnerie pour tous les appels suivants (depuis l'état de veille) ou pour l'appel en cours (avant de décrocher). Il n'est pas possible de réactiver la sonnerie durant un appel externe.

#### **Désactivation de la sonnerie pour tous les appels**

<span id="page-46-5"></span> $\begin{array}{|c|c|}\n\hline\n\text{**} & \text{Maintenir la touche & \text{Etoile }}\n\hline\n\end{array}$ enfoncée.

<span id="page-46-6"></span>Le symbole  $\alpha$  s'affiche à l'écran.

#### **Réactivation de la sonnerie**

\* Maintenir la touche « Etoile » **enfoncée**.

#### **Désactivation de la sonnerie pour l'appel en cours**

**Silence** Appuyer sur la touche écran.

#### <span id="page-46-4"></span>**Bip d'appel**

Vous pouvez remplacer la sonnerie par un bip. Un **bip court** (« Bip ») retentit alors à la place de la sonnerie lors d'un appel.

- $\begin{array}{|c|c|}\n\hline\n\end{array}$  Maintenir la touche « Etoile » **enfoncée** et, **dans les trois secondes :**
- **Bip** Appuyer sur la touche écran. Désormais, les appels sont signalés par **un** bip court. L'écran affiche  $\overline{\mathfrak{a}}$ .

#### <span id="page-46-1"></span>**Vibreur**

Les appels entrants et autres messages sont signalés par des vibrations.

**■ → ∇ → Sons/Audio** 

**Vibreur** Sélectionner et appuyer sur **<u>OK</u> (√ = activé).** 

### <span id="page-46-2"></span><span id="page-46-0"></span>**Album média**

L'album média du combiné gère les mélodies disponibles pour la sonnerie ainsi que les images (portraits CLIP et fonds d'écran) que vous pouvez utiliser pour visualiser les appelants ou comme écran de veille (condition : présentation du numéro de l'appelant (CLIP)). Il peut gérer les types de supports suivants :

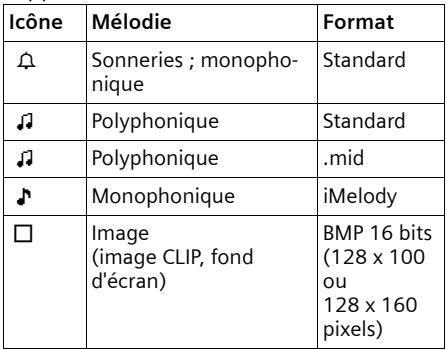

Le symbole est affiché devant le nom dans l'album média. Différentes mélodies monophoniques et polyphoniques sont installées par défaut dans votre téléphone. Il n'est pas possible de renommer ces mélodies, de les supprimer ni de les envoyer par SMS.

Vous pouvez télécharger des mélodies au format .mid et des images à partir d'un ordinateur [\(p. 58\).](#page-60-3)

Vous pouvez écouter les mélodies disponibles, renommer ou supprimer dans le pool média les mélodies que vous avez téléchargées et enregistrées sur le combiné par SMS ou à l'aide d'un câble de données (max. 32 Ko).

#### <span id="page-47-2"></span>**Ecoute d'un son/visualisation des portraits CLIP**

 $\Box$   $\rightarrow$   $\Box$   $\rightarrow$  Ecrans veille / **Portraits(CLIP)** / **Sons** (sélectionner la

fiche)

#### **§Ecouter§** / **Afficher**

Appuyer sur la touche écran. Les sons sont reproduits ou les images sont affichées. Passer d'une fiche à l'autre à l'aide de la touche  $\lceil \frac{1}{2} \rceil$ .

**Fin** /  $\bullet$  **Appuyer sur la touche écran.** La reproduction du son ou l'affichage de l'image s'arrête.

> Pendant l'écoute d'une mélodie, vous pouvez aussi interrompre la reproduction à l'aide de la touche  $\Box$ .

 $\sqrt{2\pi}$  Appui **long** (mode veille).

Si vous avez chargé une mélodie ou une image dont le format de fichier n'est pas reconnu, un message d'erreur s'affiche après la sélection. Appuyez sur **la Si** pour interrompre l'opération. En appuyant sur **§Effacer§** vous effacez la mélodie ou l'image.

#### **Son : réglage du volume**

Pendant l'écoute :

**Options** / **D** 

Ouvrir le menu.

**Volume** Sélectionner, puis appuyer sur **§OK§**.

 $\overline{\bigodot}$  Régler le volume.

**Sauver** Appuyer sur la touche écran.

#### <span id="page-47-3"></span>**Renommer/ effacer une mélodie/ image**

Vous avez sélectionné une entrée.

**§Options§** Ouvrir le menu.

Les options ci-dessous ne sont pas disponibles pour les mélodies ou les images qui ne peuvent pas être effacées (**a**). Selon la situation, vous pouvez sélectionner les fonctions suivantes :

**Renommer** 

Modifier le nom (16 caractères maximum) et appuyer sur **§OK§**. L'entrée est enregistrée sous le nouveau nom.

**Effacer entrée** 

L'entrée sélectionnée est supprimée.

**Effacer liste** 

Toutes les entrées effaçables de la liste sont supprimées.

Une sonnerie supprimée est automatiquement remplacée. Une sonnerie pour appel VIP ou date anniversaire n'est pas automatiquement remplacée.

#### **Contrôle de l'espace mémoire**

Vous pouvez afficher l'espace mémoire restant, ainsi que l'espace mémoire partiellement utilisé pour les fonds d'écran, les images CLIP et les mélodies.

**iE** →  $\overline{C}$  → Capacité mémoire

**P** Retour Retour : appuyer sur la touche écran.

### <span id="page-47-1"></span><span id="page-47-0"></span>**Tonalités d'avertissement**

Votre combiné vous informe par un signal sonore des différentes activités et des différents états. Vous pouvez activer ou désactiver les tonalités d'avertissement suivantes, indépendamment les unes des autres :

- ◆ Clic clavier : chaque pression sur une touche est confirmée.
- <span id="page-47-6"></span><span id="page-47-5"></span><span id="page-47-4"></span>◆ Tonalités d'avertissement :
	- **Tonalité de confirmation** (séquence de tonalités ascendantes) : à la fin d'une saisie ou d'un réglage, à la réception d'un SMS ou d'une nouvelle entrée dans le journal des appels.
	- **Tonalité d'erreur** (séquence de tonalités descendantes) : en cas de saisie incorrecte.
	- **Tonalité de fin de menu :** lorsque vous arrivez à la fin d'un menu.

#### **Réglages du combiné**

- <span id="page-48-4"></span>◆ **Tonalité de batterie** : le bloc de batteries doit être rechargé.
- $\blacksquare$  **→**  $\blacksquare$  → Sons/Audio → **Tonal. avertis.**

▶ Renseigner les différentes lignes :

**Clic clavier:** 

Sélectionner **Act.** ou **Dés.**

**Bip confir.:** 

Sélectionner **Act.** ou **Dés.**

**Batter.:** 

Sélectionner **Act.**, **Dés.** ou **En ligne**. La tonalité d'avertissement de la batterie est activée ou désactivée ou ne retentit que pendant une communication.

▶ Enregistrer les modifications [\(p. 58\).](#page-60-2)

La tonalité de validation quand le combiné est replacé sur sa base ne peut être désactivée.

### <span id="page-48-3"></span><span id="page-48-0"></span>**Réveil/Alarme**

**Condition :** la date et l'heure ont été réglées au préalable [\(p. 9\).](#page-11-0)

#### **Activation/désactivation et réglage du réveil**

#### $\blacksquare$   $\rightarrow$   $\odot$

▶ Renseigner les différentes lignes :

**Activation :** 

Sélectionner **Act.** ou **Dés.**

**Heure:** 

Saisir une heure de réveil à 4 chiffres.

**Période :**

Sélectionner **Quotidien** ou **Lundi-Vendr.**

**Volume :** 

Régler le volume (1-6).

**Mélodie :** 

Sélectionner la mélodie.

 $\blacktriangleright$  Enregistrer les modifications [\(p. 58\).](#page-60-2)

<span id="page-48-5"></span>Le symbole  $\emptyset$  apparaît à l'écran.

Le déclenchement du réveil est signalé sur le combiné avec la sonnerie sélectionnée [\(p. 43\).](#page-45-2) Il retentit pendant 60 secondes. ì est affiché à l'écran. Si aucune touche

n'est enfoncée, le réveil est répété deux fois à cinq minutes d'intervalle puis désactivé.

Pendant un appel, l'appel de réveil n'est signalé que par un bip court.

#### <span id="page-48-6"></span>**Arrêt / Pause**

**Condition :** le réveil/l'alarme retentit.

**Arrêt** Appuyer sur la touche écran. Le réveil/l'alarme est arrêté(e) jusqu'au lendemain.

**ou**

**§Pause§** Appuyer sur la touche écran ou sur une touche quelconque. Le réveil/l'alarme est arrêté(e) puis répété(e) après 5 minutes. Au bout de la seconde répétition, le réveil/ l'alarme est arrêté(e) jusqu'au lendemain.

### <span id="page-48-2"></span><span id="page-48-1"></span>**Agenda (calendrier des RdV)**

Vous pouvez configurer le combiné pour qu'il vous rappelle un maximum de 30 rendez-vous (volume et mélodie, [voir](#page-45-2)  [p. 43\)](#page-45-2).

### **Enregistrement d'un rendez-vous**

**Condition :** la date et l'heure ont été réglées au préalable [\(p. 9\).](#page-11-0)

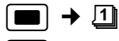

 $\bigodot$ / Choisir le jour sur le calendrier graphique et appuyer sur **§OK§** ou  $\Box$ . (Les jours correspondants à des rendez-vous déjà enregistrés sont soulignés en noir.)

La liste des rendez-vous enregistrés pour cette journée s'affiche. Si vous avez déjà enregistré 30 rendez-vous, vous devez d'abord en effacer un.

**<Nouv. entrée>** 

Sélectionner et appuyer sur **§OK§**.

▶ Renseigner les différentes lignes :

**Activation:**

Sélectionner **Act.** ou **Dés.**

**Date:** 

Saisir le jour/mois en 4 chiffres.

**Heure:** 

Saisir l'heure/les minutes en 4 chiffres. **Texte:** 

Saisir le texte (max. 16 caractères). Le texte est affiché dans la liste comme nom du rendez-vous et à l'écran lorsque la sonnerie de rendez-vous retentit. Si vous n'entrez pas de texte, la date et l'heure du rendez-vous s'affichent seuls.

**Sauver** Appuyer sur la touche écran.  $\boxed{\phantom{1}a}$  Appui **long** (mode veille).

<span id="page-49-4"></span>Le rendez-vous est marqué par <mark>V dans la</mark> liste. Les rendez-vous sont triés par date dans la liste.

Un rendez-vous est signalé par la sonnerie sélectionnée [\(p. 43\).](#page-45-2) Elle retentit pendant 60 secondes. Le texte, la date et l'heure du rendez-vous sont affichés.

Pendant un appel, le rendez-vous n'est signalé que par une tonalité brève.

### <span id="page-49-2"></span>**Gestion des rendez-vous**

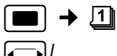

 $\sqrt{2}$  Choisir le jour sur le calendrier graphique et appuyer sur **§OK§**  $ou$   $\boxed{\blacksquare}$ . (Les jours correspondants à des rendez-vous déjà enregistrés sont soulignés en noir).

 Sélectionner un rendez-vous sur une journée.

**§Options§** Ouvrir le menu. Retour avec "**§**.

Vous avez le choix entre les possibilités suivantes :

**Afficher entrée** 

Afficher le rendez-vous sélectionné, Ouvrir le menu **Options** pour modifier, supprimer et activer/ désactiver.

**Modifier entrée** 

Modifier le rendez-vous sélectionné.

**Effacer entrée** 

Effacer le rendez-vous sélectionné.

**Activer / Désactiver**

Activer/ désactiver le rendez-vous sélectionné.

**Effacer liste**

**Effacer tous** les rendez-vous.

#### <span id="page-49-3"></span>**Rappel de rendez-vous : arrêt ou réponse**

**Condition** : une sonnerie de rendez-vous retentit.

**§Silence§** Appuyer sur la touche écran pour désactiver la sonnerie de rendez-vous.

ou :

**SMS** Appuyer sur la touche écran pour répondre à la sonnerie de rendez-vous par un SMS.

### <span id="page-49-1"></span><span id="page-49-0"></span>**Dates échues**

Les rendez-vous/anniversaires non acquittés [\(p. 22\)](#page-24-0) sont enregistrés, dans les cas suivants, dans la liste **Dates échues** :

- $\triangle$  Vous refusez un rendez-vous/anniversaire.
- $\triangleq$  Le rendez-vous/anniversaire est signalé pendant un appel.
- $\triangleq$  Le combiné est hors tension au moment d'un rendez-vous/anniversaire.
- $\triangle$  Au moment d'un rendez-vous/ anniversaire, la fonction de répétition automatique est activée [\(p. 24\).](#page-26-2)

L'entrée la plus récente figure au début de la liste.

Si cette liste comporte un nouveau rendez-vous/anniversaire, l'écran affiche **§Agenda§**. Si vous appuyez sur la touche écran, la liste **Dates échues** est également ouverte.

Il est aussi possible d'ouvrir la liste via le menu :

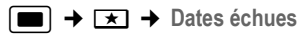

Sélectionner le rendez-vous/la date anniversaire. Les informations sur le rendezvous ou l'anniversaire sont affichées. Un rendez-vous dépassé est identifié par  $\mathfrak{B}$ , une date anniversaire arrivée à

échéance est identifiée par  $\oplus$ .

**Effacer** Effacer le rendez-vous **SMS** Rédiger un SMS.

 $\Box$  **Appui long** (mode veille).

Si 30 entrées sont enregistrées dans la liste, la plus ancienne sera effacée à la prochaine sonnerie de rendez-vous.

### <span id="page-50-5"></span><span id="page-50-0"></span>**Réinitialisation du combiné**

Vous pouvez annuler les réglages personnalisés. Les entrées du répertoire principal, du répertoire spécial, du journal des appels, les listes de SMS, l'inscription du combiné sur la base, ainsi que le contenu de l'album média sont conservés.

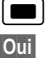

<sup>w</sup>¢ <sup>Ð</sup> ¢**Combiné** ¢**Réinit. Combiné**

**§Oui§** Appuyer sur la touche écran. a Maintenir **enfoncé** (mode veille).

Appuyer sur  $\sqrt{=}$  ou sur la touche écran **§Non§** pour annuler la réinitialisation.

### <span id="page-50-10"></span><span id="page-50-1"></span>**Personnalisation de la base**

Le réglage de la base s'effectue à l'aide d'un combiné Gigaset SL55 inscrit.

### <span id="page-50-8"></span><span id="page-50-2"></span>**Protection contre les accès non autorisés**

<span id="page-50-11"></span>Protégez les paramètres système de la base avec un code PIN système connu de vous seul. Vous devez saisir le code PIN

système, notamment pour inscrire et retirer un combiné de la base ou pour réinitialiser la configuration usine.

#### <span id="page-50-7"></span>**Modification du code PIN système**

Vous pouvez modifier le code PIN par défaut (0000) en un code PIN personnel à 4 chiffres connu de vous seul uniquement..

#### **Attention :**

Ne pas oublier le nouveau code PIN système ! Si vous avez oublié le code, il est nécessaire d'intervenir sur l'appareil [\(p. 49\).](#page-51-0)

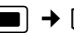

 $\Box$  **→**  $\Box$  → Base → PIN système

FI Saisir le code PIN système en cours (0000 par défaut) et appuyer sur **§OK§**.

<sup>[4</sup>] Saisir le nouveau code PIN système. Pour des raisons de sécurité, l'entrée est représentée par quatre astérisques  $(****).$ 

 $\boxed{\Box}$   $\boxed{\blacksquare}$  Passer à la ligne suivante, répéter le nouveau code PIN système et appuyer sur **§OK§**.

a Maintenir **enfoncé** (mode veille).

### <span id="page-50-12"></span><span id="page-50-6"></span><span id="page-50-3"></span>**Activation/désactivation de la mélodie d'attente**

**E**  $\rightarrow$  **N**  $\rightarrow$  Base  $\rightarrow$  Mélodie attente Appuyer sur **§OK§** pour activer ou désactiver la mélodie d'attente ( $\sqrt{}$  = activée).

### <span id="page-50-9"></span><span id="page-50-4"></span>**Utilisation d'un répéteur**

L'utilisation d'un répéteur permet d'augmenter la portée et la puissance de réception de votre base. Pour ce faire, vous devez activer sur la base la fonction correspondante. Les communications en cours sur la base sont alors interrompues.

**Condition :** un répéteur est inscrit.

**■**  $\rightarrow$  **<b>Δ →** Base → Autres fonctions → Utilis. Repeater

*<u>Oui</u>* Appuyer sur la touche écran.

Lorsque la fonction Répéteur est activée, la commande est marquée par un  $\sqrt{ }$ .

### <span id="page-51-0"></span>**Réinitialisation de la base**

Les combinés restent inscrits en cas de réinitialisation. Le réglage suivant n'est pas réinitialisé :

- ◆ Code PIN système
- $\rightarrow$  **<b>Δ**  $\rightarrow$  Base  $\rightarrow$  Réinit. Base

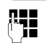

**###** Saisir le code PIN système et appuyer sur **§OK§** .

*<u>Oui</u>* Appuyer sur la touche écran.

Appuyer sur <u>∫≕</u> ou sur la touche écran **§Non§** pour annuler la réinitialisation.

Si vous avez oublié le code PIN système, il est possible de réinitialiser la base sans entrer ce code.

Tous les combinés sont désinscrits et le code PIN système est remis à 0000 :

- ▶ Couper l'alimentation électrique de la base.
- ▶ Appuyer sur **□** et en même temps sur la touche Inscription/Paging de la base.
- 
- <span id="page-51-2"></span><span id="page-51-1"></span>▶ Brancher la base.<br>▶ Appuyer sur **□** et en même temps sur la touche Inscription/Paging de la base et maintenir les touches appuyées pendant 2 s. la commande est marquée par un  $\sqrt{ }$ .<br> **Réinitialisation de la base**<br>
Les combinés restent inscrits en cas de réinitialisation. Le réglage suivant n'est pas<br>
réinitialisé :<br>
◆ Code PIN système<br>
← D → B → Base → Réinit.
- ▶ Relâcher les touches.

### <span id="page-52-9"></span><span id="page-52-0"></span>**Raccordement à un autocommutateur privé**

Les réglages suivants ne sont nécessaires que si votre autocommutateur les requiert. Consultez le mode d'emploi de votre autocommutateur.

Il n'est pas possible de recevoir ou d'envoyer des SMS sur les autocommutateurs ne prenant pas en charge la fonction de présentation du numéro.

### <span id="page-52-10"></span><span id="page-52-1"></span>**Mode de numérotation et durée du flashing (touche R)**

Le réglage actuel est indiqué par  $\nabla.$ 

#### <span id="page-52-7"></span>**Modification du mode de numérotation**

Vous pouvez définir le mode de numérotation de différentes manières :

- ◆ Fréquence vocale (FV), réglage par défaut.
- <span id="page-52-11"></span> $\blacklozenge$  Numérotation par impulsion.

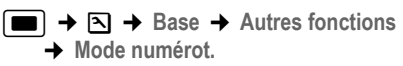

 $\boxed{\Box}$  Sélectionner le mode de numérotation ( $\sqrt{}$  = activé), puis appuyer sur **§OK§**.

a Maintenir **enfoncé** (mode veille).

#### <span id="page-52-6"></span>**Réglage de la durée du flashing (touche R)**

- $\rightarrow$  **<b>Δ**  $\rightarrow$  Base  $\rightarrow$  Autres fonctions **→ Durées flashing**
- $\boxed{\Box}$  Sélectionner la durée du flashing ( $\sqrt{}$  = activée) puis appuyer sur **§OK§**. Valeur par défaut : 300 ms
- a Maintenir **enfoncé** (mode veille).

### <span id="page-52-5"></span><span id="page-52-2"></span>**Préfixe d'accès réseau**

**Condition :** si votre téléphone est raccordé à un autocommutateur privé, vous devez, le cas échéant, insérer un préfixe avant le numéro pour avoir accès au réseau externe, par ex. « 0 ».

- **→ ∑ → Base → Autres fonctions** ¢**Préf.accès rés.**
- ~ Saisir ou modifier le préfixe de 3 chiffres maximum
- $\triangleright$  Enregistrer les modifications [\(p. 58\)](#page-60-2).

<span id="page-52-4"></span>Si un préfixe est enregistré :

- $\triangleq$  Le préfixe est automatiquement inséré devant les numéros des listes suivantes lors de leur composition : numéros des centres SMS, journal des appels, messagerie.
- ◆ Le préfixe doit être inséré en cas de composition manuelle et de saisie manuelle de numéros du répertoire, de numéros d'urgence, de numéros abrégés et d'appel de centres SMS.
- ◆ Si, lors de l'envoi d'un SMS, vous sélectionnez le numéro du destinataire dans le répertoire, vous devez effacer le préfixe.
- ◆ Pour effacer un préfixe, appuyer sur la touche **KC**.

### <span id="page-52-8"></span><span id="page-52-3"></span>**Définition des pauses**

#### **Modification de la pause après la prise de ligne**

Vous pouvez régler la durée de la pause insérée entre le moment où vous appuyez sur la touche « Décrocher »  $\boxed{-}$  et l'envoi du numéro.

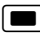

 $\square$  Ouvrir le menu.

8 tuv 5 jkl | wayz 9 | 1 00 | mmo 6 |

Appuyer sur les touches.

<sup>[4</sup>] Saisir le chiffre correspondant à la durée de la pause (**1** = 1 s ;  $2 = 3$  s ;  $3 = 7$  s) et appuyer sur **§OK§**.

#### <span id="page-53-2"></span>**Modification de la pause après la touche flashing (R)**

Vous pouvez modifier la durée de la pause si votre autocommutateur privé le demande (voir le mode d'emploi de votre autocommutateur privé).

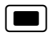

 $\Box$  Ouvrir le menu.

8 tuv 5 jkl ways 1 4 0 2 abc

Appuyer sur les touches.

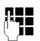

~ Entrer le chiffre correspondant à la durée de la pause (**1** = 800 ms ; **2** = 1 600 ms ; **3** = 3 200 ms) et appuyer sur **§OK§**.

#### <span id="page-53-3"></span>**Modification de la pause entre les chiffres (pause après le préfixe)**

**Condition** : vous avez enregistré un préfixe [\(p. 50\)](#page-52-2).

 $\Box$  Ouvrir le menu.

8 tuv 5 jkl | wxyz 9 | 1 0 | 1 0 | 1 0 | 1

Appuyer sur les touches.

<sup>[4</sup>] Saisir le chiffre correspondant à la longueur de la pause (**1** =  $1 s$ ;  $2 = 2 s$ ;  $3 = 3 s$ ;  $4 = 6 s$ ) et appuyer sur **§OK§**.

Insérer une pause entre les chiffres : maintenir la touche  $\boxed{\mathbb{R}}$  enfoncée pendant 2 secondes. Un P apparaît à l'écran.

### <span id="page-53-1"></span><span id="page-53-0"></span>**Activation provisoire de la fréquence vocale (FV)**

Si votre autocommutateur privé utilise encore la numérotation par impulsion, mais que le mode fréquence vocale est nécessaire pour une connexion (p. ex. pour écouter la messagerie externe), vous devez activer la fréquence vocale pour cette communication.

**Condition** : vous êtes en communication ou avez déjà composé un numéro externe.

 $\begin{array}{|c|c|c|}\n\hline\n\text{#} \rightarrow & \text{Appuyer sur la touche Etoile.}\n\end{array}$ 

Lorsque vous raccrochez, le mode de numérotation par impulsions est automatiquement réactivé.

### <span id="page-54-0"></span>**Annexe**

### <span id="page-54-6"></span><span id="page-54-1"></span>**Entretien**

▶ Essuyer le chargeur et le combiné avec un chiffon **légèrement humecté** (pas de solvant) ou un chiffon antistatique.

**Ne jamais** utiliser de chiffon sec. Il existe un risque de charge statique.

### <span id="page-54-4"></span><span id="page-54-2"></span>**Contact avec les liquides !**

Si le combiné a été mis en contact avec des liquides :

- 1. **L'éteindre immédiatement et retirer le bloc de batteries**.
- 2. Laisser le liquide s'écouler.
- 3. Sécher toutes les parties avec un linge absorbant et placer le téléphone, clavier vers le bas, dans un endroit chaud et sec pendant **au moins 72 heures** (**ne pas placer** le combiné dans un micro-ondes, four, etc.).
- **4. Attendre que le combiné ait séché pour le rallumer.**

Une fois complètement sec, il est possible que le combiné puisse fonctionner à nouveau. Cependant, si ce n'est le cas, le bénéfice de la garantie ne pourra être accordé.

### <span id="page-54-5"></span><span id="page-54-3"></span>**Questions-réponses**

Si, au cours de l'utilisation de votre téléphone, des questions apparaissent, nous nous tenons à votre disposition 24h sur 24 à l'adresse suivante :

[www.s](http://www.siemens.com/gigasetcustomercare)iemens.fr/servicegigaset

Par ailleurs, le tableau suivant énumère les problèmes éventuels et les solutions possibles.

#### **L'écran du combiné n'affiche rien.**

- 1. Le combiné n'est pas activé.
	- ▶ Maintenir la touche « Raccrocher »  $\sqrt{P}$ **enfoncée**.
- 2. La batterie est vide.
	- ▶ Remplacer ou recharger la batterie [\(p. 9\).](#page-11-1)

**Le combiné ne réagit pas à la pression d'une touche.**

Le verrouillage du clavier est activé.

▶ Maintenir la touche dièse <sub>·</sub> <sup>+</sup> enfoncée [\(p. 14\)](#page-16-6).

#### **« Base x » clignote sur l'écran.**

- 1. Le combiné est hors de la zone de portée de la base.
	- ▶ Réduire la distance entre le combiné et la base.
- 2. Le combiné a été désinscrit.
	- $\blacktriangleright$  Inscrire le combiné [\(p. 37\).](#page-39-0)
- 3. La base n'est pas activée.
	- ▶ Contrôler le bloc-secteur de la base [\(p. 7\).](#page-9-1)

#### **« Recherche base » clignote à l'écran.**

Le combiné est réglé sur **Meilleure base** et aucune base n'est sous tension ou à portée.

- ¥ Réduire la distance entre le combiné et la base.
- ▶ Contrôler le bloc-secteur de la base [\(p. 7\).](#page-9-1)

#### **Le combiné ne sonne pas.**

- 1. La sonnerie est désactivée.
	- $\blacktriangleright$  Activer la sonnerie [\(p. 44\).](#page-46-3)
- 2. Le renvoi est réglé sur **Immédiat**.
	- ▶ Désactiver le renvoi [\(p. 17\).](#page-19-5)

#### **Aucune tonalité ni sonnerie n'est audible.**

Le cordon téléphonique de la base a été remplacé.

▶ Lors de l'achat dans un magasin spécialisé. vérifier que le brochage est correct [\(p. 7\).](#page-9-2)

#### **Votre correspondant n'entend rien.**

Vous avez appuyé sur la touche  $\Box$  (INT). Le micro du combiné est désactivé.

Réactiver le microphone [\(p. 14\).](#page-16-7)

**Le numéro de l'appelant n'est pas affiché malgré l'abonnement au service de présentation du numéro.**

La présentation du numéro n'est pas autorisée.

**Lors d'une saisie, une tonalité d'erreur retentit**

(séquence de tonalités descendantes).

Echec de l'action/saisie erronée.

▶ Répéter l'opération. Bien contrôler l'écran et, si nécessaire, consulter le mode d'emploi.

**Vous ne pouvez pas consulter la messagerie externe**.

Vérifier le numéro programmé pour l'accès rapide, touche 1.

### <span id="page-55-4"></span><span id="page-55-0"></span>**Service clients (Customer Care)**

Pour vos besoins, nous vou[s prop](#page-11-0)osons une aide rapide et personnalisée !

Notre assistance technique en ligne sur Internet :

[www.siemens.fr/servicegigaset](http://www.siemens.com/gigasetcustomercare)

Accessible en permanence et de n'importe où. Vous disposez d'une assistance 24 heures sur 24 sur tous nos produits. Vous trouv[erez à c](#page-50-7)ette adresse un système de détection d'erreurs, une compilation des questions les plus fréquemment posées et des réponses, ainsi que les manuels d'utilisation des produits à télécharger. La liste des questions les plus fréquemment posées et les réponses figurent également dans ce mode d'emploi, au chapitre **Questions et réponses**, en annexe.

Pour bénéficier de conseils personnalisés sur nos offres, contactez notre Assistance Premium :

#### **Assistance Premium pour la France :**

#### **08 99 70 01 85**

(1,35 EuroTTC/Appel puis 0,34 EuroTTC/Minute)

Des collaborateurs Siemens compétents se tiennent à votre disposition pour vous fournir des informations sur nos produits et vous expliquer leur installation.

En cas de réparation nécessaire ou de revendications de garantie, vous obtiendrez une assistance rapide et fiable auprès de notre Service Clients.

#### **Centre d'Appel France** : **01 56 38 42 00**

Munissez-vous de votre preuve d'achat.

Dans les pays où notre produit n'est pas distribué par des revendeurs autorisés, nous ne proposons pas d'échange ou de services de réparation.

#### **Homologation**

**Cet appareil est destiné à être raccordé sur le réseau téléphonique analogique français.** Les spécificités nationales sont prises en compte.

Par la présente, la société Siemens AG déclare que cet appareil est conforme aux exigences fondamentales et autres dispositions applicables de la directive 1999/5/CE.

Vous trouverez une copie de la déclaration de conformité d'après la directive 1999/5/CE sur **Internet à l'adresse** [:](http://www.siemens.com/gigasetdocs) 

http://www.siemens.com/gigasetdocs.

CE 0682

### <span id="page-55-3"></span><span id="page-55-1"></span>**Caractéristiques techniques**

#### <span id="page-55-2"></span>**Bloc de batteries recommandé**

(Etat lors de l'impression du mode d'emploi) Ion lithium (Li-Ion) : 700 mAh V30145-K1310-X250

Le combiné est livré avec le bloc de batteries homologué. Utiliser exclusivement le bloc de batteries d'origine.

#### **Annexe**

#### <span id="page-56-1"></span>**Autonomie/temps de charge du combiné**

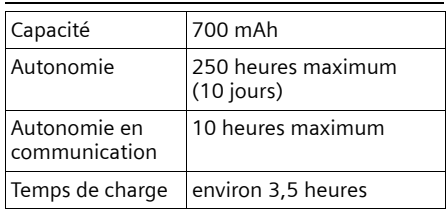

Les autonomies et le temps de charge indiqués ne sont valables que si le bloc de batteries recommandé est utilisé.

#### <span id="page-56-3"></span>**Consommation électrique de la base**

En mode veille env. 2 watts

Pendant la communication : env. 2 watts

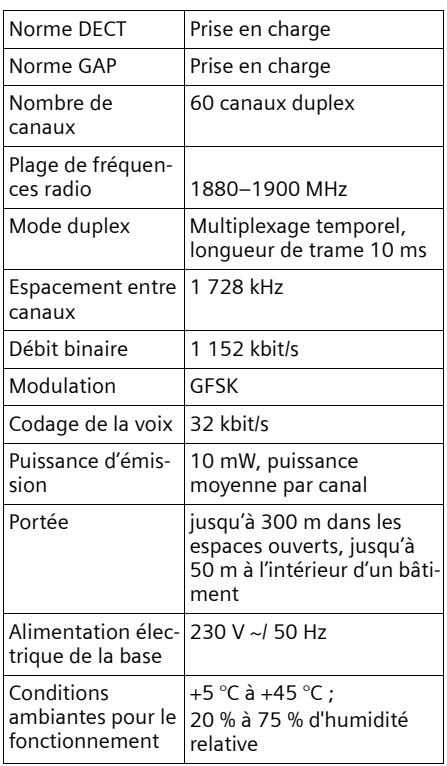

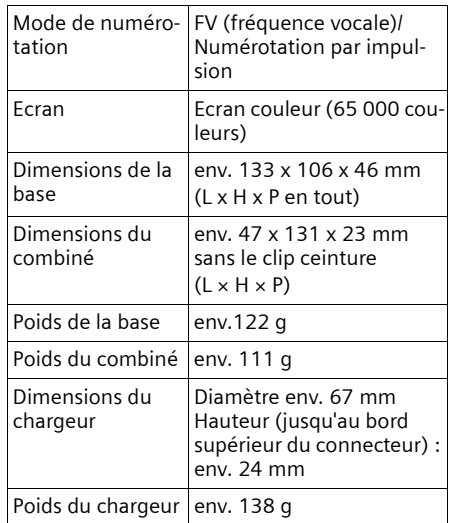

### **Caractéristiques générales Certificat de garantie**

<span id="page-56-2"></span><span id="page-56-0"></span>La présente garantie bénéficie, dans les conditions ci-après, à l'utilisateur final ayant procédé à l'acquisition de ce Produit Siemens (ci-après le Client).

Pour la France, la présente garantie ne limite en rien, ni ne supprime, les droits du Client issus des articles suivants du Code Civil Français et du Code de la Consommation Français:

#### **Article L.211-4 du Code de la Consommation :**

« Le vendeur est tenu de livrer un bien conforme au contrat et répond des défauts de conformité existant lors de la délivrance.

Il répond également des défauts de conformité résultant de l'emballage, des instructions de montage ou de l'installation lorsque celle-ci a été mise à sa charge par le contrat ou a été réalisée sous sa responsabilité. »

#### **Article L.211-5 du Code la Consommation :**

« Pour être conforme au contrat, le bien doit :

1º Être propre à l'usage habituellement attendu d'un bien semblable et, le cas échéant :

- correspondre à la description donnée par le vendeur et posséder les qualités que celui-ci a présentées à l'acheteur sous forme d'échantillon ou de modèle ;
- présenter les qualités qu'un acheteur peut légitimement attendre eu égard aux déclarations publiques faites par le vendeur, par le producteur ou par son représentant, notamment dans la publicité ou l'étiquetage ;

2º Ou présenter les caractéristiques définies d'un commun accord par les parties ou être propre à tout usage spécial recherché par l'acheteur, porté à la connaissance du vendeur et que ce dernier a accepté. »

#### **Article L.211-12 du Code de la Consommation :**

« L'action résultant du défaut de conformité se prescrit par deux ans à compter de la délivrance du bien. »

#### **Article 1641 du Code Civil :**

« Le vendeur est tenu de la garantie à raison des défauts cachés de la chose vendue qui la rendent impropre à l'usage auquel on la destine, ou qui diminuent tellement cet usage, que l'acheteur ne l'aurait pas acquise, ou n'en aurait donné qu'un moindre prix, s'il les avait connus. »

#### **Article 1648 du Code Civil, alinéa premier :**

« L'action résultant des vices rédhibitoires doit être intentée par l'acquéreur dans un délai de deux ans à compter de la découverte du vice. »

– Si ce Produit Siemens et ses composants présentent des vices de fabrication et/ou de matière dans les 24 mois suivant son achat neuf, Siemens procédera à sa réparation ou le remplacera gratuitement et de sa propre initiative par un modèle

identique ou par modèle équivalent correspondant à l'état actuel de la technique. La présente garantie n'est valable que pendant une période de 6 mois à compter de sa date d'achat neuf pour les pièces et éléments de ce Produit Siemens qui sont soumis à l'usure (par ex. batteries, claviers et boîtiers).

- La présente garantie n'est pas valable en cas de non-respect des informations contenues dans le mode d'emploi, ou en cas de dommage manifestement provoqué par une manipulation ou une utilisation inadéquate.
- La présente garantie ne s'applique pas aux éléments et données fournis par le vendeur du Produit Siemens, ou installés par le Client lui-même (par ex. l'installation, la configuration, le téléchargement de logiciels, l'enregistrement de données). Sont également exclus de la présente garantie le manuel d'utilisation ainsi que tout logiciel fourni séparément sur un autre support de données, ainsi que les Produits Siemens dotés d'éléments ou d'accessoires non homologués par Siemens, les Produits dont les dommages sont causés volontairement ou par négligence (bris, casses, humidité, température inadéquate, oxydation, infiltration de liquide, surtension électrique, incendie, ou tout autre cas de force majeure), les Produits Siemens présentant des traces d'ouverture (ou de réparation et/ou modifications effectuées par un tiers non agréé par siemens), et les Produits envoyés en port dû à Siemens ou à son centre agréé.
- La facture ou le ticket de caisse comportant la date d'achat par le Client sert de preuve de garantie. Une copie de ce document justifiant de la date de départ de la garantie est à fournir pour toute mise en œuvre de

la présente garantie. Un justificatif d'achat doit au moins comporter le nom et le logo de l'enseigne, la date d'achat, le modèle concerné et le prix. Le Client doit faire valoir ses droits à garantie dans les deux mois de la découverte du vice du Produit, sauf disposition impérative contraire.

- Le présent Produit Siemens ou ses composants échangés et renvoyés à Siemens ou son prestataire deviennent propriété de Siemens.
- La présente garantie s'applique uniquement aux Produits Siemens neufs achetés au sein de l'Union Européenne. Elle est délivrée par Siemens SAS, 9, Boulevard Finot, F-93200 SAINT DENIS pour les Produits achetés en France.
- La présente garantie représente l'unique recours du Client à l'encontre de Siemens pour la réparation des vices affectant le Produit Siemens. Siemens exclut donc toute autre responsabilité au titre des dommages matériels et immatériels directs ou indirects, et notamment la réparation de tout préjudice financier découlant d'une perte de bénéfice ou d'exploitation, ainsi que des pertes de données. En aucun cas Siemens n'est responsable des dommages survenus aux biens du Client sur lesquels est connecté, relié ou intégré le Produit Siemens, sauf disposition impérative contraire. De même, la responsabilité de Siemens ne peut être mise en cause pour les dommages survenus aux logiciels intégrés dans le Produit Siemens par le Client ou tout tiers à l'exception de Siemens.
- La mise en jeu de la présente garantie, et l'échange ou la réparation concernant le Produit Siemens ne font pas naître une nouvelle période de garantie, qui demeure en tout

état de cause la durée initiale, sauf disposition impérative contraire.

– Siemens se réserve le droit de facturer au client les frais découlant du remplacement ou de la réparation du Produit Siemens lorsque le défaut du Produit Siemens n'est pas couvert par la garantie. De même Siemens pourra facturer au Client les frais découlant de ses interventions sur un Produit Siemens remis par le Client et en bon état de fonctionnement.

Pour faire usage de la présente garantie, veuillez contacter en priorité votre revendeur, ou bien le service téléphonique de Siemens dont vous trouverez le numéro dans le manuel d'utilisation ci-joint.

### <span id="page-58-2"></span><span id="page-58-0"></span>**Remarques concernant le mode d'emploi**

Ce mode d'emploi utilise certains symboles et représentations que nous expliquons ici.

### <span id="page-58-1"></span>**Symboles utilisés**

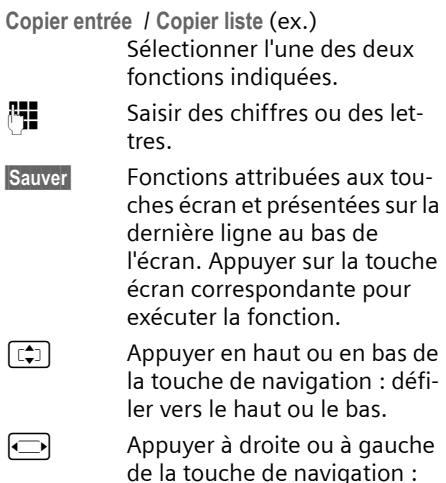

p. ex. sélectionner un réglage.

 $\Box$  Appuyer au milieu de la touche de navigation : en mode veille appel du menu principal. Pour le paramétrage : activer la sélection.

 $\boxed{-}$  /  $\boxed{\bullet}$  /  $\boxed{**}$ , etc. Appuyer sur la touche représentée sur le combiné.

### <span id="page-59-2"></span><span id="page-59-0"></span>**Exemples de représentation**

#### **Utilisation des menus**

Le mode d'emploi représente en notation abrégée les étapes à exécuter. Cette représentation est illustrée par l'exemple suivant : « Configuration des couleurs de l'écran ». Le texte encadré explique en détail les manipulations.

#### **■ → ∑ → Réglage écran**

- ▶ En mode veille du combiné, appuyer **au milieu** (**w)** pour ouvrir le menu principal.
- ▶ A l'aide de la touche de navigation  $\Box$ / $\Box$ , sélectionner le symbole  $\Box$ – Appuyer en haut ou en bas sur la touche de navigation.

La fonction **Réglages** s'affiche en haut de l'écran.

 $\triangleright$  Appuyer sur  $\blacksquare$  ou appuyer sur la touche Ecran **§OK§** pour valider la fonction **Réglages**.

<span id="page-59-3"></span>Le sous-menu **Réglages** s'affiche.

- ▶ Appuyer sur la touche de navigation q jusqu'à ce que la fonction **Réglage écran** soit sélectionnée.
- Appuyer sur  $\Box$  ou appuyer sur la touche Ecran **§OK§** pour valider la sélection.
- **Contraste** Sélectionner puis appuyer sur **§OK§**.
- ▶ Appuyer sur la touche de navigation  $\boxed{\phantom{a}z}$  jusqu'à ce que la fonction Con**traste** soit sélectionnée.
- $\triangleright$  Appuyer sur  $\blacksquare$  ou appuyer sur la touche Ecran **§OK§** pour valider la sélection.

 $\leftarrow$  Sélectionner le contraste et appuyer sur  $\Box$  ou appuyer sur la touche Ecran **§Sauver§**.

- ▶ Appuyer à droite ou à gauche de la touche de navigation pour sélectionner le contraste.
- $\triangleright$  Appuyer sur  $\blacksquare$  ou appuyer sur la touche Ecran **§Sauver§** pour valider la sélection.
- 

a Maintenir **enfoncé** (mode veille).

¤ Maintenir la touche « Raccrocher » enfoncée pour permettre au combiné de passer au mode veille.

#### <span id="page-59-1"></span>**Ecran multi lignes**

Dans de nombreuses situations, plusieurs lignes de saisie sont proposées pour un même écran.

La saisie multiligne est expliquée de manière abrégée dans ce mode d'emploi. Nous nous inspirerons ci-après de l'exemple « Réglage de la date et de l'heure » pour expliquer cette syntaxe. Les cadres indiquent les étapes à suivre.

#### **Remarques concernant le mode d'emploi**

L'écran suivant est affiché (exemple) :

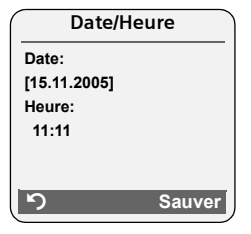

**Date:**

Saisir le jour, le mois et l'année (8 chiffres).

La deuxième ligne est sélectionnée et marquée [ ].

▶ Entrer la date avec les touches numériques.

**Heure:** 

Saisir l'heure/les minutes en 4 chiffres.

Appuyer sur la touche  $\boxed{\Box}$ .

La quatrième ligne est sélectionnée et marquée [ ].

- ▶ Entrer l'heure avec les touches numériques.
- <span id="page-60-2"></span>**Enregistrer les modifications.**
- ▶ Appuyer sur la touche écran Sauver.
- **Enfin, maintenir la touche**  $\sqrt{-1}$ **enfoncée**.

Le combiné passe au mode veille.

### <span id="page-60-0"></span>**Interface PC**

Le raccordement du combiné à un ordinateur est possible à l'aide du câble de données [\(p. 61\)](#page-63-0) livré avec l'appareil. L'ordinateur peut alors communiquer avec le com[biné à l'aide d'un programme téléchargea](http://www.siemens.com/gigasets445)ble gratuitement à l'adresse

www.siemens.com/gigaset. Vous pouvez accéder au répertoire de votre combiné et charger des mélodies (.mid) et des images (.bmp) pour le fond d'écran à partir de votre ordinateur.

Pendant le transfert de données entre le combiné et le PC, **Echange données** s'affiche à l'écran. Pendant ce temps, aucune saisie à l'aide du clavier n'est possible et les appels entrants sont ignorés.

### <span id="page-60-3"></span><span id="page-60-1"></span>**Edition du texte**

Lors de la création d'un texte, les règles suivantes s'appliquent :

- ◆ Déplacer le curseur avec les touches  $\Box$   $\Box$   $\Box$   $\Box$ .
- ◆ Les caractères sont ajoutés à gauche du curseur.
- $\triangle$  Appuyer sur la touche « Etoile »  $\overline{**}$ , afin d'afficher le tableau des caractères spéciaux.
- ◆ Pour les fiches dans le répertoire principal, la première lettre du nom s'écrit automatiquement en majuscule et les lettres suivantes en minuscules

<span id="page-60-5"></span><span id="page-60-4"></span>Vous pouvez appeler le tableau des caractères spéciaux lors de l'écriture d'un SMS à l'aide de la touche « Etoile »  $\overline{I^*}$ . Sélectionner ensuite le caractère souhaité et l'insérer en appuyant sur **§Insérer§**.

#### **Rédaction de SMS/noms (sans saisie intuitive)**

Une pression **longue** sur une touche permet d'afficher les caractères de la touche correspondante et de les sélectionner les uns après les autres. Lorsque la touche est relâchée, le caractère sélectionné est ajouté dans le champ d'entrée.

Appuyer sur la touche dièse  $\boxed{\rightarrow \ast}$  afin de passer successivement du mode « Abc » au mode « 123 », du mode « 123 » au mode « abc » et du mode « abc » au mode « Abc » (majuscule : 1re lettre en majuscule, le reste du mot en minuscules). Appuyer sur la touche dièse  $\sqrt{4}$  avant de saisir la lettre.

Vous pouvez voir sur l'écran quel mode d'édition est activé (majuscules, minuscules, chiffres).

#### <span id="page-61-0"></span>**Rédaction de SMS (avec saisie intuitive)**

<span id="page-61-1"></span>La saisie intuitive EATONI vous aide lors de la rédaction de SMS.

Plusieurs lettres et chiffres ont été attribués à chaque touche entre  $\boxed{0}$  et  $\boxed{w}$ (voir les tableaux de jeux de caractères, [p. 58](#page-60-4)). Ceux-ci s'affichent dans une ligne de sélection, juste sous la zone de texte (au-dessus des touches écran), dès que vous appuyez sur une touche. Lors de la saisie de lettres, la lettre statistiquement la plus probable par rapport à la lettre précédente s'affiche en surbrillance et apparaît au début de la liste de sélection. Elle est copiée dans la zone texte.

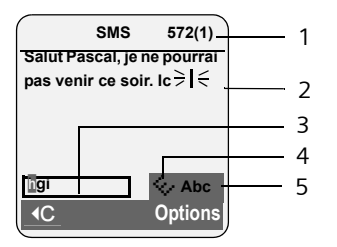

- 1 Nombre de caractères restants, entre parenthèses : partie SMS 1-n
- 2 Minimessage SMS
- 3 Ligne de sélection
- 4 EATONI activée
- 5 Ecriture en majuscules, minuscules ou chiffres

Si cette lettre correspond à celle souhaitée, la valider en appuyant sur la touche suivante. Si elle ne correspond pas à la lettre souhaitée, appuyez **brièvement** sur la touche dièse  $\sqrt{\frac{1}{x}}$  jusqu'à ce que la lettre souhaitée apparaisse en surbrillance dans la ligne de sélection et soit ainsi copiée dans le champ de texte.

Lorsque vous maintenez la touche dièse **F**<sup>\*</sup> **enfoncée**, le combiné passe du mode « Abc » au mode « 123 », du mode « 123 » au mode « abc » et du mode « abc » au mode « Abc ».

#### **Activation/Désactivation de la saisie intuitive de texte**

**Condition :** vous rédigez un SMS.

**§Options§** Appuyer sur la touche écran.

**Saisie intuitive** 

Sélectionner et appuyer sur **<u>OK</u>** (√ = activée).

a Appuyer **brièvement** sur la touche « Raccrocher », pour revenir dans le champ de texte. Entrer le texte.

#### <span id="page-61-2"></span>**Classement des fiches du répertoire principal**

En règle générale, les entrées du répertoire sont classées par ordre alphabétique des noms de famille. Les espaces et les chiffres sont prioritaires. Si un prénom est entré dans le répertoire sans nom de famille, il est classé par ordre alphabétique avec les noms de famille.

- 1. Espace
- 2. Chiffres  $(0 9)$
- 3. Lettres (alphabétique)
- 4. Autres caractères

Pour qu'une entrée ne soit pas classée par ordre alphabétique, faire précéder le nom d'un espace ou d'un chiffre. Elle s'affiche alors au début du répertoire principal. Les noms précédés d'un astérisque se trouvent à la fin du répertoire principal.

### <span id="page-62-1"></span><span id="page-62-0"></span>**Accessoires**

#### **Combinés Gigaset**

Faites évoluer votre Gigaset en une installation téléphonique sans fil multi-combinés :

#### **Combiné Gigaset SL55**

- ◆ Grand écran couleur rétroéclairé (8 lignes ; 65000 couleurs)
- $\triangle$  Clavier rétroéclairé
- $\triangle$  Mains-libres
- $\triangleleft$  Sonneries polyphoniques
- $\triangle$  Répertoire principal pour environ 250 fiches contact multi entrées (maison, bureau, mobile etc...)
- ◆ Présentation du numéro, du portrait de l'appelant
- ◆ SMS (condition : « Présentation du numéro de l'appelant » disponible)
- $\blacklozenge$  Reconnaissance vocale
- ◆ Interface PC destinée p. ex. à la gestion du répertoire, des sonneries et des fonds d'écran
- $\bullet$  Prise kit oreillette

<www.siemens.com/gigasetsl55>

#### **Combiné Gigaset S45**

- ◆ Ecran couleur rétroéclairé (4 096 couleurs)
- $\triangle$  Clavier rétroéclairé
- $\triangle$  Mains-libres
- $\triangle$  Sonneries polyphoniques
- $\triangle$  Répertoire principal pouvant contenir environ 150 fiches
- ◆ SMS (condition : « Présentation du numéro de l'appelant » disponible)
- $\blacklozenge$  Prise kit oreillette
- ◆ Surveillance de pièce

<www.siemens.com/gigasets45>

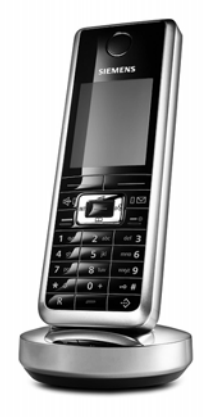

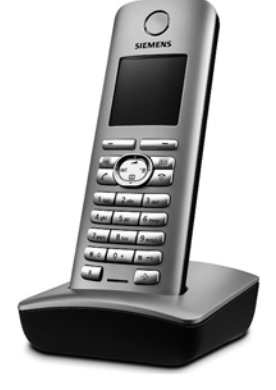

#### **Combiné Gigaset E45**

- ◆ Boîtier protégé à la poussière et aux projections d'eau
- ◆ Ecran couleur rétroéclairé (4 096 couleurs)
- $\bullet$  Clavier rétroéclairé
- 
- $\triangleleft$  Sonneries polyphoniques
- $\triangle$  Répertoire principal pouvant contenir environ 150 fiches
- ◆ SMS (condition · « Présentation du numéro de l'appelant » disponible)
- 
- $\bullet$  Surveillance de pièce

#### **Répéteur Gigaset**

**SIEMENS** Original Accessories

Le répéteur Gigaset vous permet d'augmenter la portée de réception de votre combiné Gigaset par rapport à votre base.

<www.siemens.com/gigasetrepeater>

#### **Kit oreillette avec touche prise de ligne**

Le kit oreillette vous permet de téléphoner en mains-libres sans avoir le téléphone en main.

En outre, les communications peuvent être entendues également sur le combiné.

#### <span id="page-63-0"></span>**Câble de données (Data Cable) DCA-500**

Pour le branchement du téléphone sur le port série RS232 de votre ordinateur.

#### **Câble de données (Data Cable) USB DCA-510**

Pour le branchement du téléphone sur le port USB de votre ordinateur.

Tous les accessoires et batteries sont disponibles dans le commerce.

Il est également possible de les commander directement sur Internet, grâce à la boutique en ligne, à l'adresse : www.siemens.com/shop.

Vous y trouverez également des informations sur les nouveautés produits.

N'utiliser que des accessoires originaux. Vous éviterez ainsi d'éventuels dégâts matériels ou risques pour la santé tout en vous assurant de la confirmité aux dispositions applicables.

#### $\triangle$  Mains-libres

- 
- 
- $\blacklozenge$  Prise kit oreillette
- 

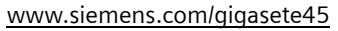

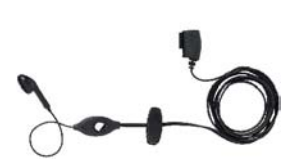

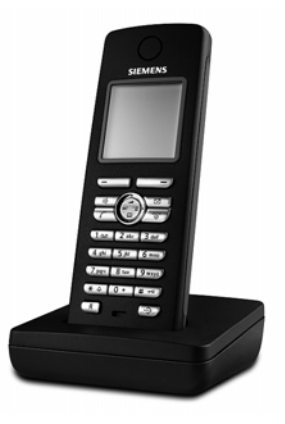

#### **Index**

### <span id="page-64-0"></span>**Index**

### **A**

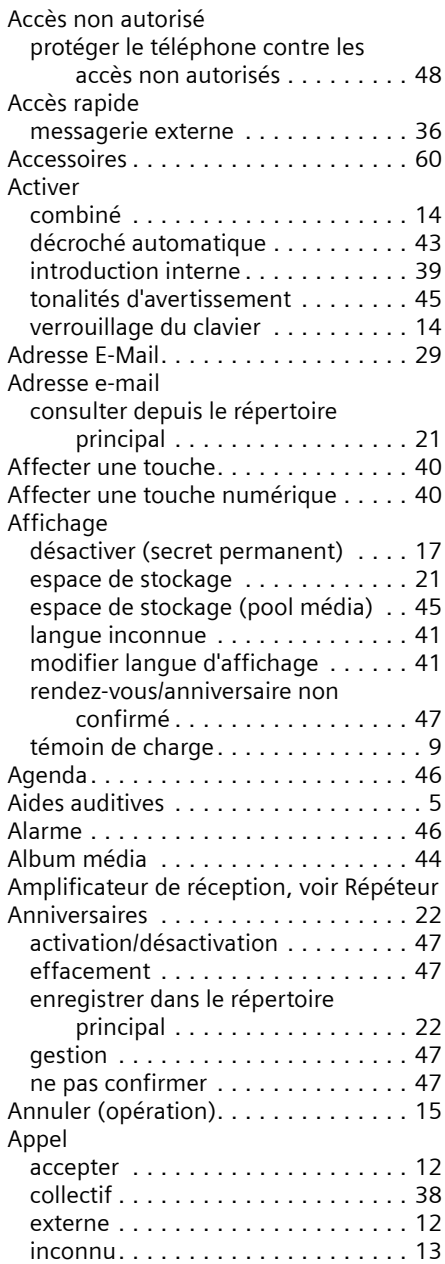

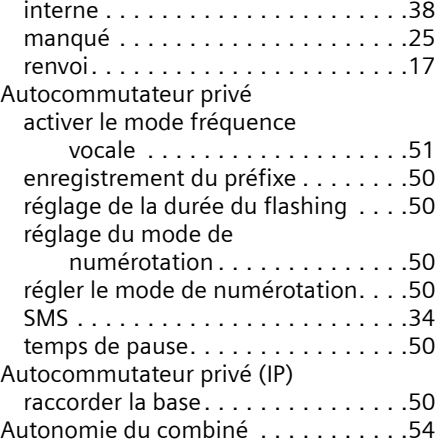

### **B**

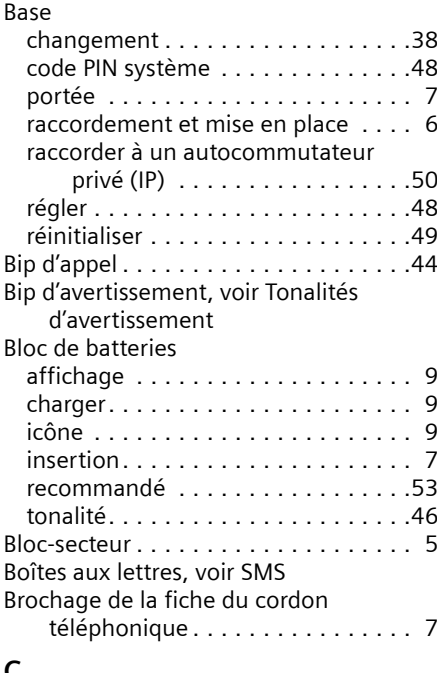

#### **C**

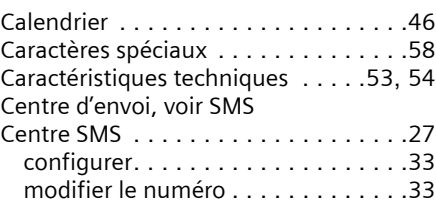

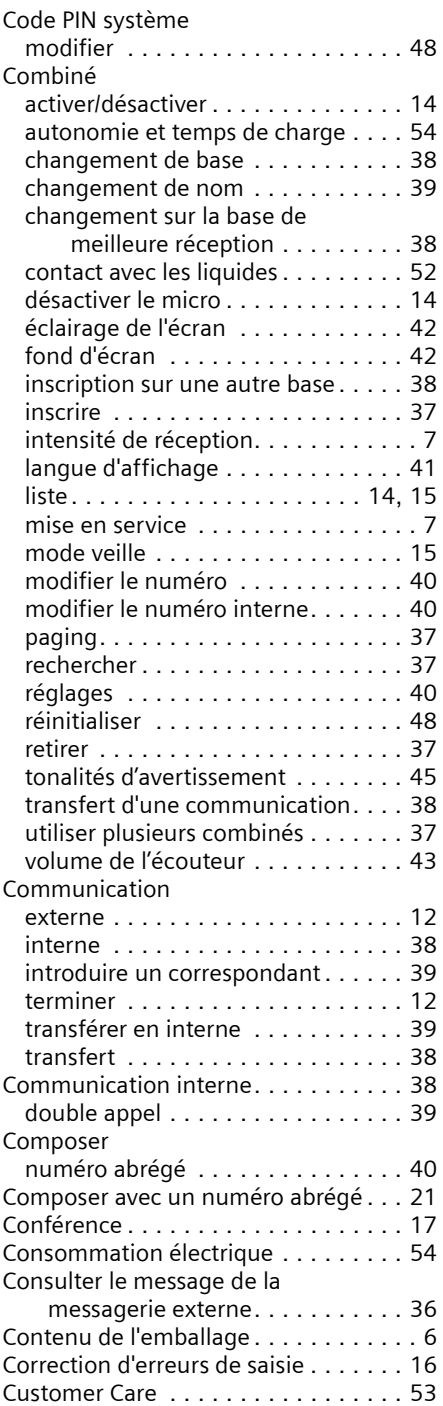

#### **D**

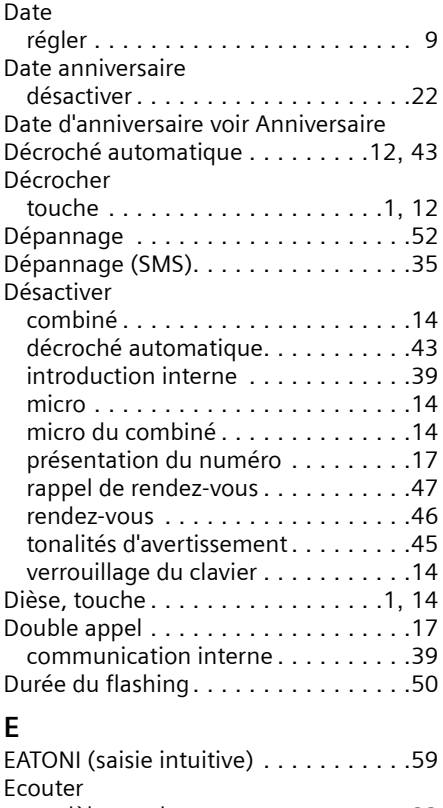

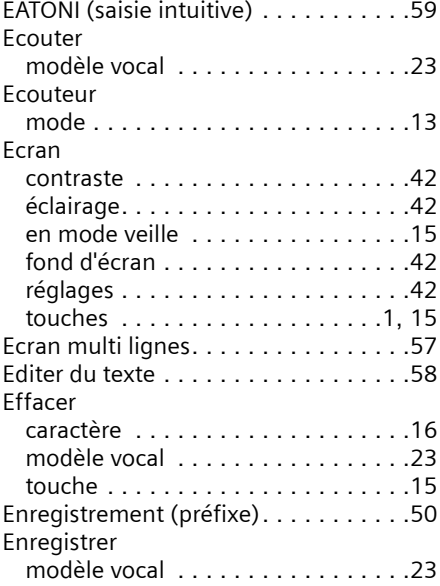

#### **Index**

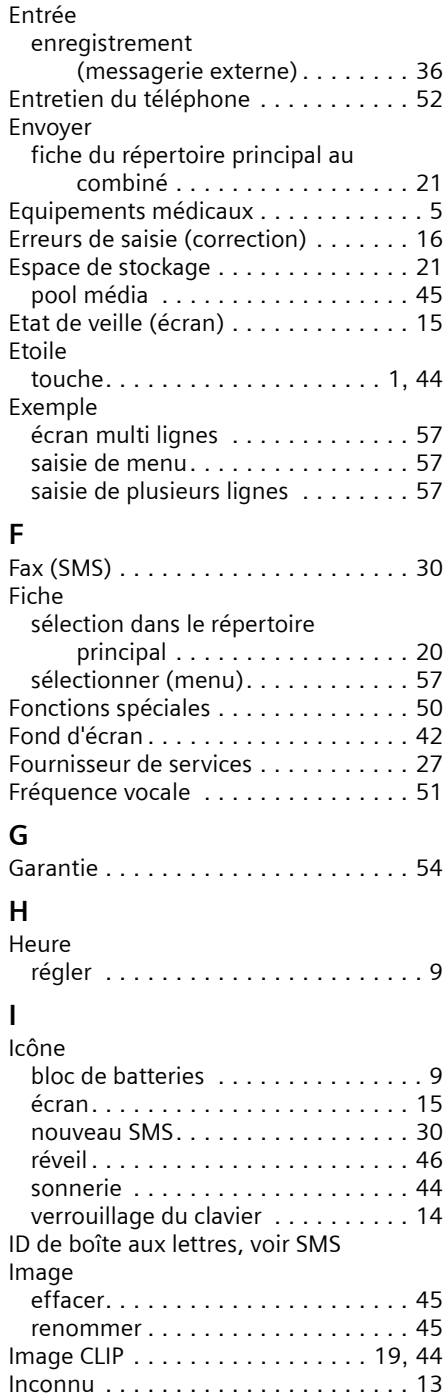

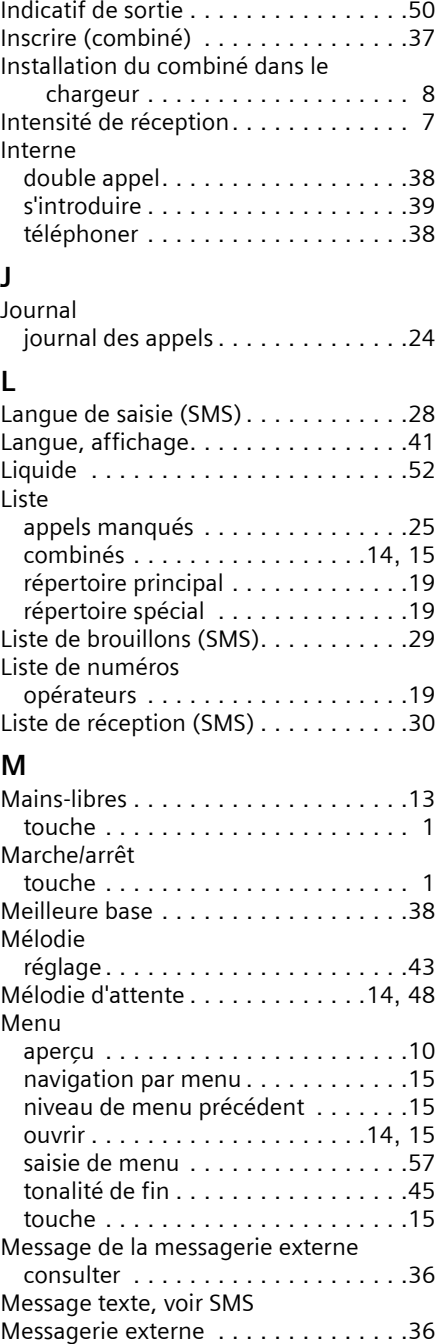

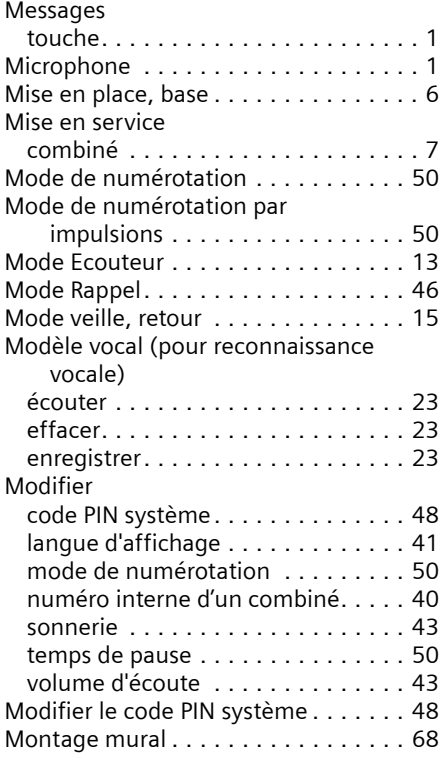

### **N**

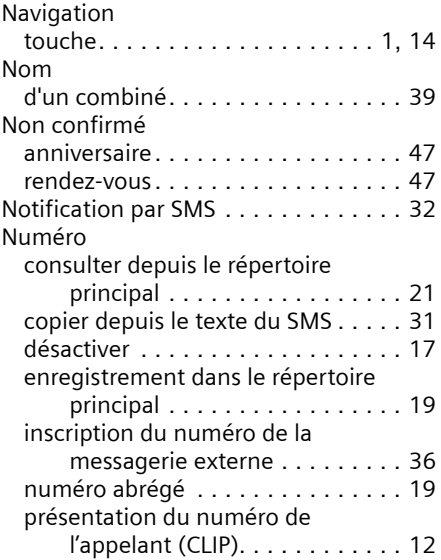

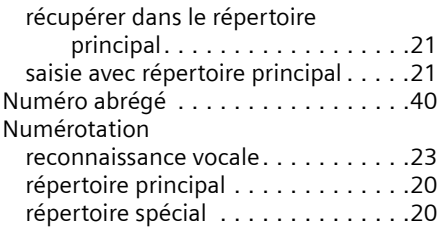

#### **O**

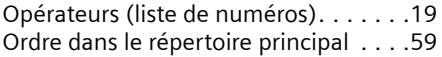

#### **P**

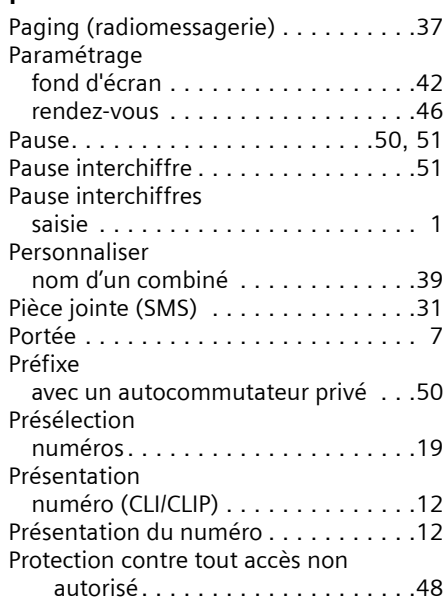

### **Q**

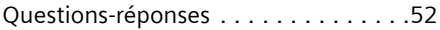

#### **R**

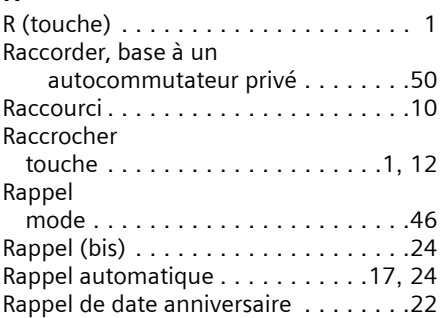

#### **Index**

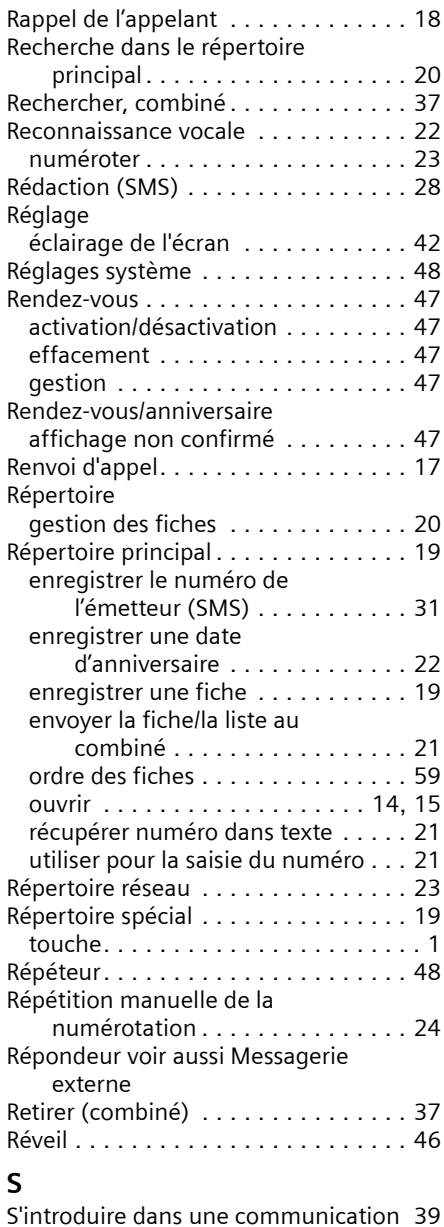

Saisie de plusieurs lignes . . . . . . . . . . [57](#page-59-1) Saisie intuitive. . . . . . . . . . . . . . . . . . [59](#page-61-0) Secret microphone . . . . . . . . . . . . . . [14](#page-16-9) Secret permanent . . . . . . . . . . . . . . [17](#page-19-9)

Service clients . . . . . . . . . . . . . . . . . . [53](#page-55-4)

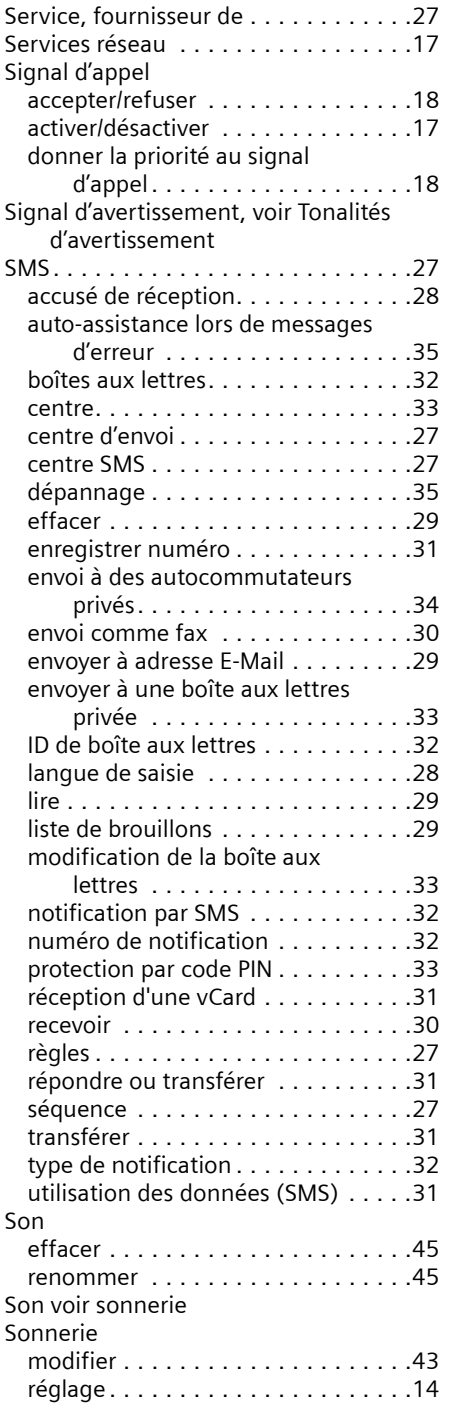

[Séquence voir SMS](#page-29-7)

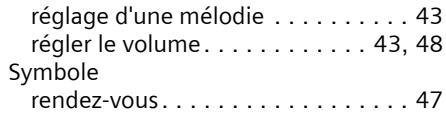

### **T**

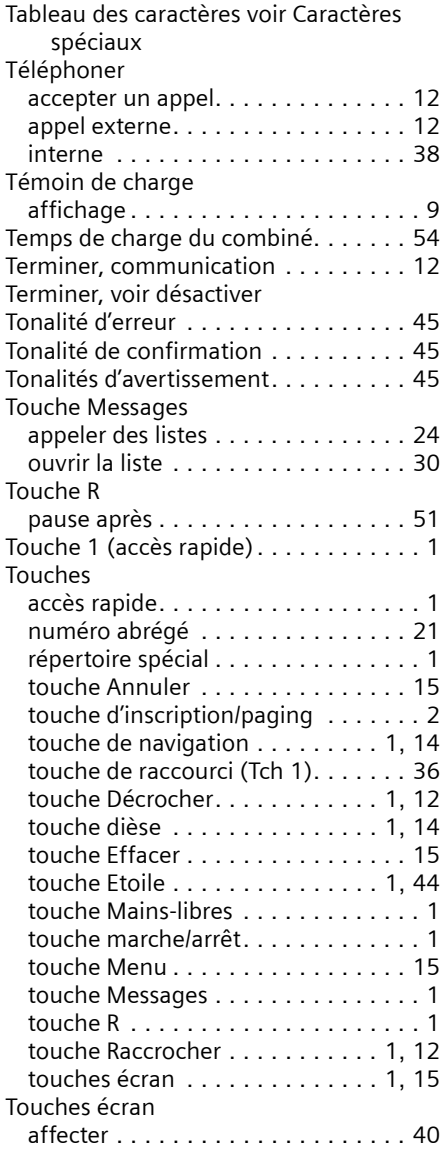

#### **U**

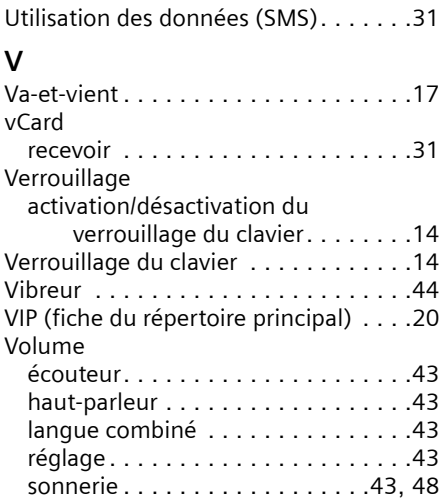

### <span id="page-70-1"></span><span id="page-70-0"></span>**Montage mural de la base**

env. 9 mm

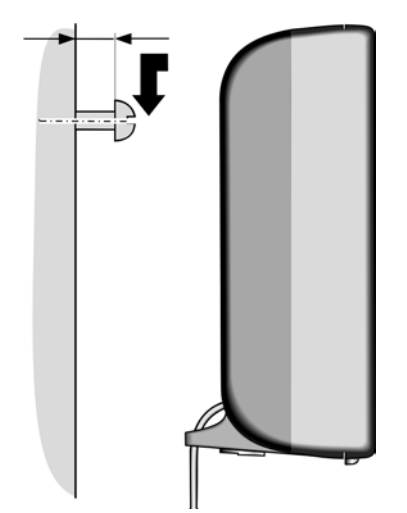